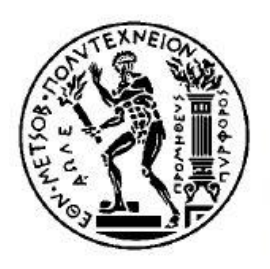

ΕΘΝΙΚΟ ΜΕΤΣΟΒΙΟ ΠΟΛΥΤΕΧΝΕΙΟ ΣΧΟΛΗ ΗΛΕΚΤΡΟΛΟΓΩΝ ΜΗΧΑΝΙΚΩΝ ΚΑΙ ΜΗΧΑΝΙΚΩΝ ΥΠΟΛΟΓΙΣΤΩΝ ΤΟΜΕΑΣ ΣΥΣΤΗΜΑΤΩΝ ΜΕΤΑΔΟΣΗΣ ΠΛΗΡΟΦΟΡΙΑΣ ΚΑΙ ΤΕΧΝΟΛΟΓΙΑΣ ΥΛΙΚΩΝ

# **Ανάπτυξη αλγορίθμου ανάλυσης ιατρικής εικόνας με στόχο τον εντοπισμό ύπαρξης Μη-Αλκοολικής Λιπώδους Νόσου του Ήπατος**

## ΔΙΠΛΩΜΑΤΙΚΗ ΕΡΓΑΣΙΑ

## Κωνσταντίνος Ν. Ζεάκης

**Επιβλέπων:** Γεώργιος Ματσόπουλος

Αν. Καθηγητής ΕΜΠ

Εγκρίθηκε από την τριμελή επιτροπή την  $11^{\eta}$  Ιουνίου 2018.

 ……………………. ……………………. ……………………. Γ. Ματσόπουλος Λ. Αλεξόπουλος Δ. Κουτσούρης Αν. Καθηγητής ΕΜΠ Επ. Καθηγητής ΕΜΠ Καθηγητής ΕΜΠ

Αθήνα, Απρίλιος 2018

................................... Κωνσταντίνος Ν. Ζεάκης

Διπλωματούχος Ηλεκτρολόγος Μηχανικός και Μηχανικός Υπολογιστών Ε.Μ.Π.

Copyright © Κωνσταντίνος Ν. Ζεάκης, 2018. Με επιφύλαξη παντός δικαιώματος. All rights reserved.

Απαγορεύεται η αντιγραφή, αποθήκευση και διανομή της παρούσας εργασίας, εξ ολοκλήρου ή τμήματος αυτής, για εμπορικό σκοπό. Επιτρέπεται η ανατύπωση, αποθήκευση και διανομή για σκοπό μη κερδοσκοπικό, εκπαιδευτικής ή ερευνητικής φύσης, υπό την προϋπόθεση να αναφέρεται η πηγή προέλευσης και να διατηρείται το παρόν μήνυμα. Ερωτήματα που αφορούν τη χρήση της εργασίας για κερδοσκοπικό σκοπό πρέπει να απευθύνονται προς τον συγγραφέα.

Οι απόψεις και τα συμπεράσματα που περιέχονται σε αυτό το έγγραφο εκφράζουν τον συγγραφέα και δεν πρέπει να ερμηνευθεί ότι αντιπροσωπεύουν τις επίσημες θέσεις του Εθνικού Μετσόβιου Πολυτεχνείου.

## **Ευχαριστίες**

Θα ήθελα να ευχαριστήσω θερμά τον κύριο Γεώργιο Ματσόπουλο, Αναπληρωτή Καθηγητή του Ε.Μ.Π για την καθοδήγηση του σε όλη την διάρκεια εκπόνησης της διπλωματικής μου. Επίσης θα ήθελα να ευχαριστήσω τον κύριο Λεωνίδα Αλεξόπουλο, Επίκουρο Καθηγητή του E.M.Π., για την υποστήριξή του και την βοήθεια του στην εύρεση θέματος για τη διπλωματική μου, καθώς και για την ευκαιρία που μου έδωσε να γίνω μέλος του εργαστηρίου «Εμβιομηχανικής και Συστημικής Βιολογίας». Τέλος θα ήθελα να ευχαριστήσω ιδιαιτέρως τη Δανάη Σ. Ζαρείφη, μεταπτυχιακή φοιτήτρια, για τη βοήθεια και την υπομονή της καθ' όλη τη διάρκεια της εκπόνησης της διπλωματικής μου.

## **Περίληψη**

Τα τελευταία χρόνια αναπτύσσονται συνεχώς αλγόριθμοι επεξεργασίας και ανάλυσης ιατρικών εικόνων δίνοντας νέες λύσεις στη διάγνωση, πρόγνωση και θεραπεία ασθενειών. Στόχος της εφαρμογής αυτών των αλγορίθμων αποτελεί η εξαγωγή συγκεκριμένων ποιοτικών και ποσοτικών χαρακτηριστικών από την ιατρική εικόνα, ικανών να καθοδηγήσουν και να καταλήξουν σε διάγνωση. Στην παρούσα διπλωματική εργασία αναπτύχθηκε αλγόριθμος ανάλυσης και επεξεργασίας εικόνων σχετικά με τη μη-αλκοολική λιπώδη νόσο του ήπατος (Non Alcoholic Fatty Liver Disease, NAFLD), η οποία αποτελεί την πιο συχνή παθολογική κατάσταση του ήπατος, με συχνότητα εμφάνισης στο γενικό πληθυσμό έως 30% στις ανεπτυγμένες χώρες. Ξεκινώντας από την προ-επεξεργασία, η οποία βελτιώνει την ποιότητα των περιοχών ενδιαφέροντος, συνεχίζοντας με την βασική επεξεργασία, που διαφοροποιείται ανάλογα με το είδος των κυτταρικών δειγμάτων, ο αλγόριθμος καταλήγει στην καταμέτρηση εμβαδού λιπιδίων καθώς και πλήθους λιπιδίων και κυτταρικών πυρήνων στην εικόνα και στην δημιουργία στατιστικών μεγεθών, με χρήση αυτών των χαρακτηριστικών, ικανών να καθορίσουν την ασθένεια ή μη της περιοχής που μελετάται.

## **Λέξεις κλειδιά**

Ιατρική εικόνα, Ανάλυση εικόνας, Επεξεργασία εικόνας, Μη-Αλκοολική Λιπώδης Νόσος του Ήπατος, NAFLD, Κατάτμηση εικόνας, Μετασχηματισμός Watershed, Ανίχνευση ακμών, Κατωφλίωση

### **Abstract**

There is an increased development of the medical image analysis and processing algorithms over the last years, in order to find more accurate methods in diagnosis, prognosis and treatment of diseases. Main purpose of the application of these algorithms in medical images, is the extraction of quality and quantity features, that can support the diagnosis and supply the correct conclusion. The aim of this project is the development of an algorithm, for medical image processing and analysis, regarding Non-Alcoholic Fatty Liver Disease (NAFLD), which is the most common liver disease with a prevalence of more than 30% in developed countries. The first step of the algorithm is the pre-processing of the image in order to enhance the areas of interest and then follows the main process, which differentiates accordingly to the sample of our cells. When the algorithm is completed, the area of the lipids as well as the number of lipids and cell cores are counted. Using these measurements, we created statistical values that can define the condition of the examined area.

## **Keywords**

Medical image, Image analysis, Image processing, Non-Alcoholic Fatty Liver Disease, NAFLD, Image segmentation, Watershed transform, Edge detection, Thresholding

# Περιεχόμενα

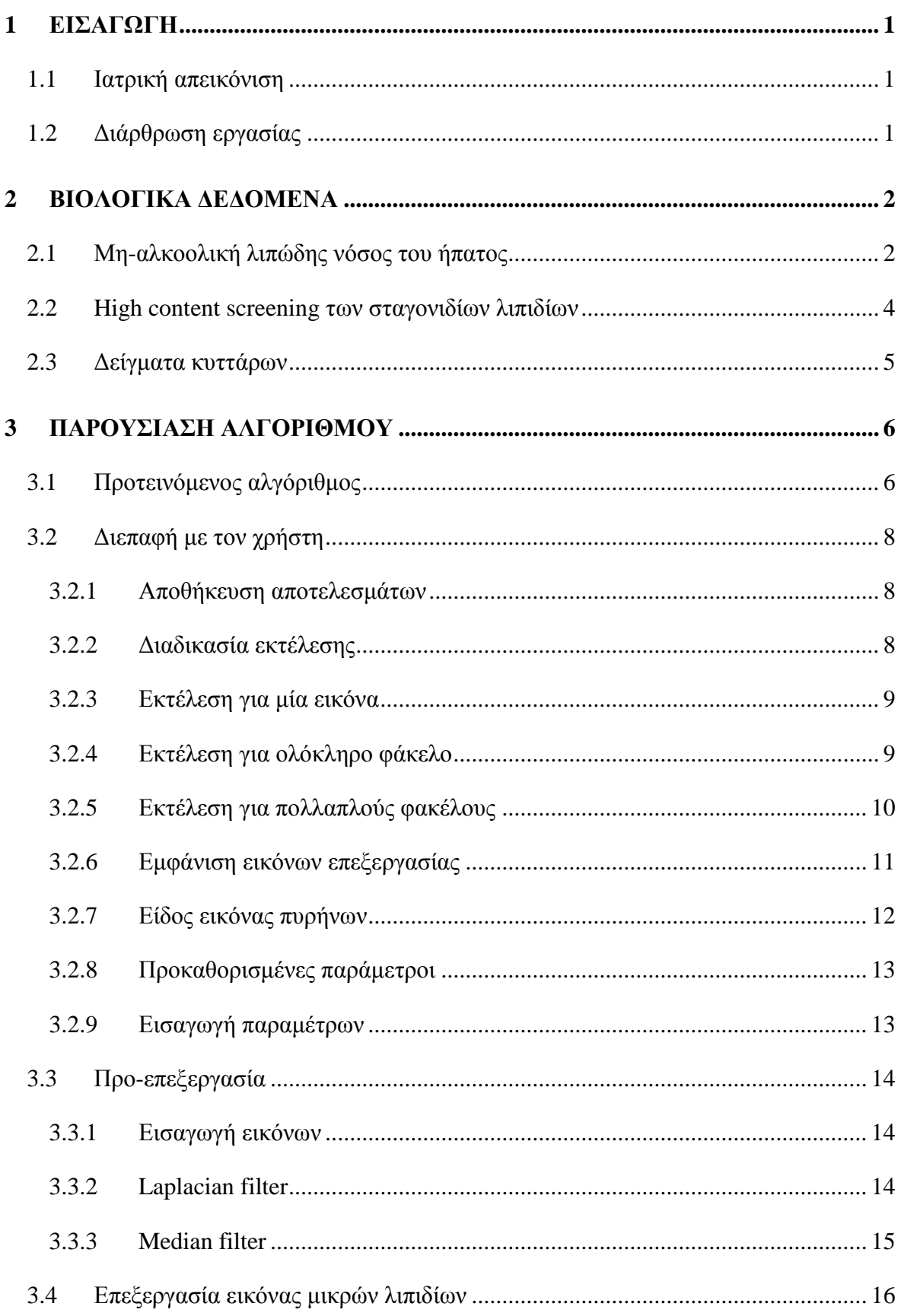

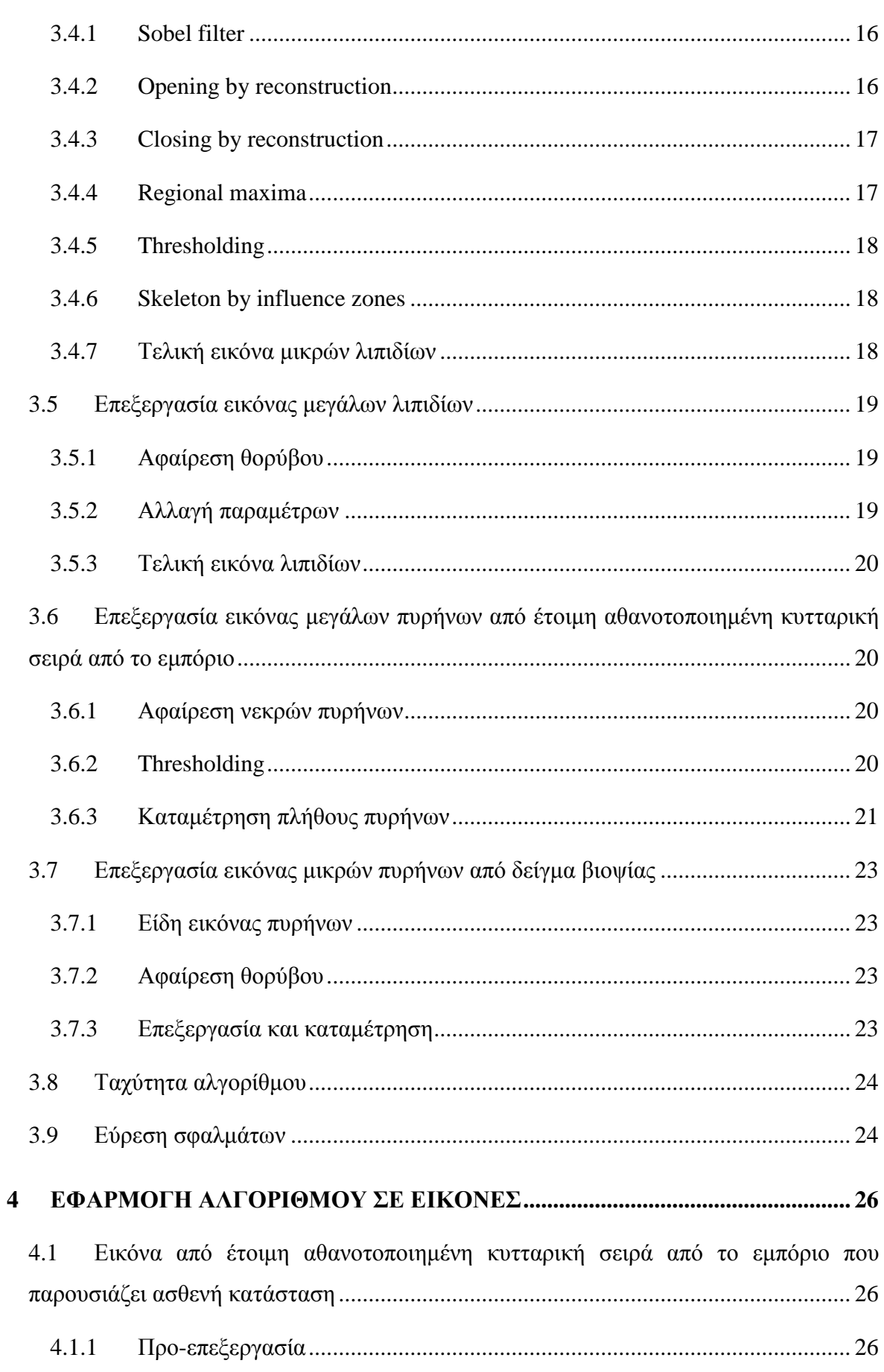

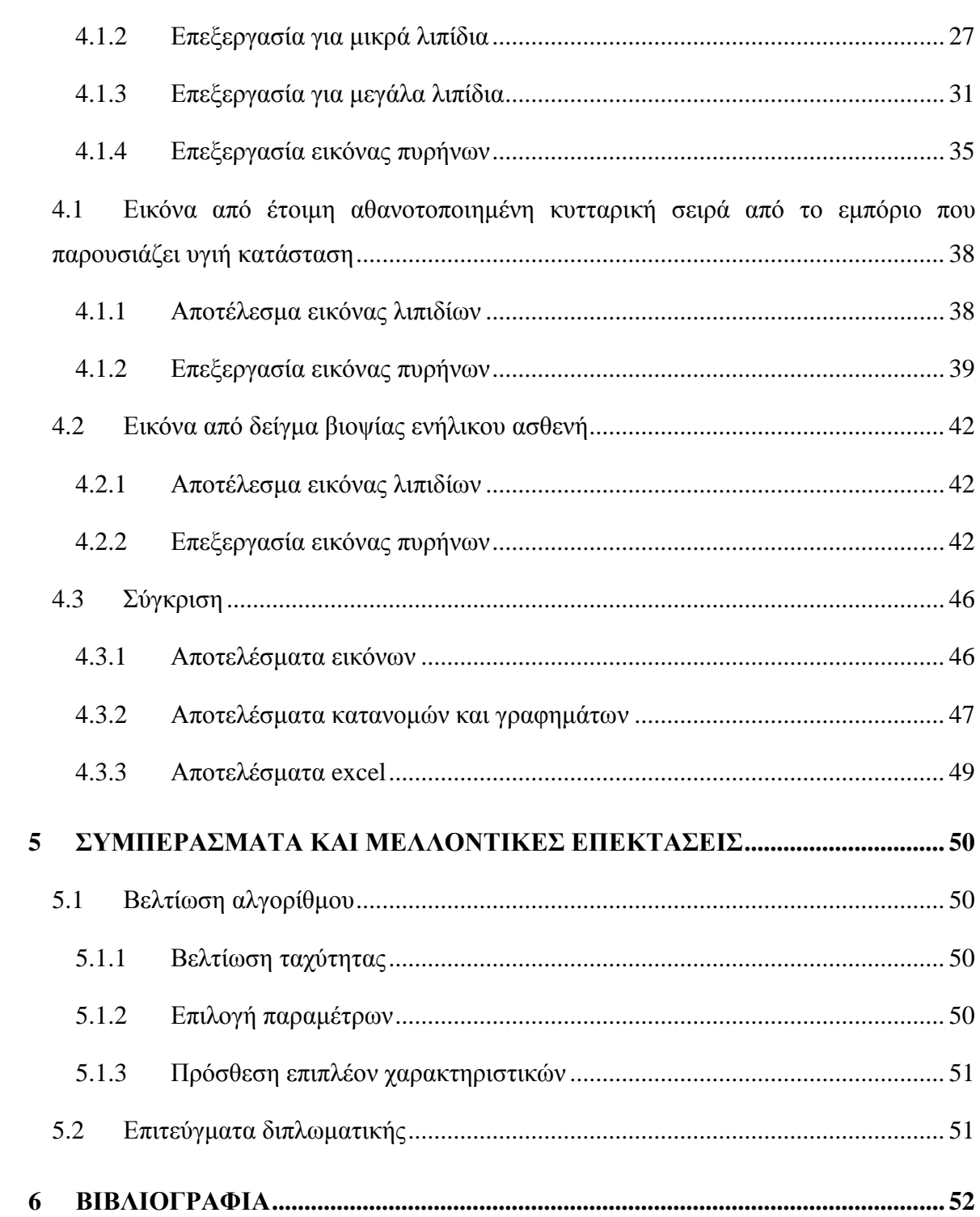

## <span id="page-8-0"></span>**1 ΕΙΣΑΓΩΓΗ**

### <span id="page-8-1"></span>1.1 Ιατρική απεικόνιση

Στην εποχή μας με τη ραγδαία ανάπτυξη της τεχνολογίας και την εισαγωγή της στην ιατρική, τεχνικές και μέθοδοι που υπάρχουν ήδη για τη διάγνωση της κατάστασης ενός ασθενούς, αναπτύσσονται όλο και περισσότερο ή ακόμα και αντικαθίστανται με καλύτερες και πιο αξιόπιστες μεθόδους. Η διάγνωση και η εξαγωγή συμπερασμάτων από την ανάλυση ιατρικών εικόνων είναι πάρα πολύ σημαντική και καθοριστική για την αντιμετώπιση ασθενειών. Η βελτίωση των αλγορίθμων επεξεργασίας και ανάλυσης των ιατρικών εικόνων έχει συνεισφέρει στην ακρίβεια της διάγνωσης. Η εξαγωγή δεικτών και χαρακτηριστικών από τις ιατρικές εικόνες, που να είναι επαρκείς και με αρκετή βεβαιότητα να κρίνουν την κατάσταση ενός ανθρώπου και να καταλήξουν στην ασθενή η υγιή του κατάσταση, αποτελεί ένα από τα κύρια ζητούμενα της ιατρικής απεικόνισης. Στην συγκεκριμένη εργασία πέρα από την δημιουργία αλγορίθμου για την επεξεργασία της ιατρικής εικόνας σχετικά με την ασθένεια NAFLD, στόχος ήταν η εξαγωγή κατάλληλων χαρακτηριστικών και στατιστικών μεγεθών για τον προσδιορισμό της κατάστασης των εικόνων που μελετήθηκαν.

### <span id="page-8-2"></span>1.2 Διάρθρωση εργασίας

Στην παρούσα διπλωματική εργασία περιλαμβάνεται αρχικά μία εισαγωγή στη βιολογία της ασθένειας που παρουσίαζαν τα δεδομένα μας, την Μη-Αλκοολική Λιπώδη Νόσο του Ήπατος (Non-Alcoholic Fatty Liver Disease, NAFLD). Στη συνέχεια παρουσιάζεται τόσο αλγόριθμος επεξεργασίας που υλοποιήθηκε στα πλαίσια της εργασίας, με επεξήγηση των τμημάτων του όσο και η εφαρμογή του συγκεκριμένου αλγορίθμου σε κάποιες αντιπροσωπευτικές εικόνες για την οπτικοποίηση της διαδικασίας επεξεργασίας σε όλα του τα στάδια. Με την προβολή των τελικών εικόνων επεξεργασίας και την δημιουργία στατιστικών γραφημάτων και δεδομένων γίνεται και η σύγκριση των αποτελεσμάτων για υγιείς και ασθενείς καταστάσεις που παρουσίαζαν οι εικόνες μας. Στο τέλος αναγράφονται και διάφοροι ενδεχόμενοι τρόποι βελτίωσης του αλγορίθμου ή και περεταίρω ανάπτυξης του ώστε να καλύπτει και άλλα δεδομένα.

## <span id="page-9-0"></span>**2 ΒΙΟΛΟΓΙΚΑ ΔΕΔΟΜΕΝΑ**

### <span id="page-9-1"></span>2.1 **Μη-**α**λκοολική** λ**ιπώδης** ν**όσος του** ή**πατος**

Η Μη-Αλκοολική Λιπώδης Νόσος του Ήπατος (Non-Alcoholic Fatty Liver Disease; NAFLD) ανάγεται σταδιακά σε μείζων θέμα παγκόσμιας υγείας λόγω της αυξανόμενης εμφάνισης παχυσαρκίας σε παιδιά και ενήλικες. Η Μη-Αλκοολική Λιπώδης Νόσος του Ήπατος είναι η ηπατική συνιστώσα του μεταβολικού συνδρόμου και ορίζεται ως η συσσώρευση λίπους στο ηπατικό παρέγχυμα χωρίς φλεγμονή, απουσία αυξημένης κατανάλωσης αλκοόλ (λιγότερο από 21 μονάδες στους άνδρες και 14 μονάδες στις γυναίκες) [1].

Ο όρος NAFLD αναφέρεται σε ένα ευρύ φάσμα καταστάσεων, από απλή στεάτωση έως στεατοηπατίτιδα (Non-alcoholic Steatohepatitis; NASH), ίνωση, κύρωση και ηπατοκυτταρικό καρκίνωμα (Hepatocellular Carcinoma; HCC), με όλες τις κλινικές προεκτάσεις τους.

Η φυσική ιστορία και η παθογένεση της NAFLD δεν είναι επαρκώς τεκμηριωμένη. Στη NAFLD, η απλή στεάτωση ορίζεται ως η παρουσία λίπους σε <5% των ηπατοκυττάρων και σε περίπου 20-25% των περιπτώσεων εξελίσσεται σε NASH. Από τους ασθενείς με NASH το 20% θα αναπτύξει ίνωση και τελικά κίρρωση.

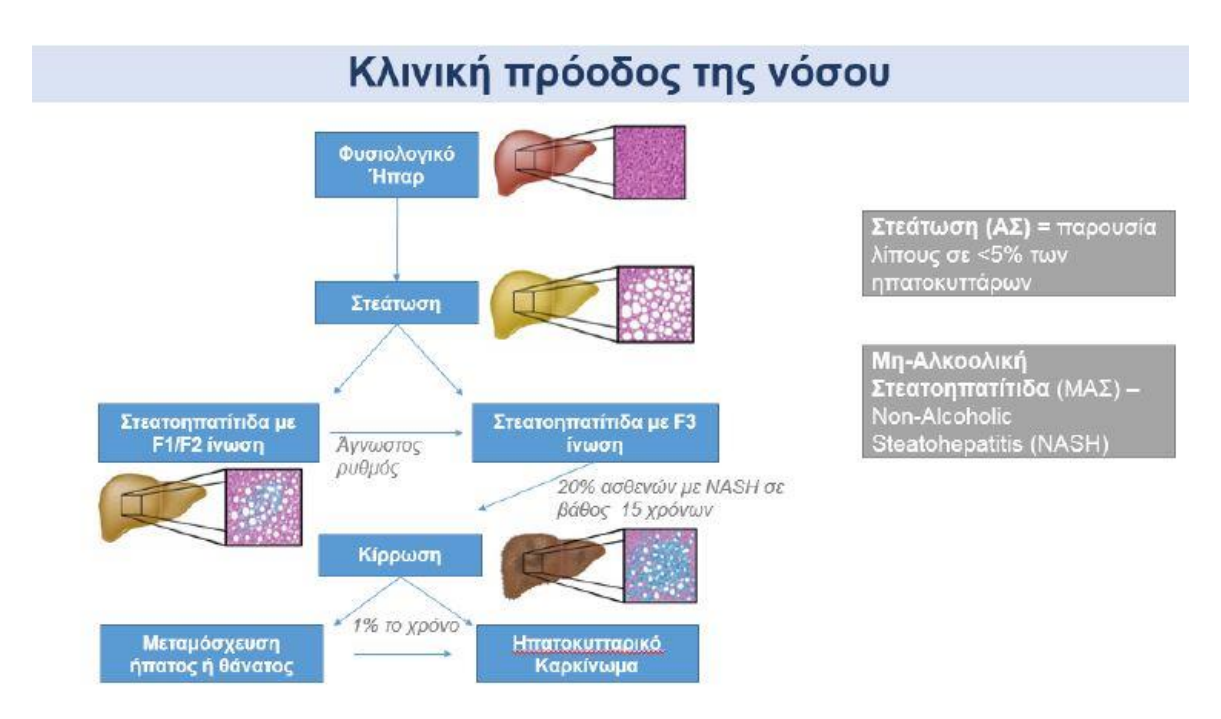

Εικόνα 2.1.1: Κλινική πρόοδος της νόσου NAFLD (Alkhouri et al., 2010)

Σχετίζεται στενά με ανοχή στην ινσουλίνη και άλλους παράγοντες παχυσαρκίας, όπως ο διαβήτης, η κεντρική κοιλιακή παχυσαρκία και η δυσλιπιδαιμία. Αποτελεί επίσης ανεξάρτητο παράγοντα ρίσκου για καρδιοαγγειακές παθήσεις ανεξαρτήτως ηλικίας, φύλου και χοληστερίνης. Σχετίζεται με αυξημένο ρίσκο θνητότητας από κάθε αίτιο, στο οποίο συμβάλλουν τόσο παράγοντες που σχετίζονται με το ήπαρ όσο και δευτερογενείς παράγοντες, όπως κακοήθειες, διαβήτης και στεφανιαία νόσος.

Η επικράτηση της μη-αλκοολική λιπώδης νόσου του ήπατος σε άτομα φυσιολογικού βάρους, χωρίς παρουσία μεταβολικών παραγόντων κινδύνου εμφανίζεται να είναι 16%, και ανέρχεται σε 43-60% σε ασθενείς με διαβήτη, και έως 91% σε ασθενείς με υπερλιπιδαιμία. Η επικράτηση της αυξάνεται επίσης με την ηλικία, από λιγότερο του 20% σε άτομα κάτω των 20 ετών, σε περισσότερο από 60% σε άτομα άνω των 60.

Η Μη-Αλκοολική Λιπώδης Νόσος του Ήπατος είναι κατά βάση μη-συμπτωματική ασθένεια και η διάγνωσή της γίνεται συχνά τυχαία. Οι κλινικοί ιατροί θα πρέπει να εξετάζουν τη πιθανότητα ύπαρξης της νόσου σε ασθενείς με μη κανονικούς ηπατικούς δείκτες και με ταυτόχρονη παρουσία ενός ή παραπάνω μεταβολικών παραγόντων επικινδυνότητας: η πιθανότητα εμφάνισης της νόσου αυξάνεται αναλογικά με τον αριθμό παραγόντων του μεταβολικού συνδρόμου που υπάρχουν.

Το υπερηχογράφημα αποτελεί καλό διαγνωστικό εργαλείο για περιπτώσεις με τουλάχιστον 30% ηπατική στεάτωση με 64% ευαισθησία και 85% ειδικότητα, παράγοντες που βελτιώνονται συνεχώς. Άλλα μέσα για τη διάγνωση ηπατικής στεάτωσης αποτελούν η παράμετρος ελεγχόμενης εξασθένισης (Control Attenuation Parameter; CAP, λογισμικό του συστήματος Fibroscan) και η σπεκτροσκοπία μαγνητικού συντονισμού (Magnetic Resonance Spectroscopy, MRS), τα οποία είναι πιο ευαίσθητα και προσφέρουν ποσοτική ανάλυσης της ηπατικής κατάστασης.

Μέχρι σήμερα ωστόσο, η βιοψία ήπατος αποτελεί το πιο αξιόπιστο και διαδεδομένο μέσο για τη διάγνωση και εκτίμηση του βαθμού NAFLD/NASH και είναι το πρωτεύον τελικό σημείο για τα τελικά στάδια των κλινικών δοκιμών.

Οι σύγχρονοι μέθοδοι αντιμετώπισης της NAFLD είναι η αλλαγή τρόπου ζωής, δηλαδή η εισαγωγή γυμναστικής και η παρέμβαση στις διαιτητικές συνήθειες. Κανένα φάρμακο δεν έχει μέχρι στιγμής εγκριθεί που να χορηγείται για την αντιμετώπιση της νόσου. Πολλές μελέτες ασχολούνται με την ανεύρεση φαρμάκου και κάποιες έχουν βγάλει αποτελέσματα από in vitro ή in vivo πειράματα, ενώ άλλες είναι στο στάδιο των κλινικών δοκιμών.

### <span id="page-11-0"></span>**2.2 High content screening των σταγονιδίων λιπιδίων**

Το ενδοκυτταρικό φορτίο λίπους προσδιορίστηκε με μικροσκοπία φθορισμού μετά από χρώση των ενδοκυτταρικών σταγονιδίων λιπιδίων με την κόκκινη φθορίζουσα χρωστική Nile Red (Thermo Fisher Scientific, N1142). Ως αντιχρωματισμός χρησιμοποιήθηκε η μπλε φθορίζουσα χρωστική Hoechst 33342 (Thermo Fisher Scientific, H3570) [2].

Το Nile Red χρησιμοποιείται για τον εντοπισμό και την ποσοτικοποίηση λιπιδίων, ειδικά ουδέτερων σταγονιδίων λιπιδίων μέσα στο κύτταρο. Είναι σχεδόν μη-φθορίζον στο νερό και σε άλλους πολικούς διαλύτες αλλά φθορίζει σε μη-πολικά περιβάλλοντα σε μήκος κύματος διέγερσης 552nm και μήκος κύματος εκπομπής 636nm.

Το Hoechst 33342 είναι κυτταρικά διαπερατή χρωστική που εκπέμπει μπλε φθορισμό όταν προσδεθεί στο dsDNA, ενώ έχει μήκος κύματος διέγερσης 392nm και μήκος κύματος εκπομπής 440nm.

Μετά την έκθεση των κυττάρων στις επαγωγικές ουσίες για 24 ώρες και στις βριοδραστικές ουσίες αντιστροφής της νόσου για άλλες 24 ώρες, έγινε αφαίρεση του θρεπτικού υλικού και πλύση των κυττάρων με PBS. Στη συνέχεια τα κύτταρα εκτέθηκαν για 45 λεπτά σε διάλυμα χρώσης αποτελούμενο από Nile Red 2μg/mL και Hoechst 33342 5μg/mL διαλυμένα σε θρεπτικό υλικό. Μετά την επώαση έγινε αφαίρεση του θρεπτικού υλικού, πλύση των κυττάρων με PBS και προσθήκη φρέσκου θρεπτικού υλικού.

Η λήψη των εικόνων έγινε με χρήση του JuLI™ Stage Real-Time CHR (Cell History Recorder) (NanoEnΤek), με χρήση των καναλιών DAPI (Excitation 390/40, Emission 452/45) και RFP (Excitation 525/50, Emission 580) και 20x οπτικού φακού.

#### <span id="page-12-0"></span>**2.3 Δείγματα κυττάρων**

Τα δείγματα των κυττάρων που χρησιμοποιήσαμε προέρχονται είτε από Primary Human Hepatocytes από δείγματα βιοψίας ενήλικων ασθενών και έχουν μέγεθος πυρήνα περίπου στα 20μm είτε από αθανοτοποιημένες κυτταρικές σειρές από το εμπόριο με μέγεθος πυρήνα περίπου 20-40μm. Η διαφορά των δειγμάτων είναι σημαντική και θα επεξηγηθεί αργότερα η ανάγκη διαφορετικής επεξεργασίας τους.

## <span id="page-13-0"></span>**3 ΠΑΡΟΥΣΙΑΣΗ ΑΛΓΟΡΙΘΜΟΥ**

### <span id="page-13-1"></span>**3.1 Προτεινόμενος αλγόριθμος**

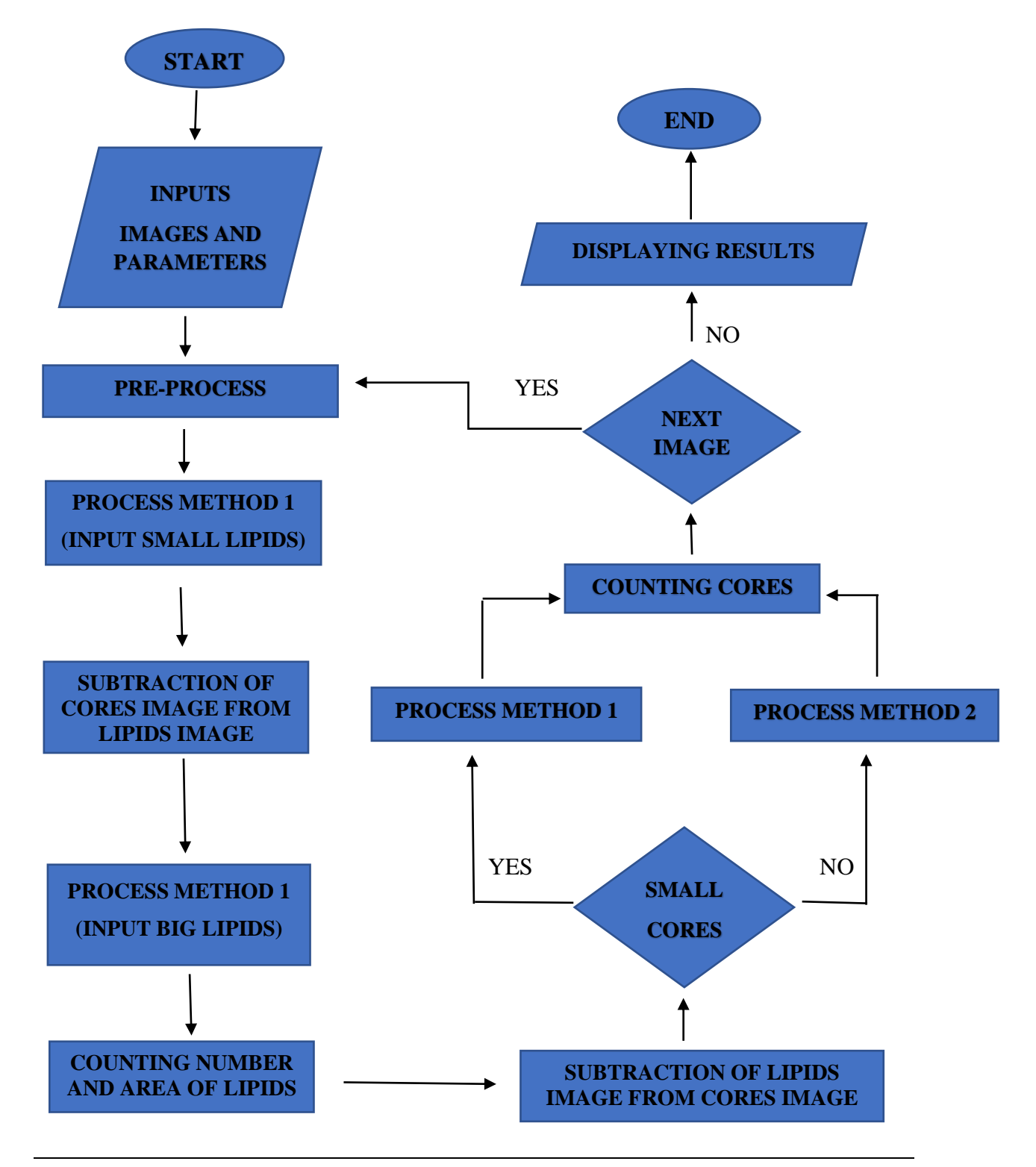

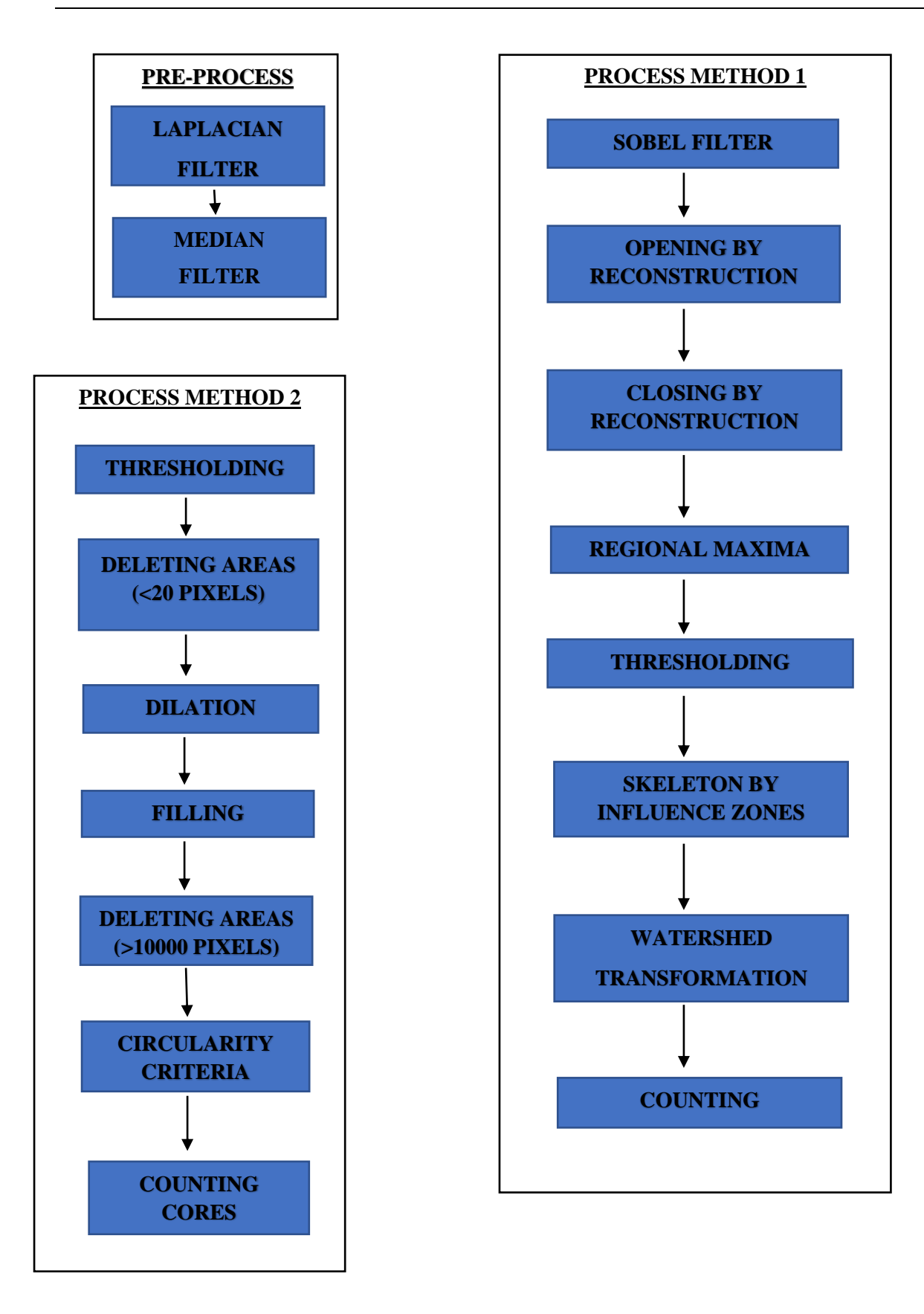

### <span id="page-15-0"></span>**3.2 Διεπαφή με τον χρήστη**

#### <span id="page-15-1"></span>**3.2.1 Αποθήκευση αποτελεσμάτων**

Στην αρχή του προγράμματος ζητείται από τον χρήστη η επιλογή του φακέλου στον οποίο θα αποθηκευτούν τα αποτελέσματα και οι εικόνες του προγράμματος.

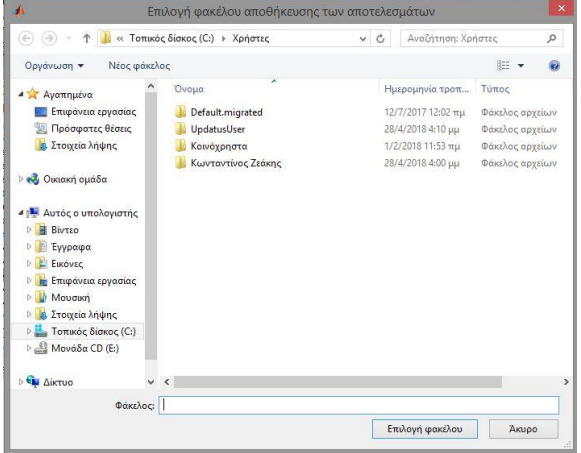

Εικόνα 3.1.1.1: Παράθυρο επιλογής φακέλου αποθήκευσης αποτελεσμάτων

#### <span id="page-15-2"></span>**3.2.2 Διαδικασία εκτέλεσης**

Στη συνέχεια ο χρήστης πρέπει να επιλέξει τη διαδικασία εκτέλεσης του προγράμματος. Οι επιλογές είναι τρεις. Το πρόγραμμα μπορεί να εκτελεστεί για μία εικόνα μόνο, για έναν φάκελο με πολλές εικόνες και τέλος για πολλές εικόνες οι οποίες είναι αποθηκευμένες σε διαφορετικούς φακέλους. Η τελευταία επιλογή αφορά την αυτόματη αποθήκευση των εικόνων από το JuLI™ Stage Real-Time CHR (Cell History Recorder) (NanoEnΤek).

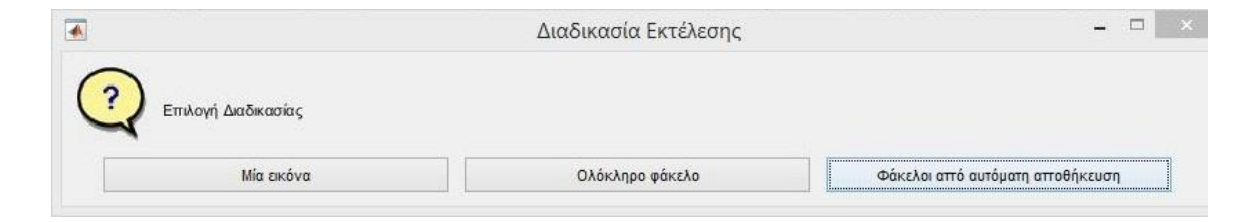

Εικόνα 3.1.2.1: Παράθυρο επιλογής διαδικασίας εκτέλεσης

#### <span id="page-16-0"></span>**3.2.3 Εκτέλεση για μία εικόνα**

Στην πρώτη επιλογή για την διαδικασία εκτέλεσης, εκτέλεση για μία εικόνα, εμφανίζονται τα αντίστοιχα παράθυρα για την επιλογή των εικόνων από τον χρήστη. Πρώτα επιλέγεται η εικόνα με τα λιπίδια και στη συνέχεια η εικόνα με τους πυρήνες των κυττάρων.

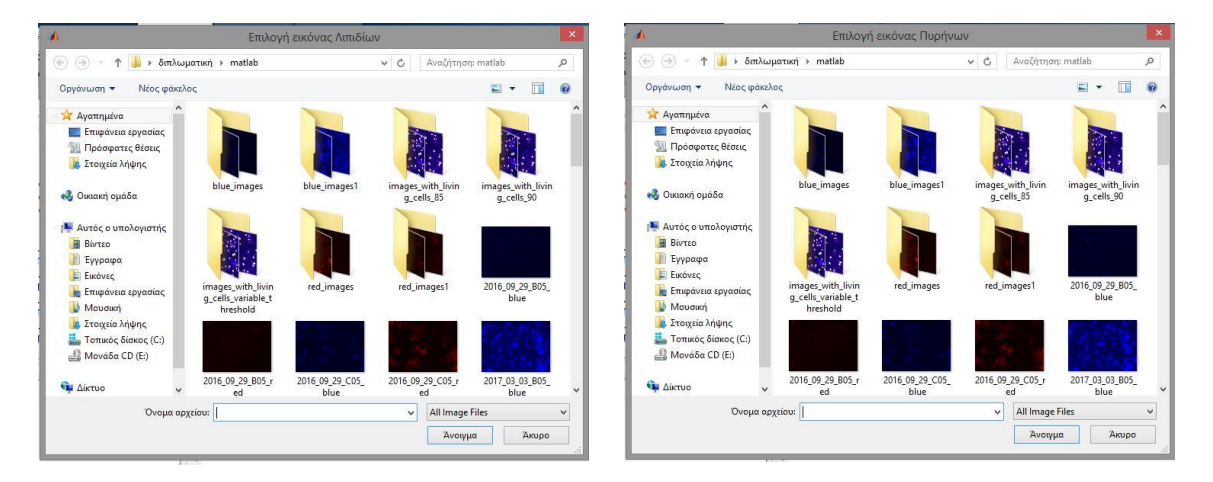

Εικόνα 3.1.3.1: Παράθυρα επιλογής εικόνας λιπιδίων και εικόνας πυρήνων

#### <span id="page-16-1"></span>**3.2.4 Εκτέλεση για ολόκληρο φάκελο**

Στη δεύτερη επιλογή για τη διαδικασία εκτέλεσης, εκτέλεση για ολόκληρο φάκελο, ζητείται από τον χρήστη να εισάγει την επέκταση των εικόνων, jpg, bmp ή tiff, την οποία γνωρίζει ο ίδιος εκ των προτέρων. Έπειτα πρέπει να καθορίσει τον φάκελο που περιέχει τις εικόνες ώστε να τις διαβάσει το πρόγραμμα.

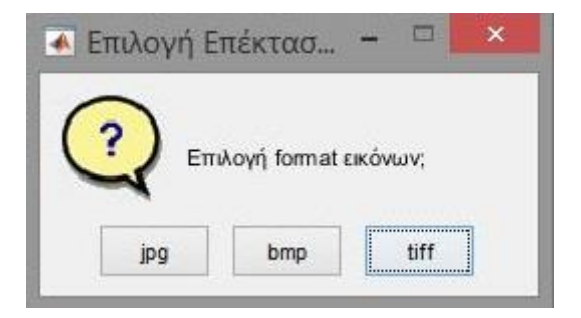

Εικόνα 3.1.4.1: Παράθυρο επιλογής επέκτασης εικόνων

| A                                                                                                    | Select Directory to Open      |                  |                         | $\times$      |
|----------------------------------------------------------------------------------------------------|-------------------------------|------------------|-------------------------|---------------|
| $(\Leftrightarrow)$                                                                                                    | « hepg2 ffa dr » hepg2 ffa dr | $\times$ C       | Αναζήτηση: hepg2 ffa dr | $\mathcal{L}$ |
| Οργάνωση *<br>Νέος φάκελος                                                                                                    |                               |                  |                         |               |
| - Αγαπημένα<br>Επιφάνεια εργασίας<br>Πρόσφατες θέσεις<br>93<br><b>α</b> Στοιχεία λήψης<br><b>εδ</b> Οικιακή ομάδα                                              | hepg2 ffa dr 24h              | hepg2 ffa dr 48h | hepg2 ffa dr 72h        |               |
| 41 Αυτός ο υπολογιστής<br><b>BivTEO</b><br>庸<br>Έγγραφα<br>Εικόνες<br>Επιφάνεια εργασίας<br>Μουσική<br>Στοιχεία λήψης<br>Τοπικός δίσκος (C:)<br>Μονάδα CD (Ε:) |                               |                  |                         |               |
| Φάκελος:                                                                                                    | hepg2 ffa dr 24h              |                  |                         |               |
|                                                                                                    |                               | Επιλογή φακέλου  | Акиро                   |               |

Εικόνα 3.1.4.2: Παράθυρο επιλογής φακέλου εικόνων

#### <span id="page-17-0"></span>**3.2.5 Εκτέλεση για πολλαπλούς φακέλους**

*ΠΑΡΟΥΣΙΑΣΗ ΑΛΓΟΡΙΘΜΟΥ ΑΝΑΠΤΗΣ ΑΛΓΟΡΙΘΜΟΥ*<br> *ΠΑΡΟΥΣΙΑΣΗ ΑΛΓΟΡΙΘΜΟΥ ΑΝΑΛΥΣΗΣ ΙΑΤΡΙΚΗΣ ΕΙΚΟΝΑΣ ΜΕ ΣΤΟΧΟ ΤΟΝ ΕΝΤΟΠΙΣΙΟ ΥΠΑΡΞΗΣ ΝΑΤΕΡΙ<br> 1999<br> 1999<br> 1999<br> 1999<br> 1999<br> 1999<br> 1999<br> 1999<br> 1999<br> 1999<br> 1999<br>* Στην τελευταία επιλογή διαδικασίας εκτέλεσης, φάκελοι από αυτόματη αποθήκευση, πρέπει πάλι ο χρήστης να εισάγει την επέκταση των εικόνων, jpg, bmp ή tiff και μετά να επιλέξει τον φάκελο που περιέχει όλους τους υποφακέλους με τις εικόνες, ώστε να μπορεί να τις διαβάσει το πρόγραμμα.

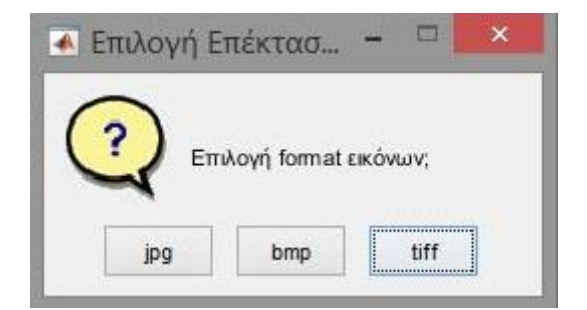

Εικόνα 3.1.5.1: Παράθυρο επιλογής επέκτασης εικόνων

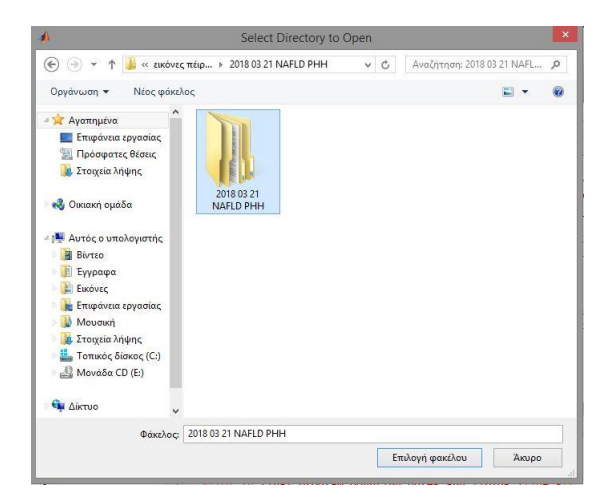

Εικόνα 3.1.5.2: Παράθυρο επιλογής φακέλου εικόνων

#### <span id="page-18-0"></span>**3.2.6 Εμφάνιση εικόνων επεξεργασίας**

Μετά από την διαδικασία εκτέλεσης ο χρήστης πρέπει να καθορίσει αν επιθυμεί να εμφανιστούν οι εικόνες επεξεργασίας του προγράμματος.

*ΠΑΡΟΥΣΙΑΣΗ ΑΛΓΟΡΙΘΜΟΥ ΑΝΑΙΣΗΣ ΔΕΡΙΚΗΣ ΕΙΚΟΝΑΣ ΜΕ ΣΤΟΧΟ ΤΟΝ ΕΝΤΟΠΙΣΜΟ ΥΠΑΡΞΗΣ ΝΑΓΙΣ<br> 11 ANAPTON AND AND CONSULTIFICATION<br> 12.6 Experimental interest in analytical state of the state of the state of the state of the* Στην πρώτη επιλογή, «όλες οι εικόνες σε κάθε επανάληψη», θα εμφανιστούν όλες οι εικόνες επεξεργασίας από κάθε στάδιο του προγράμματος καθώς και οι τελικές με τα αποτελέσματα. Η συγκεκριμένη επιλογή προτείνεται για εκτέλεση μιας μόνο εικόνας, για προβολή του αλγορίθμου επεξεργασίας και εύρεσης σφαλμάτων, καθώς αν επιλεχθεί για ολόκληρο φάκελο, λόγω της εμφάνισης πολλών παραθύρων ενδέχεται το πρόγραμμα να κολλήσει.

Στη δεύτερη επιλογή, «μόνο τελικές εικόνες στο τέλος του προγράμματος», οι εικόνες επεξεργασίας δεν εμφανίζονται και με τον τερματισμό του προγράμματος θα εμφανιστούν μόνο οι εικόνες που δείχνουν το αποτέλεσμα ολόκληρης της επεξεργασίας.

Τέλος υπάρχει και επιλογή, «καθόλου», στην οποία δεν εμφανίζεται καμία εικόνα κατά την εκτέλεση ή το πέρας του προγράμματος. Η συγκεκριμένη προτείνεται για λόγους ταχύτητας σε περιπτώσεις που το πρόγραμμα εκτελείται για μεγάλο όγκο εικόνων.

Σε κάθε περίπτωση, για οποιαδήποτε επιλογή, στο τέλος της επεξεργασίας κάθε εικόνας, αποθηκεύονται αυτόματα η αρχική εικόνα λιπιδίων συγχωνευμένη με την αρχική εικόνα των πυρήνων, η τελική εικόνα επεξεργασίας με τους πυρήνες και τα λιπίδια που εντοπίστηκαν ώστε να μπορεί να γίνει και οπτικά η σύγκριση της ποιότητας επεξεργασίας, η κατανομή του εμβαδού των λιπιδίων κάθε εικόνας καθώς και ένα γράφημα με τα στατιστικά αποτελέσματα που μετρήθηκαν για κάθε εικόνα.

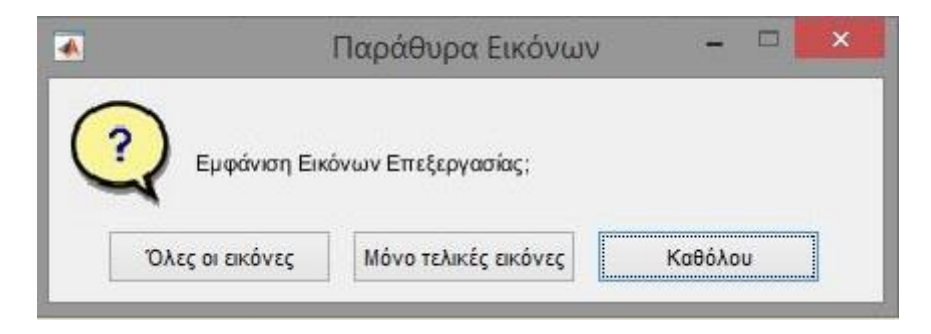

Εικόνα 3.1.6.1: Παράθυρο επιλογής προβολής εικόνων επεξεργασίας

#### <span id="page-19-0"></span>**3.2.7 Είδος εικόνας πυρήνων**

*ΠΑΡΟΥΣΙΑΣΗ ΑΛΓΟΡΙΘΜΟΥ ΑΝΑ ΣΣΗΣ ΑΠΡΙΚΗΣ ΕΙΚΟΝΑΣ ΜΕ ΣΤΟΧΟ ΤΟΝ ΕΝΤΟΠΙΣΜΟ ΥΠΑΡΣΗΣ ΝΑΤΙΣ<br>
11 κατανομή του εμβαδού των λαπδίων κάθε εκτόνας καθός και ένα γράφημα με τα<br>
11 κατανομή του εμβαδού των λαπδίων κάθε εκτόνας καθός κα* Ο χρήστης πρέπει να επιλέξει το είδος της εικόνας ανάλογα με τους πυρήνες των κυττάρων που εμπεριέχει. Καθώς υπάρχουν δύο διαφορετικά είδη κυτταρικών δειγμάτων, οι εικόνες των πυρήνων διαφέρουν αρκετά σε κάθε πείραμα ανάλογα με την επιλογή του δείγματος. Η επεξεργασία τους λοιπόν ήταν αναγκαίο να γίνει με διαφορετικό αλγόριθμο. Πρέπει λοιπόν να επιλεχθεί εκ των προτέρων το είδος των εικόνων αυτών ώστε να γνωρίζει το πρόγραμμα ποιον αλγόριθμο θα ακολουθήσει. Οι επιλογές αφορούν μεγάλους διάσπαρτους πυρήνες που προέρχονται από έτοιμες αθανοτοποιημένες κυτταρικές σειρές από το εμπόριο είτε μικρούς και συσσωρευμένους που προέρχονται από δείγματα βιοψίας ενήλικων ασθενών.

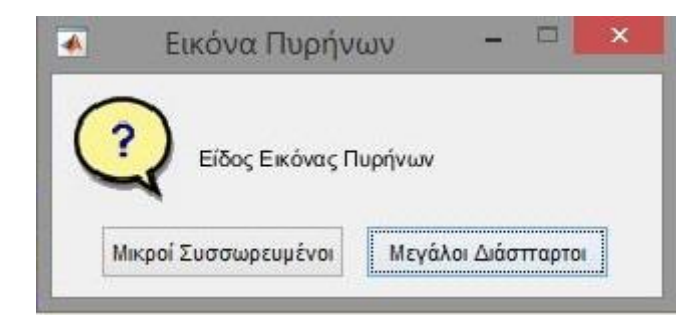

Εικόνα 3.1.7.1: Παράθυρο επιλογής είδους εικόνας πυρήνων

#### <span id="page-20-0"></span>**3.2.8 Προκαθορισμένες παράμετροι**

Οποιοδήποτε είδος εικόνων πυρήνων και να επιλεχθεί, το πρόγραμμα θα ζητήσει από τον χρήστη αν επιθυμεί να επιλεχθούν αυτόματα οι προκαθορισμένες τιμές των παραμέτρων ή να τις εισάγει ο ίδιος. Αν επιλέξει τις προκαθορισμένες παραμέτρους τότε το πρόγραμμα ξεκινά να εκτελείται κανονικά.

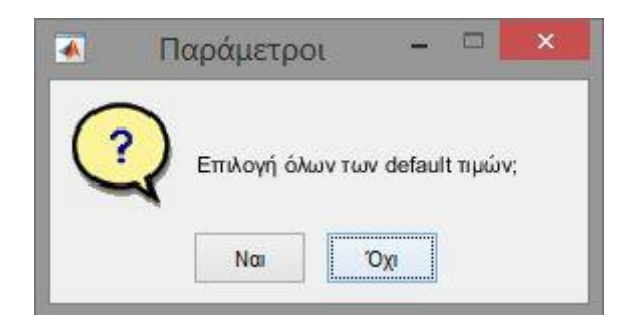

Εικόνα 3.1.8.1: Παράθυρο επιλογής προκαθορισμένων παραμέτρων

#### <span id="page-20-1"></span>**3.2.9 Εισαγωγή παραμέτρων**

*ΠΑΡΟΥΣΙΑΣΗ ΑΛΓΟΡΙΘΜΟΥ ΑΝΑΙΣΗΣ ΔΕΡΙΝΑΙΣ ΕΙΚΟΝΑΣ ΜΕ ΣΤΟΧΟ ΤΟΝ ΕΝΤΟΠΙΣΜΑ Ο ΠΙΔΕΙΣΗ.<br> 13.8 Προκούφορτημένες παράματρου<br> 13.8 Προκούφορτημένες παράματρου<br> 13.8 Προκούφορτημένες παράματρου<br> 13.9 Προκούφορτημένες παρά* Όταν ο χρήστης δεν επιλέξει τις προκαθορισμένες παραμέτρους, θα πρέπει πρώτα να εισάγει τις παραμέτρους του προγράμματος για την επεξεργασία των εικόνων με τα λιπίδια. Επειδή η επεξεργασία των λιπιδίων γίνεται μία φορά για τα μικρά λιπίδια και μία φορά για τα μεγάλα, ο χρήστης πρέπει πρώτα να εισάγει το μέγιστο εμβαδόν λιπιδίου που επιθυμεί να έχει η εικόνα με τα μικρά λιπίδια κατά την επεξεργασία. Στη συνέχεια αφού γίνει και η επεξεργασία για τα μεγάλα λιπίδια και ενωθούν οι δύο εικόνες, ο χρήστης πρέπει να επιλέξει ποιο θέλει να είναι το μέγιστο και ποιο το ελάχιστο δυνατό εμβαδό λιπιδίου ώστε να αφαιρεθούν περιοχές που προέκυψαν από το thresholding και δεν αποτελούν λιπίδια. Οι προκαθορισμένες τιμές καθώς και το εύρος στο οποίο προτείνεται να επιλέξει αναγράφονται στα παράθυρα. Με τις προκαθορισμένες παραμέτρους για παράδειγμα, περιοχές στην εικόνα στο πρώτο στάδιο με εμβαδόν μεγαλύτερο από 250 pixels και στο δεύτερο στάδιο με εμβαδόν μεγαλύτερο από 1500 pixels ή μικρότερο από 5 pixels, θα απαλείφονται. Οπουδήποτε δεν εισαχθεί τιμή παραμέτρου, το πρόγραμμα επιλέγει αυτόματα την προκαθορισμένη.

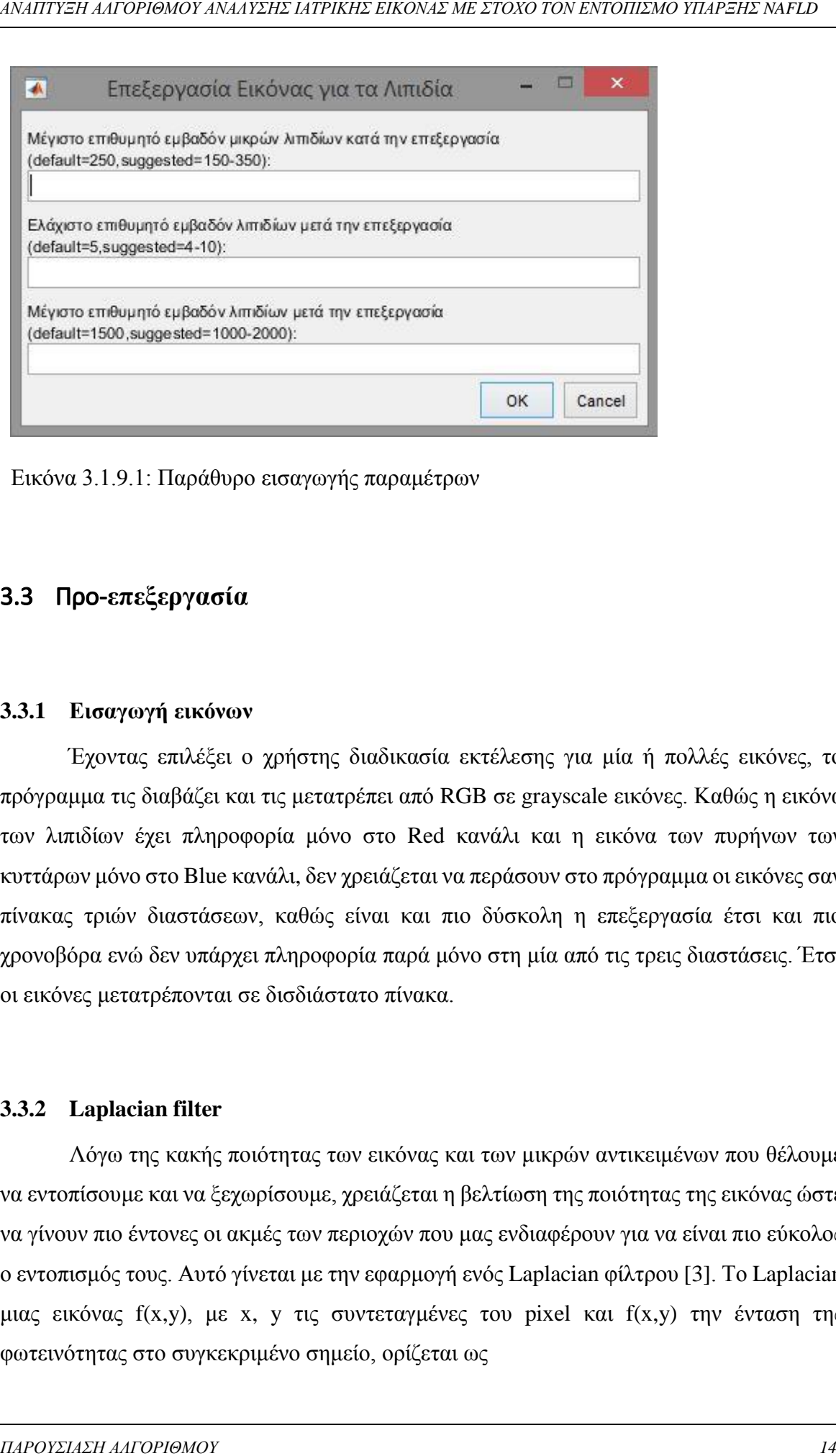

Εικόνα 3.1.9.1: Παράθυρο εισαγωγής παραμέτρων

### <span id="page-21-0"></span>3.3 Προ-**επεξεργασία**

#### <span id="page-21-1"></span>**3.3.1 Εισαγωγή εικόνων**

Έχοντας επιλέξει ο χρήστης διαδικασία εκτέλεσης για μία ή πολλές εικόνες, το πρόγραμμα τις διαβάζει και τις μετατρέπει από RGB σε grayscale εικόνες. Καθώς η εικόνα των λιπιδίων έχει πληροφορία μόνο στο Red κανάλι και η εικόνα των πυρήνων των κυττάρων μόνο στο Blue κανάλι, δεν χρειάζεται να περάσουν στο πρόγραμμα οι εικόνες σαν πίνακας τριών διαστάσεων, καθώς είναι και πιο δύσκολη η επεξεργασία έτσι και πιο χρονοβόρα ενώ δεν υπάρχει πληροφορία παρά μόνο στη μία από τις τρεις διαστάσεις. Έτσι οι εικόνες μετατρέπονται σε δισδιάστατο πίνακα.

#### <span id="page-21-2"></span>**3.3.2 Laplacian filter**

Λόγω της κακής ποιότητας των εικόνας και των μικρών αντικειμένων που θέλουμε να εντοπίσουμε και να ξεχωρίσουμε, χρειάζεται η βελτίωση της ποιότητας της εικόνας ώστε να γίνουν πιο έντονες οι ακμές των περιοχών που μας ενδιαφέρουν για να είναι πιο εύκολος ο εντοπισμός τους. Αυτό γίνεται με την εφαρμογή ενός Laplacian φίλτρου [3]. Το Laplacian μιας εικόνας f(x,y), με x, y τις συντεταγμένες του pixel και f(x,y) την ένταση της φωτεινότητας στο συγκεκριμένο σημείο, ορίζεται ως

$$
\nabla^2 f(x, y) = \frac{\partial^2 f(x, y)}{\partial x^2} + \frac{\partial^2 f(x, y)}{\partial y^2}
$$

Η προσέγγιση που χρησιμοποιήθηκε εδώ για την διακριτή δεύτερη παράγωγο, χρησιμοποιώντας και τα διαγώνια στοιχεία του κεντρικού σημείου είναι η εξής:

$$
\nabla^2 f(x, y) = f(x + 1, y) + f(x + 1, y + 1) + f(x + 1, y - 1) + f(x - 1, y) - 8f(x, y) + f(x - 1, y - 1) + f(x - 1, y + 1) + f(x, y - 1) + f(x, y + 1)
$$

Η παραπάνω εξίσωση μπορεί να υλοποιηθεί με συνέλιξη της εικόνας με τη μάσκα

$$
w = \begin{bmatrix} 1 & 1 & 1 \\ 1 & -8 & 1 \\ 1 & 1 & 1 \end{bmatrix}
$$

Η ενίσχυση των ακμών της εικόνας επιτυγχάνεται με τη εξίσωση

$$
g(x,y) = f(x,y) + c[\nabla^2 f(x,y)]
$$

*ΠΑΡΙΖΗ ΑΛΡΟΡΙΘΜΟΥ ΑΝΑΛΥΣΗΣΗΣ ΔΕΡΙΡΙΚΗΣ ΕΙΚΟΝΑΣ ΜΕ ΣΤΟΧΟ ΤΟΝ ΕΝΤΟΙΣΙΑΣ Ο ΣΙΣΕΡΙΣΗ ΑΛΓΟΡΙΘΜΟΥ ΑΝΑΛΥΣΗΣ ΙΑΤΡΙΚΗΣ ΕΙΚΟΝΑΣ ΜΕ ΣΤΟΧΟ ΤΟΝ ΕΝΑΠΤΥΣΗ ΑΛΓΟΡΙΘΜΟΥ ΑΝΑΛΥΣΗΣ ΤΑΤΡΙΚΗΣ ΕΙΚΟΝΑΣ ΜΕ ΣΤΟΧΟ ΤΟΝ ΕΝΤΟΠΙΣΜΟ ΥΠΑΡΕΝΤΑΣ<br> 14 14* όπου f(x,y) είναι η εισαχθείσα εικόνα, g(x,y) είναι η φιλτραρισμένη εικόνα και c είναι μία παράμετρος που παίρνει την τιμή 1 αν το κέντρο της μάσκας είναι θετικό ή -1 αν είναι αρνητικό, όπως στην περίπτωση μας. Επειδή ο Laplacian δείκτης είναι δείκτης παραγώγου, οξύνει την εικόνα αλλά μετατρέπει σε μηδενικά σταθερές περιοχές. Για να αποφευχθεί αυτό προστίθεται η αρχική εικόνα στο αποτέλεσμα του Laplacian δείκτη. Ωστόσο παρότι βλέπουμε ότι οι ακμές των εικόνων γίνονται αρκετά πιο έντονες, παρατηρούμε ότι προστίθεται και θόρυβος τύπου salt and pepper. Δηλαδή δημιουργούνται μεμονωμένα λευκά και μαύρα pixel.

#### <span id="page-22-0"></span>**3.3.3 Median filter**

Για να αφαιρεθεί ο θόρυβος τύπου salt and pepper που εισήχθη κατά την εφαρμογή του Laplacian φίλτρου, εφαρμόζεται ένα median φίλτρο. Η λειτουργία του είναι να αντικαθιστά το κάθε pixel με την ενδιάμεση τιμή των pixel που βρίσκονται στο γειτονικό 3×3 παράθυρο. Για να αποφευχθεί ο σχηματισμός μαύρων γραμμών στα όρια της εικόνας, μιας και το φίλτρο αυτόματα εισάγει μηδενικά έξω από τα όρια της εικόνας ώστε να εφαρμοστεί στις άκρες της, επιλέγεται η παράμετρος symmetric που επεκτείνει συμμετρικά την εικόνα έξω από τα όρια της [3].

#### <span id="page-23-0"></span>**3.4 Επεξεργασία εικόνας μικρών λιπιδίων**

#### <span id="page-23-1"></span>**3.4.1 Sobel filter**

Αρχικά στην εικόνα με τα λιπίδια εφαρμόζεται ένα sobel φιλτράρισμα [4]. Ο δείκτης sobel, είναι ένας διακριτός δείκτης παραγώγισης, που υπολογίζει μία προσέγγιση της κλίσης της εικόνας σε κάθε pixel. Υπολογίζει την παράγωγο μία φορά για τις οριζόντιες μεταβολές  $G_x$  και μία για τις κατακόρυφες  $G_y$ . Η τελική προσέγγιση της κλίσης ορίζεται ως  $G =$  $\int G_x^2 + G_y^2$ . Για να υπολογιστούν τα  $G_x$ ,  $G_y$  εφαρμόζεται συνέλιξη με την αρχική εικόνα Α των παρακάτω παραθύρων:

$$
G_x = \begin{bmatrix} 1 & 0 & -1 \\ 2 & 0 & -2 \\ 1 & 0 & -1 \end{bmatrix} * A \t G_y = \begin{bmatrix} 1 & 2 & 1 \\ 0 & 0 & 0 \\ -1 & -2 & -1 \end{bmatrix} * A
$$

Κατά την εφαρμογή του φίλτρου, επειδή θεωρείται ότι εκτός των ορίων η εικόνα έχει τιμή 0, επιλέγεται η παράμετρος replicate, ώστε να αντιγράφει τα άκρα της εικόνας όπως είναι και να μην δημιουργηθούν μαύρα περιθώρια. Το αποτέλεσμα είναι η ενίσχυση των ακμών της εικόνας, καθώς στις ακμές είναι υψηλότερη η κλίση.

#### <span id="page-23-2"></span>**3.4.2 Opening by reconstruction**

*ΠΑΡΟΥΣΙΑΣΗ ΑΛΥΣΗΘΙΟΥ ΑΝΑΙΣΗΣ ΔΗΡΙΚΗΣ ΕΙΚΟΝΑΣ ΜΕ ΣΤΟΧΟ ΤΟΝ ΕΝΤΟΡΙΖΗΟ ΥΠΑΡΞΗΣ ΝΑΓΙΣ<br> 3.4 Exception on a widow is an altition separation of the state effective of any analysis (Fig. 0.000 magnifical effective one of a st* Χρησιμοποιούμε opening by reconstruction, που σημαίνει εφαρμογή erosion και έπειτα μορφολογικό reconstruction [5]. To δομικό στοιχείο SE κατά το οποίο γίνεται το erosion είναι δίσκος ακτίνας 3. Η εφαρμογή του στοιχείου αυτού θα συρρικνώσει την εικόνα και θα εξαλείψει όλα τα αντικείμενα που είναι ίσα η μικρότερα από αυτό το στοιχείο. Για να ανακατασκευάσουμε την εικόνα όμως και να επανέλθει στην αρχική της μορφή με μόνη αλλαγή την εξάλειψη αυτών των μικρών αντικειμένων, εφαρμόζουμε μορφολογικό reconstruction με μάσκα την αρχική εικόνα. Έτσι η εικόνα μετά το erosion επεκτείνεται τόσο, όσο να καλύψει την μάσκα. Έτσι έχουμε τελικά σαν αποτέλεσμα την αρχική εικόνα χωρίς τα πολύ μικρά στοιχεία που θέλαμε να αφαιρέσουμε.

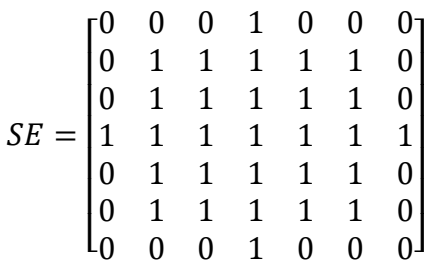

#### <span id="page-24-0"></span>**3.4.3 Closing by reconstruction**

Στο προηγούμενο αποτέλεσμα εφαρμόζεται closing by reconstruction. Δηλαδή ένα dilation, κατά το ίδιο δομικό στοιχείο με πριν, που ακολουθείται από μορφολογικό reconstruction. Πάλι σαν μάσκα στο μορφολογικό reconstruction χρησιμοποιείται η ίδια η εικόνα. Έτσι επιτυγχάνεται ο καθαρισμός και το smoothing της εικόνας στο εσωτερικό των λιπιδίων που μας ενδιαφέρουν, χωρίς να επηρεαστεί το σχήμα τους, έτσι ώστε υπολογίζοντας τα μέγιστα ανά περιοχή στην εικόνα, να αποκτήσουμε καλούς foreground markers.

#### <span id="page-24-1"></span>**3.4.4 Regional maxima**

*ΠΑΡΟΥΣΙΑΣΗ ΑΛΓΟΡΙΘΜΟΥ ΑΝΑΛΥΣΗΣΗΣ ΔΕΡΙΚΗΣΗΣ ΕΙΚΟΝΑΣ ΜΕ ΣΤΟΧΟ ΤΟΝ ΕΡΙΟΣΗΣ ΟΥΠΑΡΣΗΣ ΝΑΓΙΔΥ<br> \mathcal{S}E = \begin{bmatrix} 0 & 0 & 1 & 1 & 0 & 0 \\ 0 & 1 & 1 & 1 & 1 & 0 \\ 0 & 1 & 1 & 1 & 1 & 0 \\ 0 & 1 & 1 & 1 & 1 & 1 \\ 0 & 1 & 1 & 1 & 1 & 1 \\ 0 & 1 & 1 & 1 & 1 & 1 \\ 0 & 1 & 1* Έχοντας απαλείψει τα στοιχεία που θέλαμε από την εικόνα και έχοντας κάνει ομοιόμορφα τα εσωτερικά των λιπιδίων, βρίσκουμε τα regional maxima της εικόνας τα οποία θα χρησιμοποιήσουμε ως foreground markers. Σε αυτό το σημείο και πριν τον υπολογισμό του regional maxima, υλοποιούμε ένα πρώτο thresholding της εικόνας. Γνωρίζοντας ότι τα σημεία που μας ενδιαφέρουν έχουν ένταση τουλάχιστον μεγαλύτερη από 30, χρησιμοποιούμε αυτό το μέγεθος ως κατώφλι για να καθαρίσουμε λίγο την εικόνα και να αφαιρέσουμε περιοχές με χαμηλότερη φωτεινότητα που δεν μας ενδιαφέρουν. Παρατηρούμε ωστόσο ότι οι foreground markers εκτείνονται μέχρι τις ακμές των αντικειμένων που μας ενδιαφέρουν, κάτι το οποίο θα προκαλέσει πρόβλημα στο διαχωρισμό των αντικειμένων που θα ακολουθήσει. Για να το διορθώσουμε συρρικνώνουμε λίγο τους markers εφαρμόζοντας closing και έπειτα erosion. Εξαλείφουμε επίσης και τα μεμονωμένα pixel καθώς και τις περιοχές με ακτίνα 5 ή λιγότερα pixels.

#### <span id="page-25-0"></span>**3.4.5 Thresholding**

Στη συνέχεια κάνουμε δυαδική την εικόνα. Χρησιμοποιείται η μέθοδος του Otsu για την εύρεση του κατάλληλου threshold [6]. Αυτή η μέθοδος θεωρεί ότι στο ιστόγραμμα της εικόνας υπάρχουν δύο μέγιστες περιοχές, μία για τα foreground pixels και μια για τα background pixels. Υπολογίζει έπειτα το βέλτιστο threshold που διαχωρίζει αυτές τις δύο περιοχές έτσι ώστε να ελαχιστοποιείται η εσωτερική τους διακύμανση. Με το thresholding έχουμε τους background markers, τις περιοχές με μαύρο ανάμεσα από τα λιπίδια που μας ενδιαφέρουν.

#### <span id="page-25-1"></span>**3.4.6 Skeleton by influence zones**

Βλέπουμε ότι οι περιοχές των background markers ενώνονται με τις ακμές των αντικειμένων που μας ενδιαφέρουν. Για να συρρικνώσουμε αυτές τις περιοχές χρησιμοποιούμε τον σκελετό του foreground, υπολογίζοντας τον μετασχηματισμό watershed του μετασχηματισμού απόστασης της δυαδικής εικόνας του foreground marker.

#### <span id="page-25-2"></span>**3.4.7 Τελική εικόνα μικρών λιπιδίων**

*ΠΑΡΙΡΙΡΗ ΑΛΡΟΡΙΘΜΟΥ ΑΝΑΙΣΗΣ ΔΕΡΙΚΗΣ ΕΙΚΟΝΑΣ ΜΕ ΣΤΟΧΟ ΤΟΝ ΕΝΟΥΣΙΑΣΗ Ο ΠΑΡΙΖΗΣ ΑΛΙΑΤΙΣ<br>
18.5 • The converge active used and not the reader of the reader of the reader of the reader of the reader of the reader of the reade* Τέλος μεταβάλλουμε το πλάτος της κλίσης της αρχικής εικόνας ώστε να παρουσιάζει ελάχιστα μόνο στα σημεία των background και foreground markers που φτιάξαμε. Kαι υπολογίζοντας ξανά τον μετασχηματισμό watershed έχουμε το επιθυμητό αποτέλεσμα [7]. Ωστόσο επειδή πάλι τα όρια των αντικειμένων τέμνονται και παρότι οπτικά φαίνονται οι ξεχωριστές περιοχές, είναι δύσκολο να γίνει το labeling για να μπορέσουν να καταμετρηθούν τα λιπίδια αυτόματα από το πρόγραμμα. Αυτό διορθώνεται γεμίζοντας όλα τα κενά της εικόνας αρχικά, οπότε έχοντας μόνο τα όρια των αντικειμένων, γεμίζει το εσωτερικό τους, και τέλος αφαιρείται από αυτή την εικόνα, η προηγούμενη με τις ακμές μόνο των αντικειμένων. Έτσι παίρνουμε την εικόνα με τα λιπίδια καλά χωρισμένα μεταξύ τους και με ομοιόμορφα γεμάτο, με pixels ίδιας έντασης, το εσωτερικό τους. Tώρα, χρησιμοποιώντας την παράμετρο που εισήγαγε ο χρήστης, max area ή με την προκαθορισμένη τιμή της, 250, εξαλείφουμε τις περιοχές εκείνες που έχουν εμβαδό μεγαλύτερο από αυτή την παράμετρο. Έτσι έχουμε στην τελική εικόνα με τα μικρά λιπίδια να ξεχωρίζουν το ένα με το άλλο, ώστε να μπορεί να γίνει η καταμέτρηση.

### <span id="page-26-0"></span>**3.5 Επεξεργασία εικόνας μεγάλων λιπιδίων**

#### <span id="page-26-1"></span>**3.5.1 Αφαίρεση θορύβου**

*ΠΑΡΟΥΣΙΑΣΗ ΑΛΙΟΡΙΘΜΟΥ ΑΝΑΙΣΗΣ ΔΕΡΙΚΗΣ ΕΙΚΟΝΑΣ ΜΕ ΣΤΟΧΟ ΤΟΝ ΕΝΟΙΕΙΣΜΟ ΥΠΑΡΞΗΣ ΝΑΓΙΣ<br>
3.5. 1 Αφαίρεση θορθήδαν<br>
2.5.1 Αφαίρεση θορθήδαν<br>
2.5.1 Αφαίρεση θορθήδαν<br>
είχες protocones των Δειπεύθων που ακτινοβυλούν στο* Στις εικόνες των λιπιδίων φαίνεται έντονα ο θόρυβος που μας απασχολεί, ως η κόκκινη θολούρα που βρίσκεται πίσω από τα λιπίδια. Προκύπτει κυρίως από τους νεκρούς πυρήνες των κυττάρων, που ακτινοβολούν στο φάσμα που ακτινοβολούν και τα λιπίδια. Ωστόσο παρατηρώντας και την εικόνα των πυρήνων, φαίνεται ότι αυτοί οι νεκροί πυρήνες ακτινοβολούν και στις δύο εικόνες τόσο στο R κανάλι όσο και στο Β. Μια απλή αφαίρεση αυτών των εικόνων λοιπόν θα διώξει το θόρυβο από τις δύο εικόνες. Αφαιρεί όμως και πολλά μικρά λιπίδια που έπεφταν σε περιοχές που βρίσκονται πυρήνες κυττάρων. Τα μεγάλα λιπίδια όμως εμφανίζονται καλύτερα στο τελικό αποτέλεσμα και χωρίς θόρυβο.

#### <span id="page-26-2"></span>**3.5.2 Αλλαγή παραμέτρων**

Έχοντας καλύτερα απομονωμένα τα μεγάλα λιπίδια και χωρίς θόρυβο, εφαρμόζουμε την ίδια επεξεργασία με την εικόνα των μικρών λιπιδίων, με μόνη διαφορά κάποιες παραμέτρους. Συγκεκριμένα εφόσον στοχεύουμε σε επεξεργασία μεγαλύτερων αντικειμένων αλλάζουμε το δομικό στοιχείο SE, κατά τα οποίο γίνεται το erosion στο opening by reconstruction, από ακτίνας 3 σε ακτίνας 5, για να αφαιρέσει και όλα τα μικρά λιπίδια τα οποία δεν μας ενδιαφέρουν καθώς τα έχουμε ήδη απομονώσει και μετρήσει στην επεξεργασία μικρών λιπιδίων.

$$
SE = \begin{bmatrix} 0 & 0 & 0 & 0 & 0 & 1 & 0 & 0 & 0 & 0 & 0 \\ 0 & 0 & 0 & 1 & 1 & 1 & 1 & 1 & 0 & 0 & 0 \\ 0 & 0 & 1 & 1 & 1 & 1 & 1 & 1 & 1 & 0 & 0 \\ 0 & 1 & 1 & 1 & 1 & 1 & 1 & 1 & 1 & 1 & 0 \\ 1 & 1 & 1 & 1 & 1 & 1 & 1 & 1 & 1 & 1 & 1 \\ 0 & 1 & 1 & 1 & 1 & 1 & 1 & 1 & 1 & 1 & 1 \\ 0 & 1 & 1 & 1 & 1 & 1 & 1 & 1 & 1 & 1 & 1 \\ 0 & 0 & 1 & 1 & 1 & 1 & 1 & 1 & 1 & 1 & 1 \\ 0 & 0 & 0 & 1 & 1 & 1 & 1 & 1 & 1 & 1 & 0 \\ 0 & 0 & 0 & 1 & 1 & 1 & 1 & 1 & 1 & 0 & 0 \\ 0 & 0 & 0 & 0 & 1 & 0 & 0 & 0 & 0 & 0 \end{bmatrix}
$$

Το στοιχείο συρρίκνωσης των foreground markers επίσης αλλάζει μιας και έχουμε να αντιμετωπίσουμε μεγαλύτερα αντικείμενα. Γίνεται ένα τετράγωνο πλευράς 3 pixels με στοιχεία άσσους.

#### <span id="page-27-0"></span>**3.5.3 Τελική εικόνα λιπιδίων**

Έχοντας επεξεργασμένες τόσο την εικόνα για τα μικρά λιπίδια, όσο και την εικόνα για τα μεγάλα, προκείμενου να καταλήξουμε στην τελική εικόνα που περιλαμβάνει και τα δύο, αρκεί να υλοποιήσουμε μια λογική διάζευξη αυτών των δύο εικόνων. Στην τελική αυτή εικόνα, είτε με τις παραμέτρους που έχει εισάγει ο χρήστης για το επιθυμητό ελάχιστο και μέγιστο εμβαδό που πρέπει να έχουν τα λιπίδια μετά την επεξεργασία, είτε με τις προκαθορισμένες τιμές, που είναι 5 και 1500, γίνεται μία διαγραφή όλων των περιοχών στην εικόνα με εμβαδό εκτός αυτών των ορίων. Το πλήθος των λιπιδίων τώρα είναι ίσο με το πλήθος των μεμονωμένων περιοχών της εικόνας, που μπορεί να βρεθεί εύκολα στο matlab με ένα labeling στην εικόνα.

## <span id="page-27-1"></span>**3.6 Επεξεργασία εικόνας μεγάλων πυρήνων από έτοιμη αθανοτοποιημένη κυτταρική σειρά από το εμπόριο**

#### <span id="page-27-2"></span>**3.6.1 Αφαίρεση νεκρών πυρήνων**

*ΠΑΡΙΤΙΣΗ ΑΛΡΟΡΙΘΜΟΥ ΑΝΑΛΥΣΗΣΗΣ ΑΠΡΙΚΗΣ ΕΙΚΟΝΑΣ ΜΕ ΣΤΟΧΟ ΤΟΝ ΕΝΤΟΠΙΣΜΟ ΥΠΑΡΣΗΣ ΑΛΙΑΤΙΣΗΣ ΑΛΓΟΡΙΘΜΟΥ ΑΝΑΛΥΣΗΣ ΤΟΝ ΑΠΤΥΣΗΣ ΕΙΚΟΝΑΣ ΜΕ ΤΟ ΣΟΥ<br> 19.5.3 • ΤΔεντικά επισδραφορείος τόσο την επελίνη για τα μικρά λεπάσι, όσο και* Αρχικά όπως βλέπουμε στο B κανάλι, στην εικόνα των πυρήνων, υπάρχουν κάποιοι πυρήνες που δεν φαίνονται έντονα, και ακτινοβολούν και στο R κανάλι στην εικόνα των λιπιδίων. Αυτοί οι πυρήνες είναι από νεκρά κύτταρα και πρέπει να αφαιρεθούν και να μην προστεθούν στο πλήθος των πυρήνων της εικόνας. Αρχικά λοιπόν γίνεται ένα reconstruction opening στην εικόνα των λιπιδίων με δομικό στοιχείο, δίσκο ακτίνας 15, για να αφαιρεθούν τα λιπίδια που δεν μας ενδιαφέρουν και να μείνουν μόνο οι περιοχές των νεκρών πυρήνων. Έπειτα αφαιρώντας από την εικόνα των πυρήνων την επεξεργασμένη εικόνα των λιπιδίων, μειώνεται κατά πολύ η ένταση της φωτεινότητας των νεκρών πυρήνων, μιας και υπάρχουν και στις δύο εικόνες. Έτσι όταν γίνει το thresholding της εικόνας αυτοί δεν θα περάσουν το κατώφλι και θα εξαλειφθούν εντελώς.

#### <span id="page-27-3"></span>**3.6.2 Thresholding**

Καθώς καμία έτοιμη μέθοδος εύρεσης threshold δεν λειτουργούσε ικανοποιητικά, και γνωρίζοντας εμπειρικά τις τιμές που κυμαίνονται οι φωτεινότητες των πυρήνων, χρησιμοποιώντας το ποσοστό των pixels της εικόνας που έχουν τιμή μεγαλύτερη από 200, υλοποιούμε το thresholding με έτοιμες τιμές που έχουμε επιλέξει. Tα ποσοστά που καθορίζουν ποιο κατώφλι θα χρησιμοποιεί σε κάθε περίπτωση καθώς και ποια τιμή έχει αυτό το κατώφλι φαίνονται στον παρακάτω πίνακα.

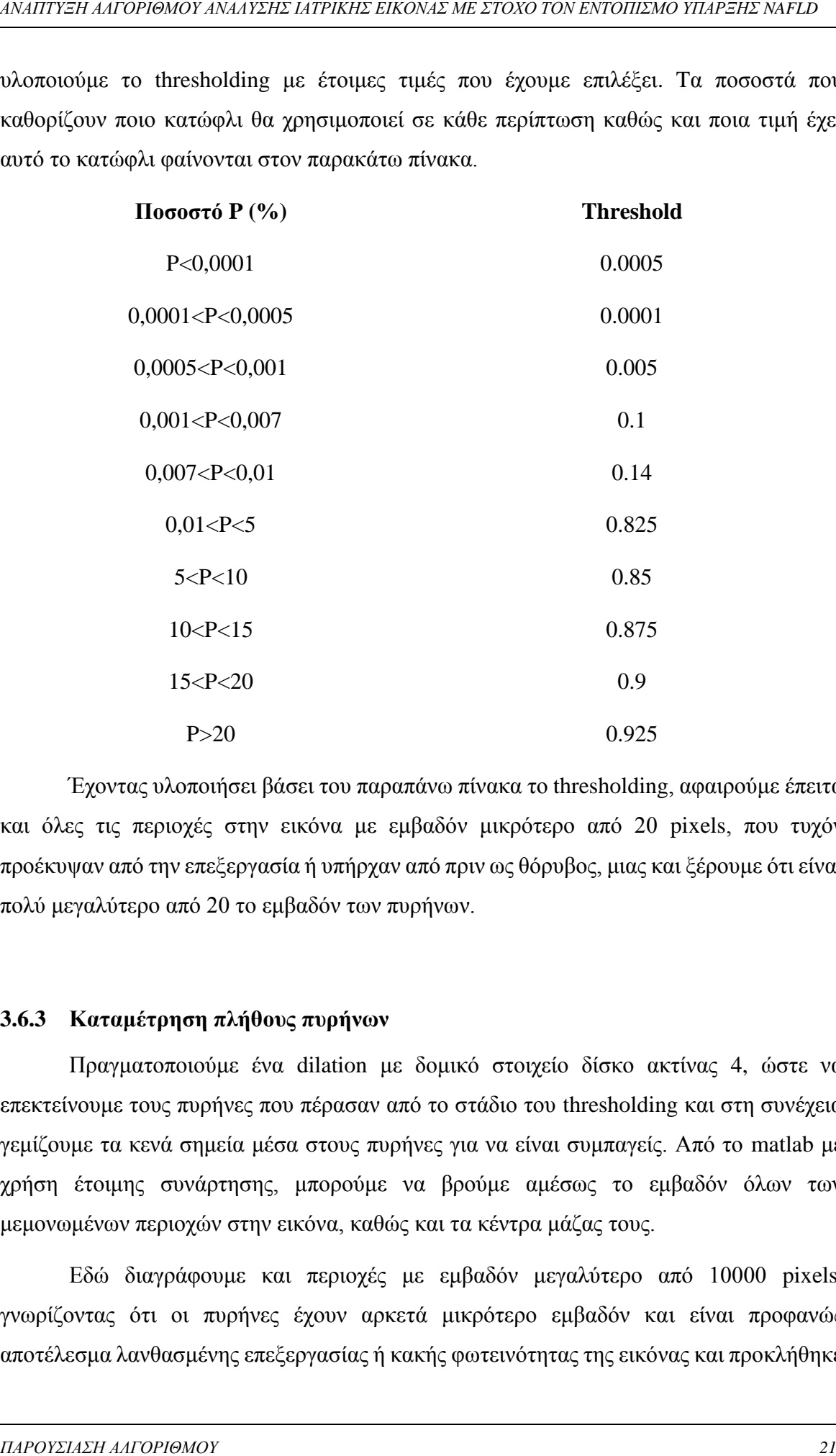

Έχοντας υλοποιήσει βάσει του παραπάνω πίνακα το thresholding, αφαιρούμε έπειτα και όλες τις περιοχές στην εικόνα με εμβαδόν μικρότερο από 20 pixels, που τυχόν προέκυψαν από την επεξεργασία ή υπήρχαν από πριν ως θόρυβος, μιας και ξέρουμε ότι είναι πολύ μεγαλύτερο από 20 το εμβαδόν των πυρήνων.

#### <span id="page-28-0"></span>**3.6.3 Καταμέτρηση πλήθους πυρήνων**

Πραγματοποιούμε ένα dilation με δομικό στοιχείο δίσκο ακτίνας 4, ώστε να επεκτείνουμε τους πυρήνες που πέρασαν από το στάδιο του thresholding και στη συνέχεια γεμίζουμε τα κενά σημεία μέσα στους πυρήνες για να είναι συμπαγείς. Από το matlab με χρήση έτοιμης συνάρτησης, μπορούμε να βρούμε αμέσως το εμβαδόν όλων των μεμονωμένων περιοχών στην εικόνα, καθώς και τα κέντρα μάζας τους.

Εδώ διαγράφουμε και περιοχές με εμβαδόν μεγαλύτερο από 10000 pixels, γνωρίζοντας ότι οι πυρήνες έχουν αρκετά μικρότερο εμβαδόν και είναι προφανώς αποτέλεσμα λανθασμένης επεξεργασίας ή κακής φωτεινότητας της εικόνας και προκλήθηκε

από το thresholding ή από το γέμισμα περιοχών, που μπορεί να ήταν ενωμένες και να σχημάτιζαν μεγάλα κλειστά κενά εσωτερικά τους.

*ΠΑΡΟΥΣΙΑΣΗ ΑΛΓΟΡΙΘΜΟΥ ΑΝΑΙΣΗΣ ΔΕΡΙΝΗΣ ΕΙΚΟΝΑΣ ΜΕ ΣΤΟΧΟ ΤΟΝ ΕΝΤΟΡΙΖΟΝ ΟΥΠΑΡΣΗΣ ΑΛΙΑΤΙΣΗ ΔΑΓΟΡΙΘΜΟΥ. ΣΑΝΑΝΥΣ 22 ΑΝΑΓ<br> ΔΟΥΣΙΑΣΗ ΤΥΣΗΣ ΑΛΓΟΡΙΘΜΟΥ ΑΝΑΙΣΗΣ ΔΕΡΙΝΗΣ ΦΙΚΟΝΑΣ ΜΕ ΣΤΟΧΟ ΤΟΝ ΕΝΤΟΡΙΟΣΗ ΟΥΠΑΡΞΗΣ ΚΑΝ ΜΤΟ<br>
ΔΟΥΣΙΑΣΗ* Οι περισσότεροι πυρήνες είναι αρκετά όμοιοι με κύκλο οπότε το κέντρο μάζας τους συμπίπτει με το κέντρο του κύκλου. Αφού υπολογίσουμε και την ακτίνα των κύκλων μέσω του γνωστού τους εμβαδού ως  $r = \int \frac{\varepsilon \mu \beta a \delta \delta v}{\varepsilon}$  $\frac{u}{\pi}$ , φτιάχνουμε μία μάσκα που περιέχει κύκλους με κέντρα, τα κέντρα μάζας των αντικειμένων και ακτίνα αυτή που υπολογίσαμε. Θέλοντας να έχουμε τους πυρήνες σχεδόν σαν τέλειους κύκλους, ώστε να τους καταμετρήσουμε πιο εύκολα, και εφόσον έχουμε φροντίσει προηγουμένως με το dilation να επεκτείνουμε τα όρια τους, υλοποιούμε μια λογική σύζευξη της μάσκας με την εικόνα. Έτσι κρατάμε μόνο τους πυρήνες ως τέλειους κύκλους και αφαιρούνται τα σημεία εκτός του κύκλου που προέκυψαν είτε λόγω του thresholding είτε λόγω της αφαίρεσης των νεκρών πυρήνων.

Η μόνη περίπτωση που παρατηρήθηκε στις εικόνες να υπάρχουν περισσότεροι των δύο πυρήνων ενωμένοι, είναι όταν έχουμε να κάνουμε με νεκρούς πυρήνες που πρέπει ούτως η άλλως να αφαιρεθούν. Σε όλες τις άλλες περιπτώσεις οι πυρήνες είναι είτε ένας είτε το πολύ δύο ενωμένοι. Για αυτό το λόγο για να μετρήσουμε το πλήθος τους χρησιμοποιούμε τρία κριτήρια κυκλικότητας που ορίζονται ως εξής [7]:

R = Roundness = 
$$
\frac{4 \times Area}{\pi \times MajorAxisLength^2}
$$

$$
C = Circularity = \frac{4 \times Area \times \pi}{Perimeter^2}
$$

 $E = 1 - Eccentricity$ 

Όπου MajorAxisLength είναι το μήκος σε pixels του κύριου άξονα της έλλειψης που έχει τα ίδια normalized second central moments με την περιοχή του πυρήνα [8]. Αrea και Perimeter είναι αντίστοιχα το εμβαδόν και η περίμετρος του πυρήνα και τέλος το Eccentricity μας το δίνει έτοιμο το matlab και ορίζεται ως η αναλογία της απόστασης μεταξύ των εστιών της έλλειψης και του κύριου άξονα. Παίρνει τιμές από 0 μέχρι 1, με 0 να σημαίνει πρακτικά ότι πρόκειται για κύκλο, ενώ 1 ότι έχουμε γραμμή. Για αυτό το λόγο επειδή τα υπόλοιπα 2 κριτήρια με τιμές 1 δίνουν τον κύκλο, ορίζουμε ως Ε το 1-Eccentricity. Ελέγχοντας λοιπόν σε κάθε πυρήνα αυτά τα 3 κριτήρια ταυτόχρονα, και ορίζοντας ως έναν πυρήνα μεμονωμένο την περιοχή που έχει E, R και C με τιμές μεγαλύτερες από 0.7, ενώ την

περιοχή με τιμές μικρότερες, ως δύο πυρήνες, βρίσκουμε το συνολικό πλήθος τον πυρήνων της εικόνας.

### <span id="page-30-0"></span>**3.7 Επεξεργασία εικόνας μικρών πυρήνων από δείγμα βιοψίας**

#### <span id="page-30-1"></span>**3.7.1 Είδη εικόνας πυρήνων**

*ΠΑΡΙΡΙΡΙ Η ΑΡΟΥΘΙΚΟΥ ΑΝΑΙΣΗΣ ΑΡΓΙΡΙΚΗΣ ΕΙΚΟΝΑΣ ΜΕ ΣΤΟΧΟ ΤΟΝ ΕΝΟΝΙΣΜΟ ΥΠΑΡΣΗΣ ΝΑΙΡΙΣ<br>
ΕΝΙΡΙΣΗ ΑΛΓΟΡΙΘΜΟΥ ΑΝΑΙΣΗΣ ΑΡΓΙΡΙΝΟΥ 23 (βρίσκυσμα το συνολικό πλήθος τον παρήγον<br>
παραχή με τιμές μικρόταρες, ως δύο πορήγον <br>
23* Όπως έχουμε εξηγήσει υπάρχουν δύο διαφορετικά είδη κυτταρικών δειγμάτων, των οποίων οι πυρήνες διαφέρουν αρκετά. Η επεξεργασία τους λοιπόν ήταν αναγκαίο να γίνει με διαφορετικό αλγόριθμο. Οι πυρήνες που προέρχονται από Primary Human Hepatocytes από δείγματα βιοψίας σε ενήλικους ασθενείς, είναι αρκετά μικρότεροι σε μέγεθος, 20μm περίπου, ενώ η προηγούμενη περίπτωση περιελάβανε πυρήνες 20-40μm, και είναι περισσότεροι σε πλήθος και πιο συσσωρευμένοι στην εικόνα. Η επεξεργασία που ακολουθείτε σε αυτή την περίπτωση λοιπόν είναι ίδια με την επεξεργασία για τα λιπίδια, αλλά φυσικά με διαφορετικές παραμέτρους, μιας και έχουμε να εντοπίσουμε μεγαλύτερες περιοχές ενδιαφέροντος.

#### <span id="page-30-2"></span>**3.7.2 Αφαίρεση θορύβου**

Για την αφαίρεση του θορύβου από την εικόνα, δηλαδή κυρίως τους νεκρούς πυρήνες, χρησιμοποιείται η ίδια μέθοδος με την εικόνα των μεγάλων πυρήνων. Ένα opening by reconstruction στην αντίστοιχη εικόνα των λιπιδίων και αφαίρεση της από την εικόνα των πυρήνων ώστε να μειωθεί η ένταση της φωτεινότητας των νεκρών πυρήνων και να μην περάσουν από το στάδιο του thresholding.

#### <span id="page-30-3"></span>**3.7.3 Επεξεργασία και καταμέτρηση**

Για τον διαχωρισμό των πυρήνων που είναι ενωμένοι καθώς και την καλύτερη απομόνωση όλων των πυρήνων της εικόνας για ευκολότερη καταμέτρηση τους, λόγω του μικρού τους μεγέθους και του μεγάλου πλήθους τους, χρησιμοποιείται ο ίδιος αλγόριθμος που χρησιμοποιήθηκε και στα λιπίδια, απλά με διαφορετικές παραμέτρους. Το δομικό στοιχείο SE εισάγεται ως δίσκος ακτίνας 10 pixels αυτή τη φορά, το στοιχείο συρρίκνωσης των foreground markers γίνεται πάλι τετράγωνο με στοιχεία άσσους, αλλά πλευράς 5 pixels και τέλος εξαλείφονται οι περιοχές που περιλαμβάνουν λιγότερα από 150 pixels. Τέλος μετά την επεξεργασία απαλείφονται οι περιοχές που περιλαμβάνουν περισσότερα από 10000 ή λιγότερα από 100 pixels.

### <span id="page-31-0"></span>**3.8 Ταχύτητα αλγορίθμου**

Ο αλγόριθμος, με επιλογή επεξεργασίας για τους μικρούς πυρήνες, χρειάζεται περίπου 20-25 δευτερόλεπτα για να ολοκληρώσει την επεξεργασία και την καταμέτρηση μιας εικόνας λιπιδίων και μιας πυρήνων. Είναι αρκετά πιο γρήγορη μέθοδος από την μέθοδο για τους μεγάλους πυρήνες.

*ΠΑΡΟΥΣΙΑΣΗ ΑΛΓΟΡΙΘΜΟΥ ΑΝΑ ΣΕΙΤΕ ΔΕΡΙΚΗΣ ΕΙΚΟΝΑΣ ΜΕ ΣΤΟΧΟ ΤΟΝ ΕΝΟΙΚΗΣΗΣ Ο ΠΑΡΑΙΑΣΗ ΑΛΙΟΡΙΘΜΟΥ ΑΝΑΙΑΣΗ ΔΕΡΙΚΗΣ Ι<br>ΤΑΡΟΥΣΙΑΣΗ ΑΛΓΟΡΙΘΜΟΥ ΑΝΑΙΑΣΗΣ ΔΕΡΙΚΗΣΗΣ ΟΙΚΟΝΑΣ ΜΕ ΣΤΟΧΟ ΤΟΝ ΕΝΤΟΠΙΣΜΟΥ ΑΛΙΑΣΗ ΑΛΕΛΟΡΙΔΟ ΤΗΣ ΑΛΕΛΟΡΙΘΜΟΝ<br>ΤΟΝ* Επειδή τελικά το αποτέλεσμα στις δύο μεθόδους διαφέρει ελάχιστα, συνήθως προτιμάται στα πειράματα και επιλέγεται η μέθοδος για τους μικρούς πυρήνες ανεξάρτητα από το είδος και το μέγεθος των πυρήνων στην εικόνα, καθώς η επεξεργασία για αυτούς με την μέθοδο για τους μεγάλους πυρήνες, μπορεί να είναι αρκετά πιο χρονοβόρα καθώς η ταχύτητα στη συγκεκριμένη μέθοδο εξαρτάται από το πλήθος των πυρήνων.

Παρότι πιο αργή μέθοδος σε ευνοϊκές εικόνες διαρκεί και αυτή περίπου 20 δευτερόλεπτα, αλλά για πολλές εικόνες μπορεί να χρειαστεί και 250 δευτερόλεπτα. Για την ίδια δυάδα εικόνων με μεγάλους πυρήνες το τελικό αποτέλεσμα των δύο μεθόδων δεν διαφέρει ιδιαίτερα, όπως έχει παρατηρηθεί σε διάφορες κοινές τους εφαρμογές.

Ο χρόνος επεξεργασίας κάθε εικόνας εμφανίζεται κατά τη διάρκεια εκτέλεσης του προγράμματος. Στην ολοκλήρωση του προγράμματος εμφανίζεται ανάλογο μήνυμα μαζί με τον συνολικό χρόνο που διήρκησε.

### <span id="page-31-1"></span>**3.9 Εύρεση σφαλμάτων**

Σε περίπτωση που γίνει κάποιο σφάλμα στην επεξεργασία λόγω κακής ποιότητας της συγκεκριμένης εικόνας ή για οποιοδήποτε άλλο λόγο, το πρόγραμμα δεν σταματά, εμφανίζει επί τόπου μήνυμα σε ποια εικόνα παρουσιάστηκε το σφάλμα, διαγράφει όλα τα δεδομένα

*ΠΑΡΟΥΣΙΑΣΗ ΑΛΓΟΡΙΘΜΟΥ ΑΝΑ ΠΣΗΣ ΑΠΡΙΚΗΣ ΕΙΚΟΝΑΣ ΜΕ ΣΤΟΧΟ ΤΟΝ ΕΝΤΟΠΙΣΜΟ ΥΠΑΡΞΗΣ ΝΑΠΙΣΗΣ*<br>Επεξεργασίας, και τα στατιστικά αποτελλεγματα που μπορεί να είχαν αποθητικιτά μέχρι<br>πεκδηληση για την επόμεση εικόνα. Στο τέλος του e επεξεργασίας και τα στατιστικά αποτελέσματα που μπορεί να είχαν αποθηκευτεί μέχρι εκείνη την ώρα στον αλγόριθμο, για τη συγκεκριμένη εικόνα και συνεχίζει στην επόμενη επανάληψη για την επόμενη εικόνα. Στο τέλος στο excel στις εικόνες που παρουσιάστηκε σφάλμα, αναγράφεται σε όλες τις σειρές των αποτελεσμάτων τους «error» και στα barplots δεν εμφανίζονται καθόλου δεδομένα για αυτές τις εικόνες.

## <span id="page-33-0"></span>**4 ΕΦΑΡΜΟΓΗ ΑΛΓΟΡΙΘΜΟΥ ΣΕ ΕΙΚΟΝΕΣ**

## <span id="page-33-1"></span>**4.1 Εικόνα από έτοιμη αθανοτοποιημένη κυτταρική σειρά από το εμπόριο που παρουσιάζει ασθενή κατάσταση**

#### <span id="page-33-2"></span>**4.1.1 Προ-επεξεργασία**

Παρότι όλες οι εικόνες εισάγονται και επεξεργάζονται σαν grayscale, δηλαδή μετατρέπεται ο τρισδιάστατος πίνακας σε δισδιάστατο, μιας και η πληροφορία που μας ενδιαφέρει είναι είτε στο R κανάλι είτε στο B, εδώ εμφανίζονται κανονικά με χρώμα για ευκολότερο και ποιοτικότερο έλεγχο των αποτελεσμάτων. Στις εικόνες 4.1.1.1, 4.1.1.2 φαίνεται κανονικά καθώς και σε μεγέθυνση το αποτέλεσμα της προ-επεξεργασίας, Laplacian και Median φιλτράρισμα δηλαδή, της εικόνας των λιπιδίων και των πυρήνων. Στη δεύτερη εικόνα είναι πιο εμφανές το αποτέλεσμα σε κάθε φίλτρο, αρχικά με το Laplacian η ενίσχυση των ακμών της εικόνα και η εισαγωγή salt and pepper θορύβου και έπειτα η αφαίρεση του με το Median φίλτρο.

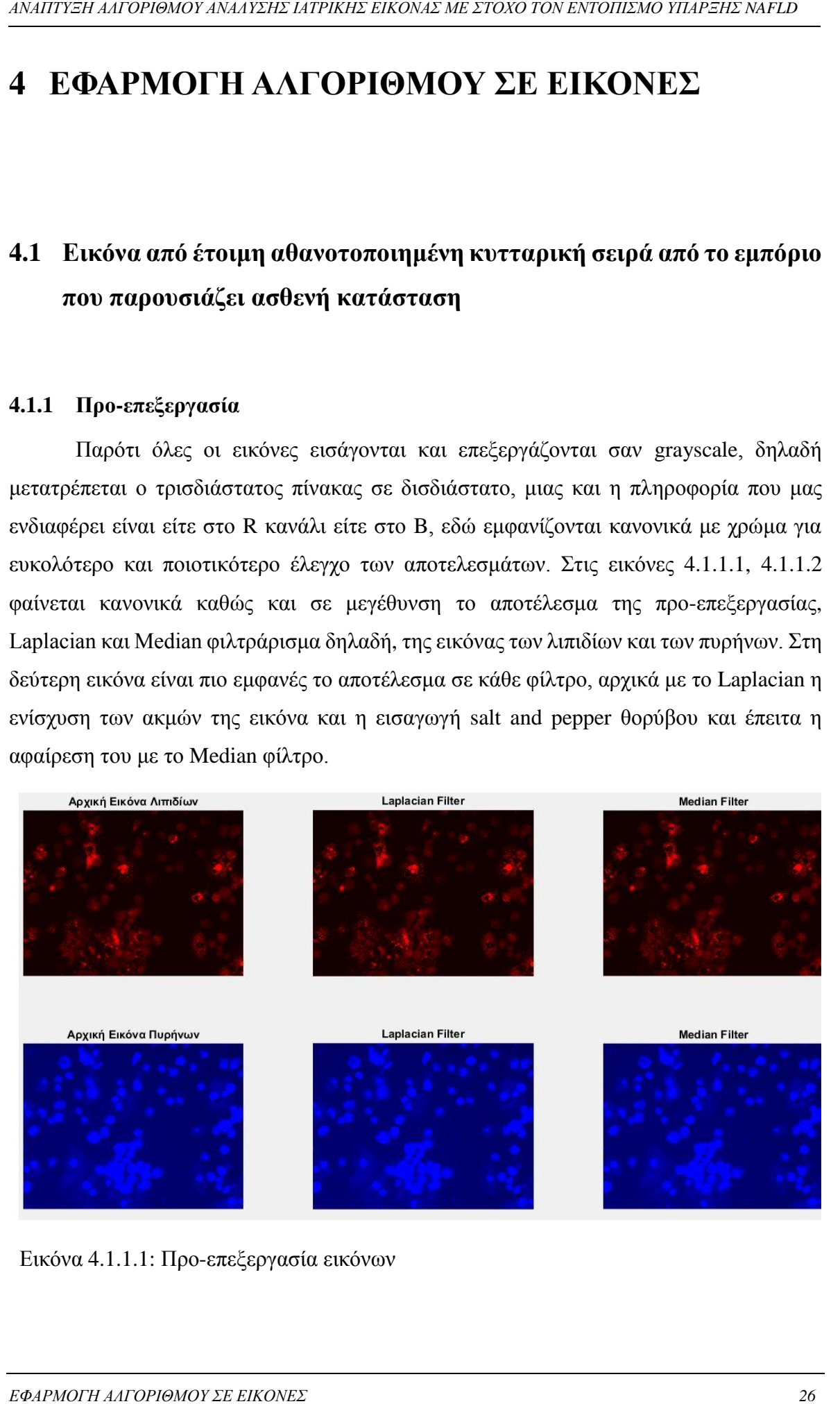

Εικόνα 4.1.1.1: Προ-επεξεργασία εικόνων

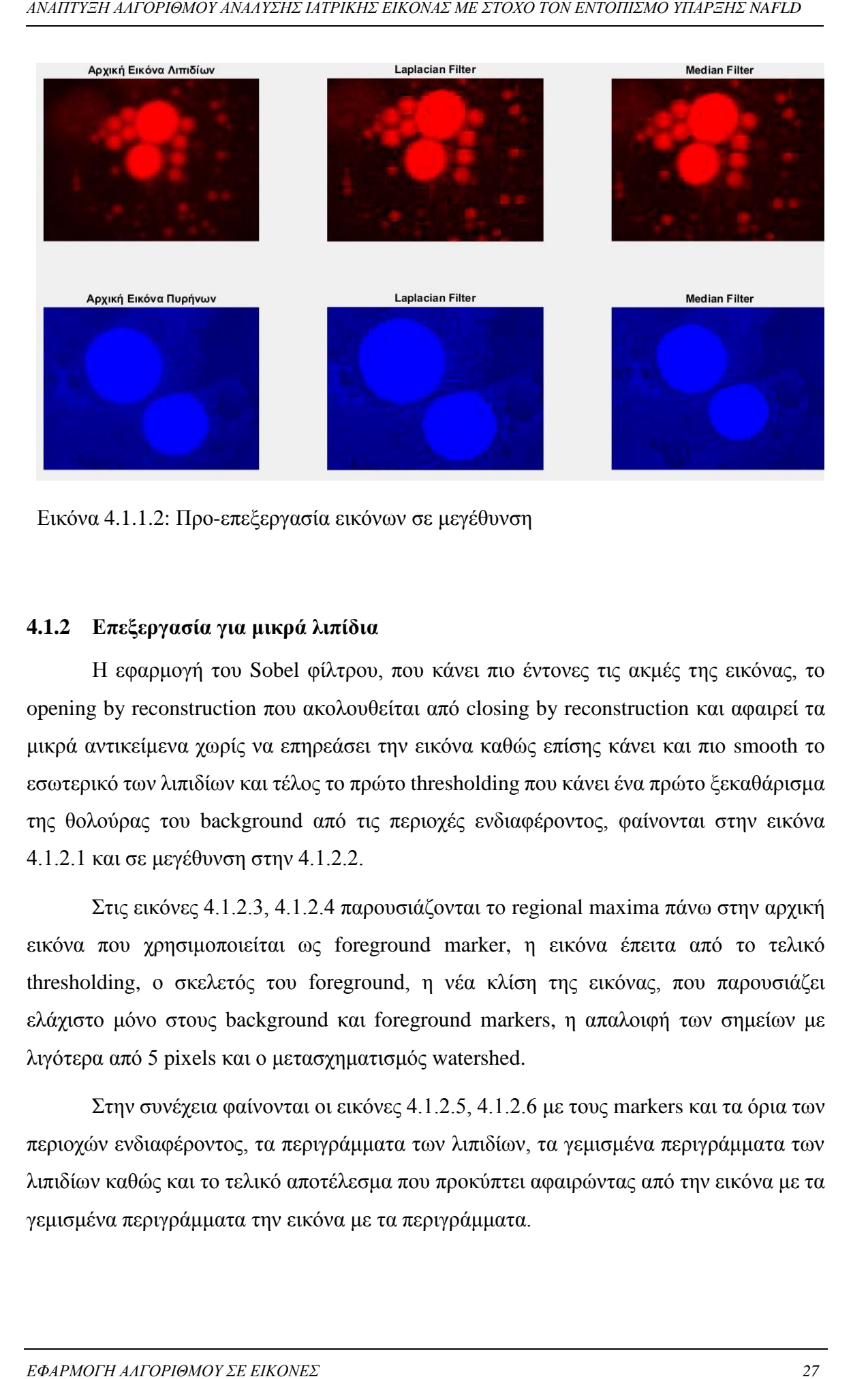

Εικόνα 4.1.1.2: Προ-επεξεργασία εικόνων σε μεγέθυνση

#### <span id="page-34-0"></span>**4.1.2 Επεξεργασία για μικρά λιπίδια**

Η εφαρμογή του Sobel φίλτρου, που κάνει πιο έντονες τις ακμές της εικόνας, το opening by reconstruction που ακολουθείται από closing by reconstruction και αφαιρεί τα μικρά αντικείμενα χωρίς να επηρεάσει την εικόνα καθώς επίσης κάνει και πιο smooth το εσωτερικό των λιπιδίων και τέλος το πρώτο thresholding που κάνει ένα πρώτο ξεκαθάρισμα της θολούρας του background από τις περιοχές ενδιαφέροντος, φαίνονται στην εικόνα 4.1.2.1 και σε μεγέθυνση στην 4.1.2.2.

Στις εικόνες 4.1.2.3, 4.1.2.4 παρουσιάζονται το regional maxima πάνω στην αρχική εικόνα που χρησιμοποιείται ως foreground marker, η εικόνα έπειτα από το τελικό thresholding, ο σκελετός του foreground, η νέα κλίση της εικόνας, που παρουσιάζει ελάχιστο μόνο στους background και foreground markers, η απαλοιφή των σημείων με λιγότερα από 5 pixels και ο μετασχηματισμός watershed.

Στην συνέχεια φαίνονται οι εικόνες 4.1.2.5, 4.1.2.6 με τους markers και τα όρια των περιοχών ενδιαφέροντος, τα περιγράμματα των λιπιδίων, τα γεμισμένα περιγράμματα των λιπιδίων καθώς και το τελικό αποτέλεσμα που προκύπτει αφαιρώντας από την εικόνα με τα γεμισμένα περιγράμματα την εικόνα με τα περιγράμματα.

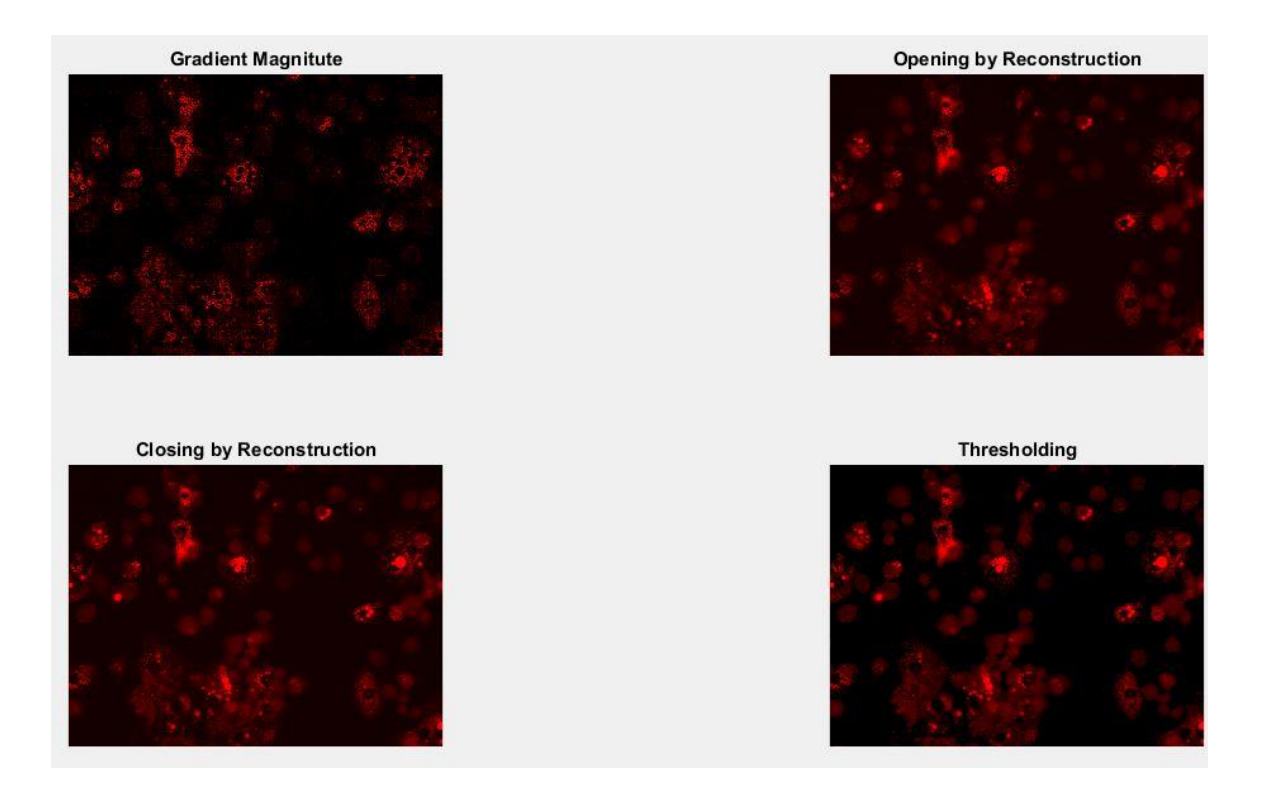

Εικόνα 4.1.2.1: Πρώτο στάδιο επεξεργασίας μικρών λιπιδίων

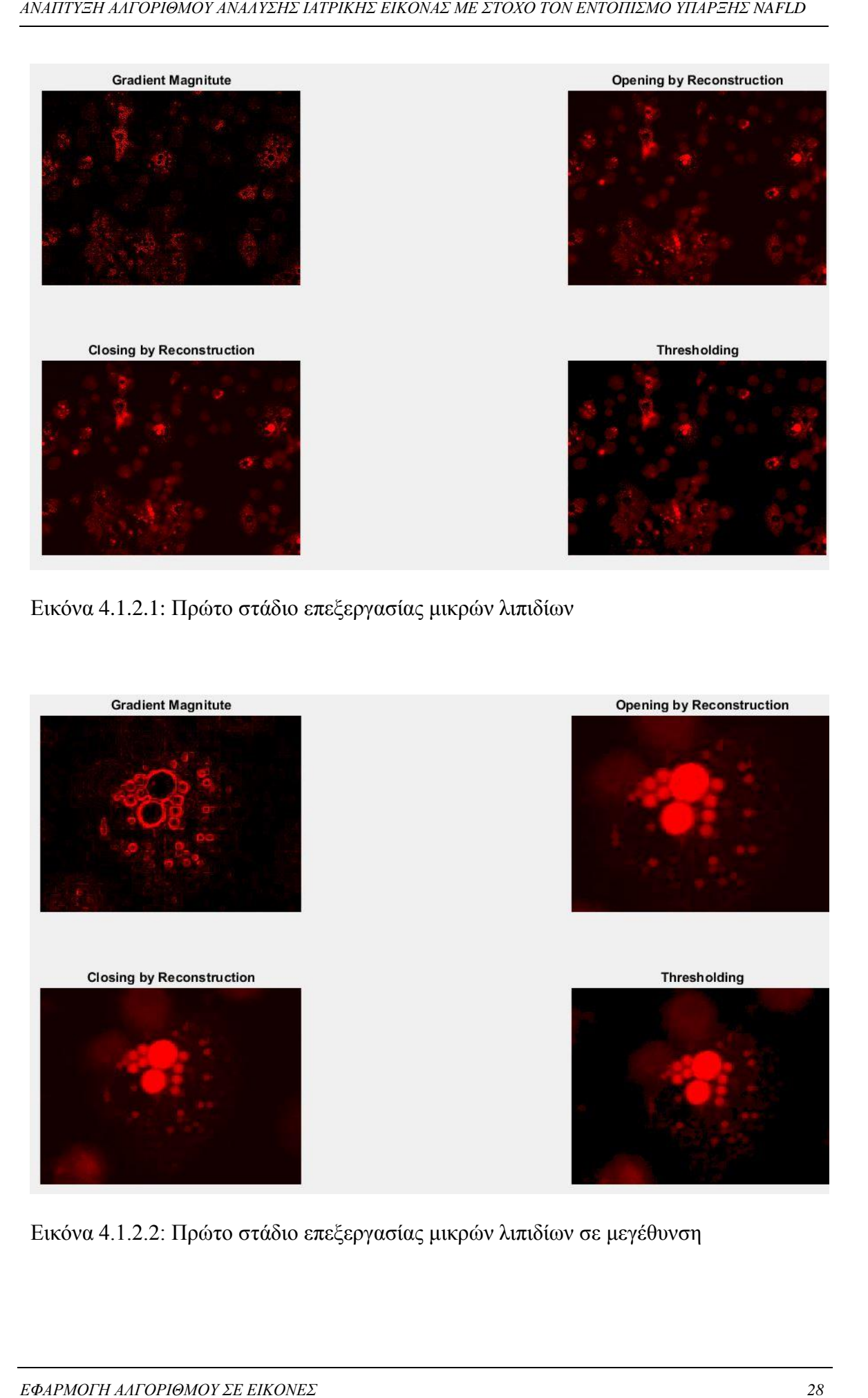

Εικόνα 4.1.2.2: Πρώτο στάδιο επεξεργασίας μικρών λιπιδίων σε μεγέθυνση

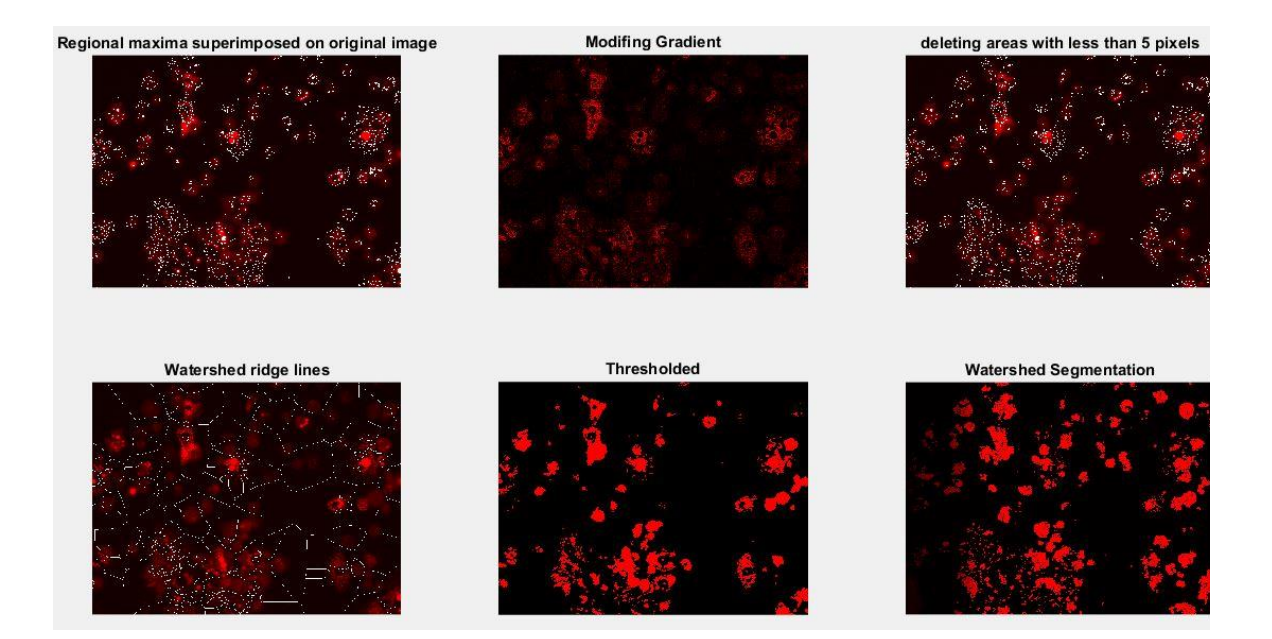

Εικόνα 4.1.2.3: Δεύτερο στάδιο επεξεργασίας μικρών λιπιδίων

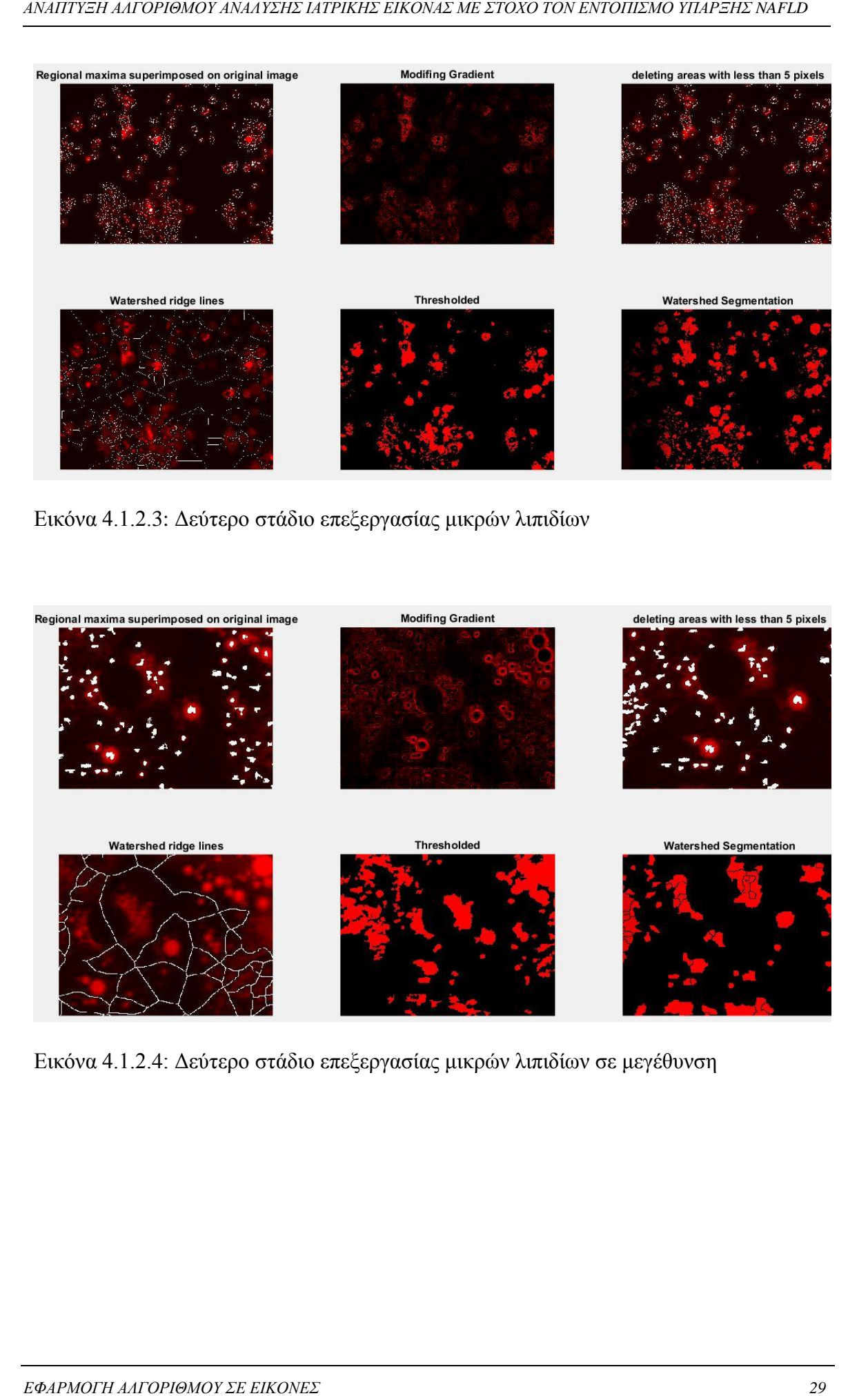

Εικόνα 4.1.2.4: Δεύτερο στάδιο επεξεργασίας μικρών λιπιδίων σε μεγέθυνση

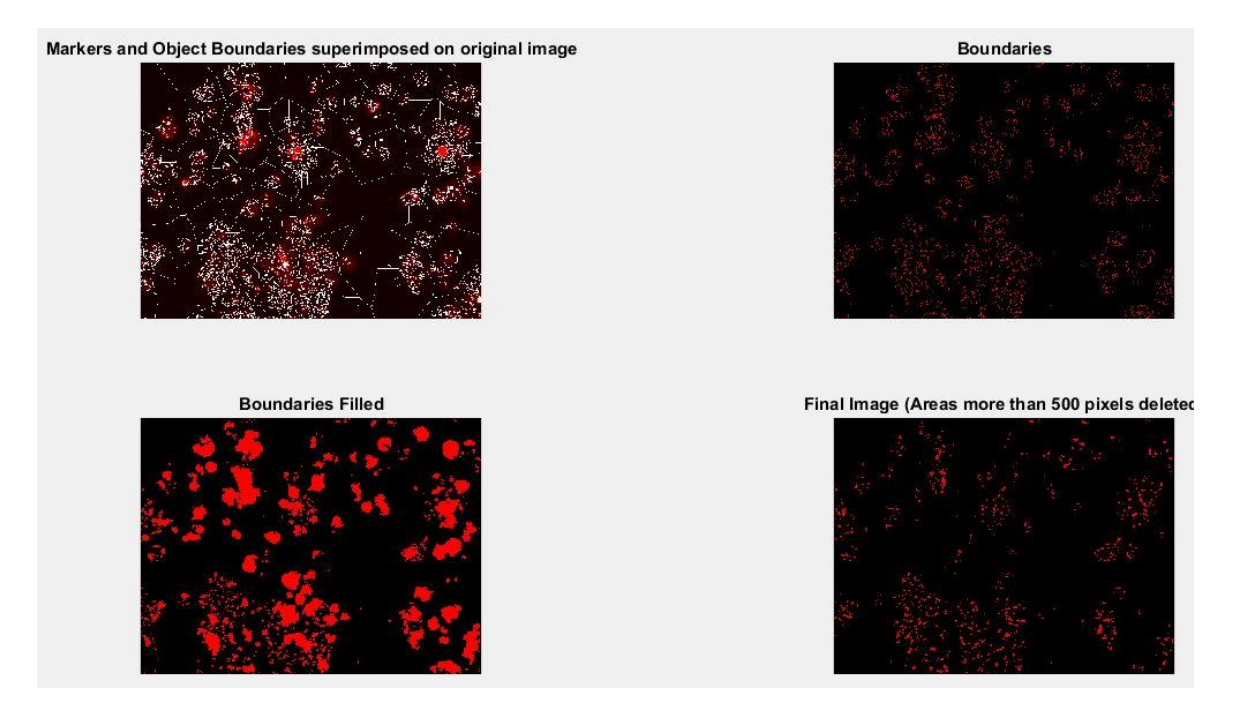

Εικόνα 4.1.2.5: Τρίτο στάδιο επεξεργασίας μικρών λιπιδίων

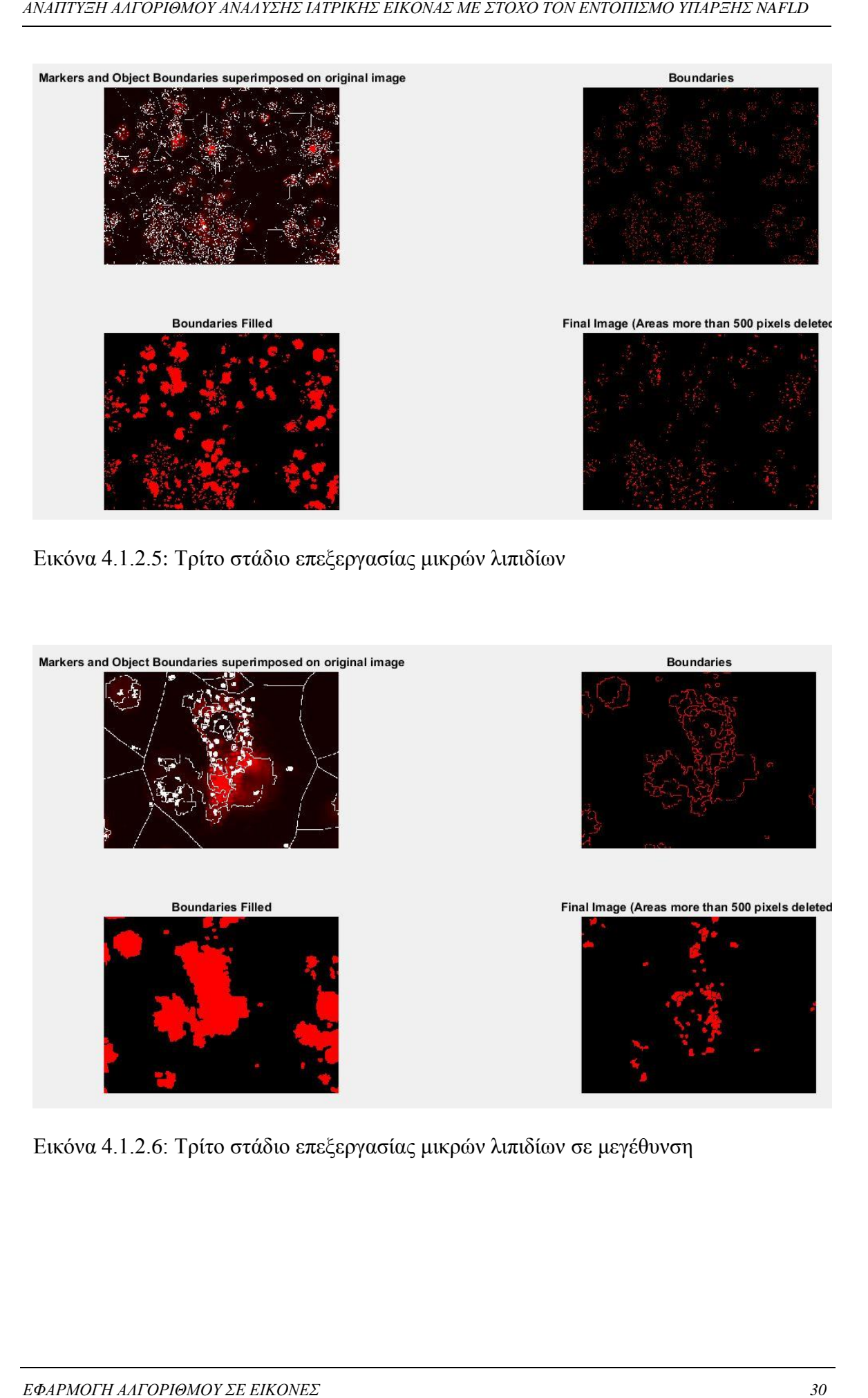

Εικόνα 4.1.2.6: Τρίτο στάδιο επεξεργασίας μικρών λιπιδίων σε μεγέθυνση

#### <span id="page-38-0"></span>**4.1.3 Επεξεργασία για μεγάλα λιπίδια**

Για τα μεγάλα λιπίδια ακολουθείται η ίδια μέθοδος επεξεργασίας, με διαφορετικές παραμέτρους όμως, όπως έχουμε αναφέρει, μιας και έχουμε μεγαλύτερες περιοχές ενδιαφέροντος. Το μόνο που γίνεται επιπλέον είναι η αφαίρεση από την εικόνα των λιπιδίων της εικόνας των πυρήνων ώστε να απαλειφθεί ο κοινός θόρυβος και να απομείνουν μόνο τα μεγάλα λιπίδια. Παρουσιάζεται στην εικόνα 4.1.3.1 και σε μεγέθυνση στην 4.1.3.2. Τα στάδια της επεξεργασίας φαίνονται στις εικόνες 4.1.3.3 έως 4.1.3.6 ενώ στις 4.1.3.7 και 4.1.3.8 παρουσιάζεται το τελικό αποτέλεσμα για την εικόνα των λιπιδίων, ως άθροισμα των εικόνων της επεξεργασίας για τα μικρά και τα μεγάλα λιπίδια.

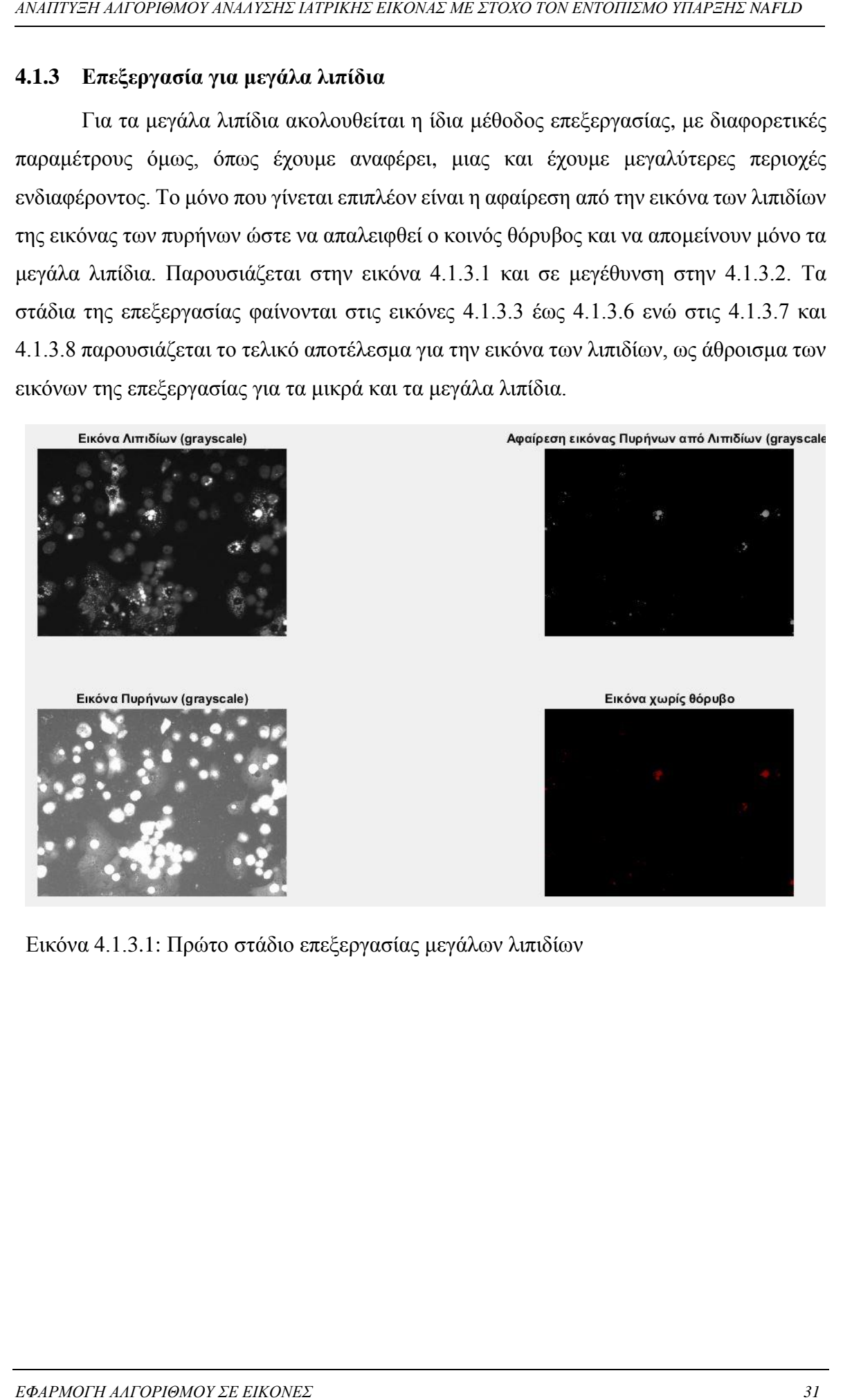

Εικόνα 4.1.3.1: Πρώτο στάδιο επεξεργασίας μεγάλων λιπιδίων

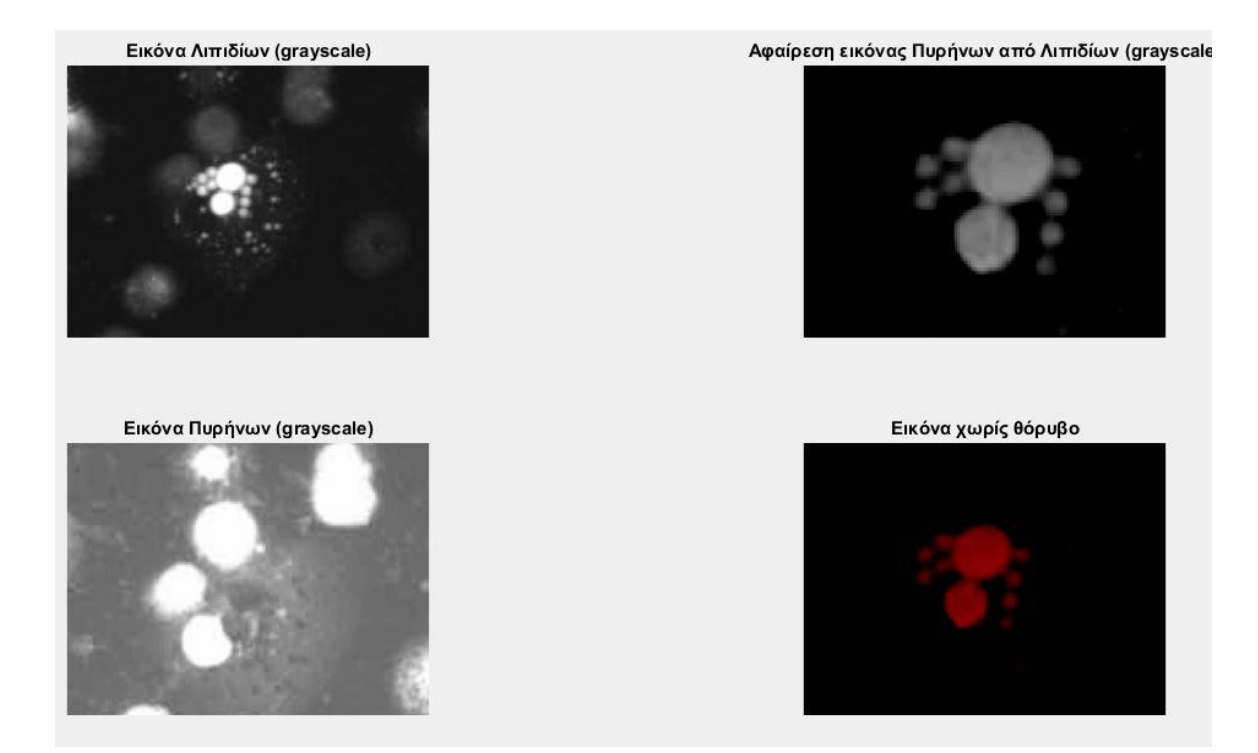

Εικόνα 4.1.3.2: Πρώτο στάδιο επεξεργασίας μεγάλων λιπιδίων σε μεγέθυνση

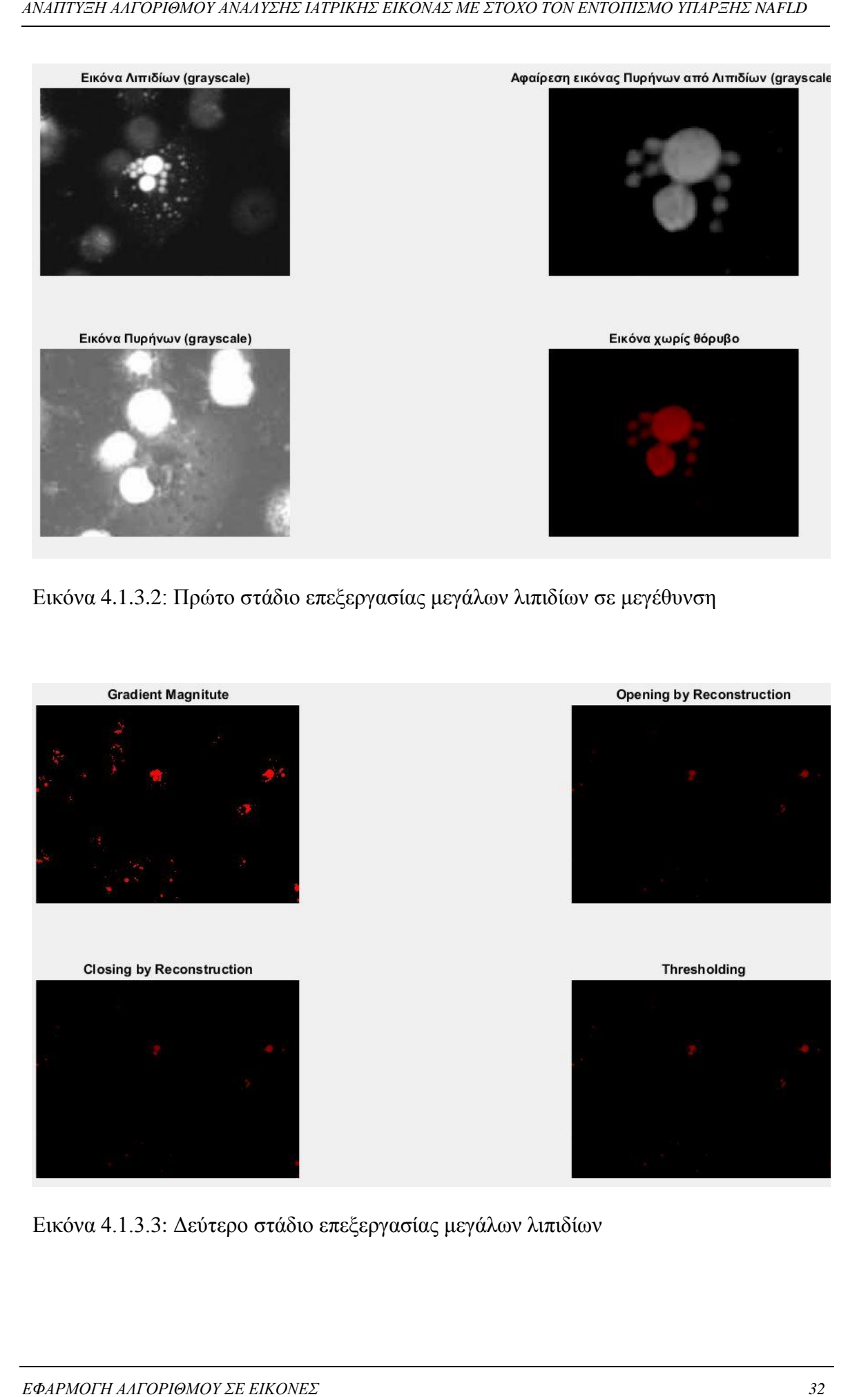

Εικόνα 4.1.3.3: Δεύτερο στάδιο επεξεργασίας μεγάλων λιπιδίων

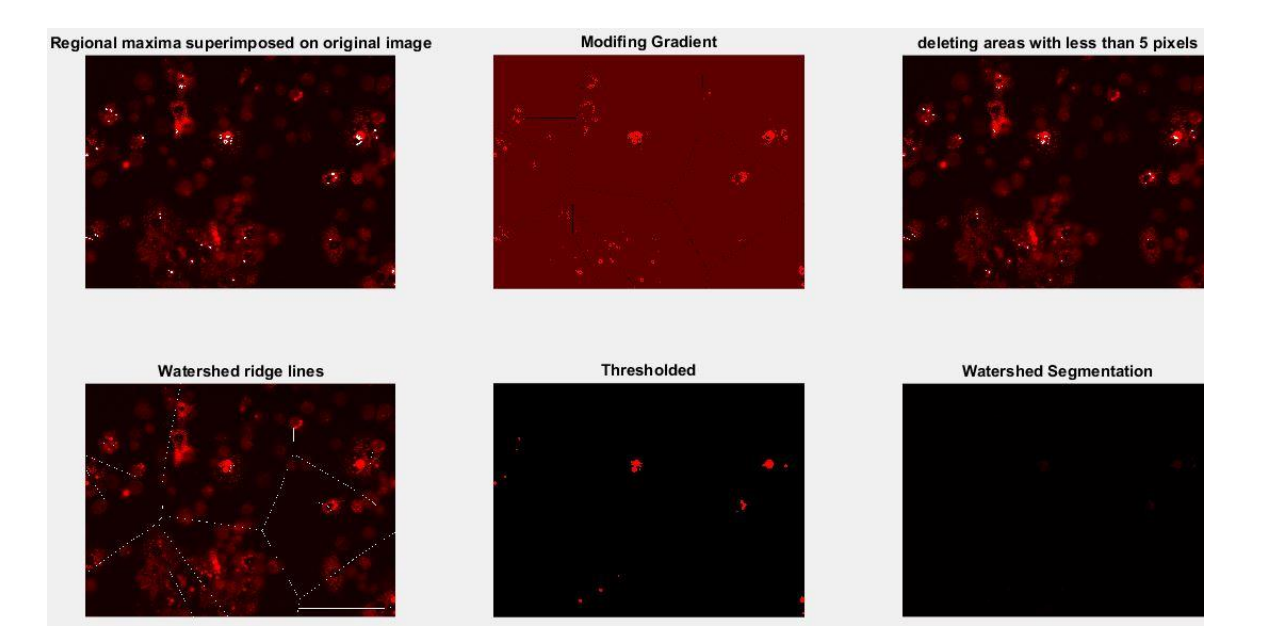

Εικόνα 4.1.3.4: Τρίτο στάδιο επεξεργασίας μεγάλων λιπιδίων

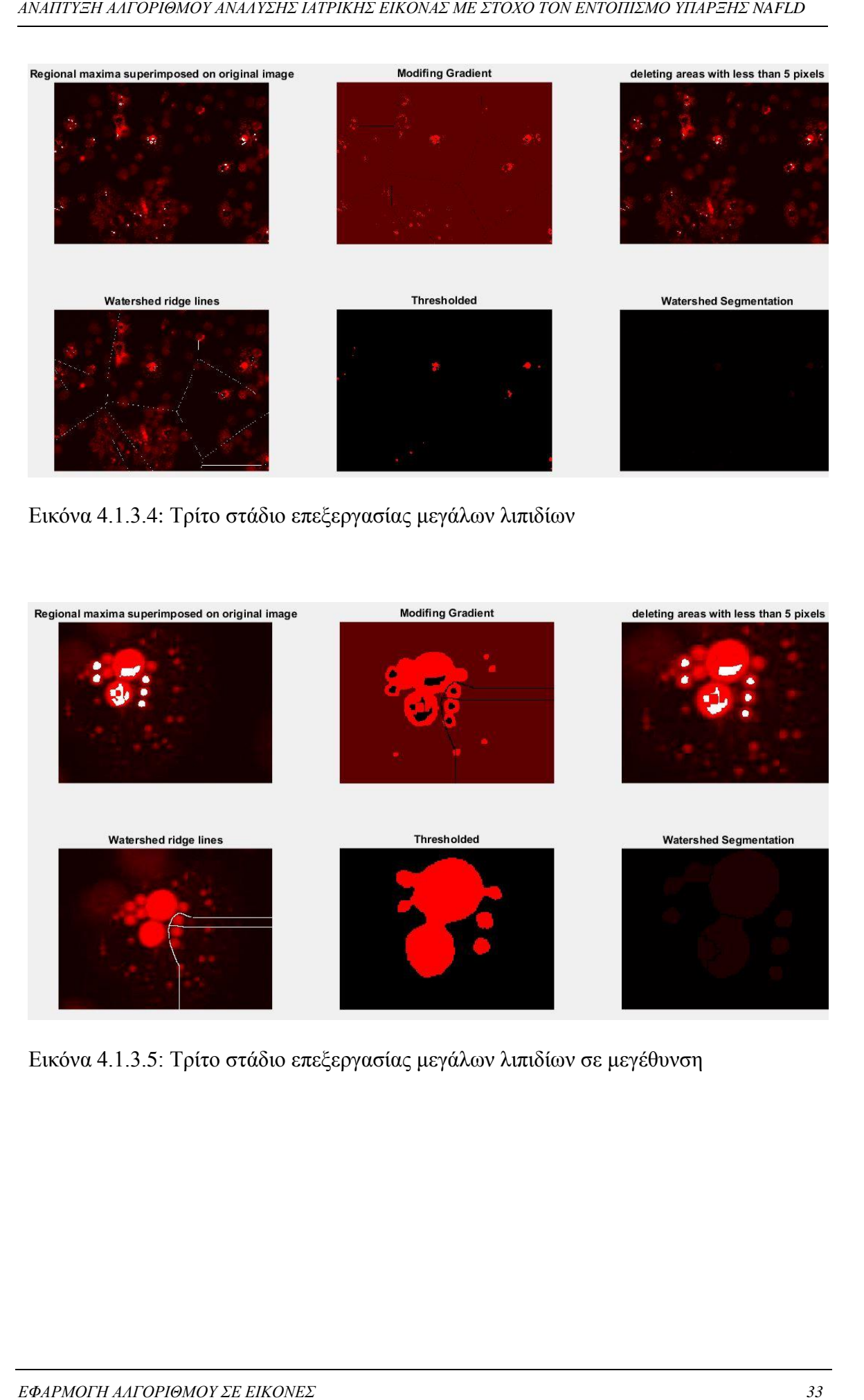

Εικόνα 4.1.3.5: Τρίτο στάδιο επεξεργασίας μεγάλων λιπιδίων σε μεγέθυνση

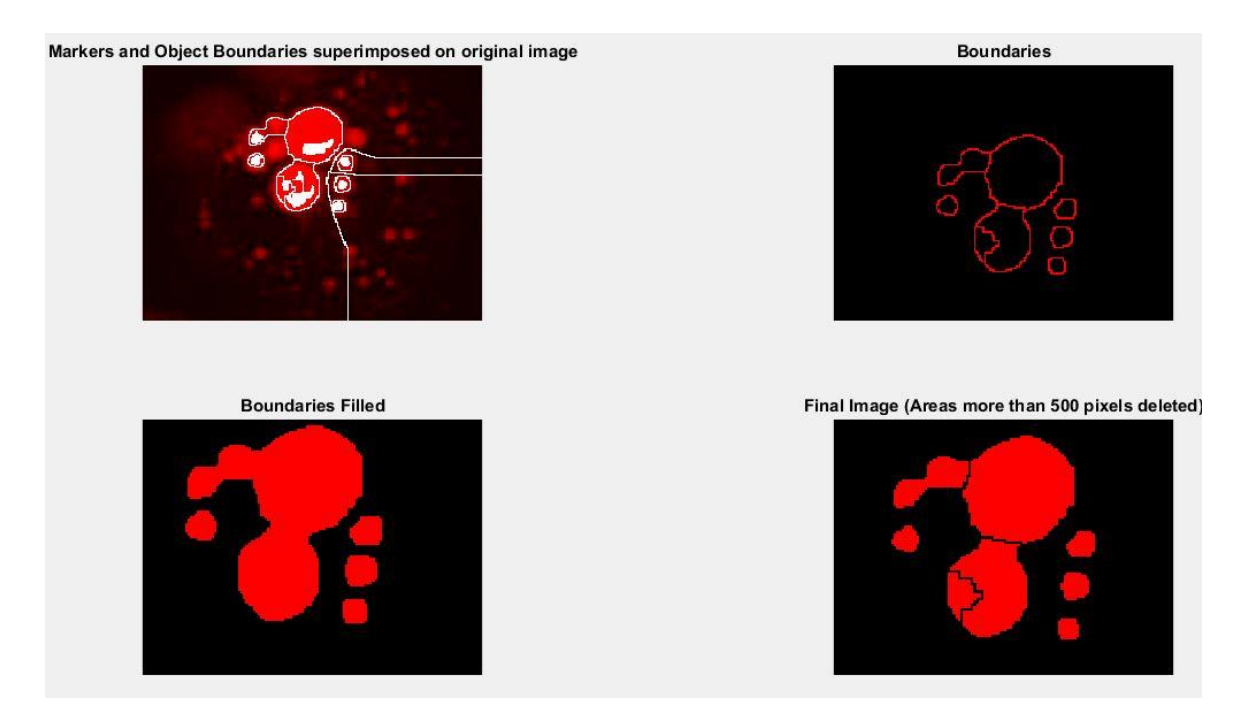

Εικόνα 4.1.3.6: Τέταρτο στάδιο επεξεργασίας μεγάλων λιπιδίων σε μεγέθυνση

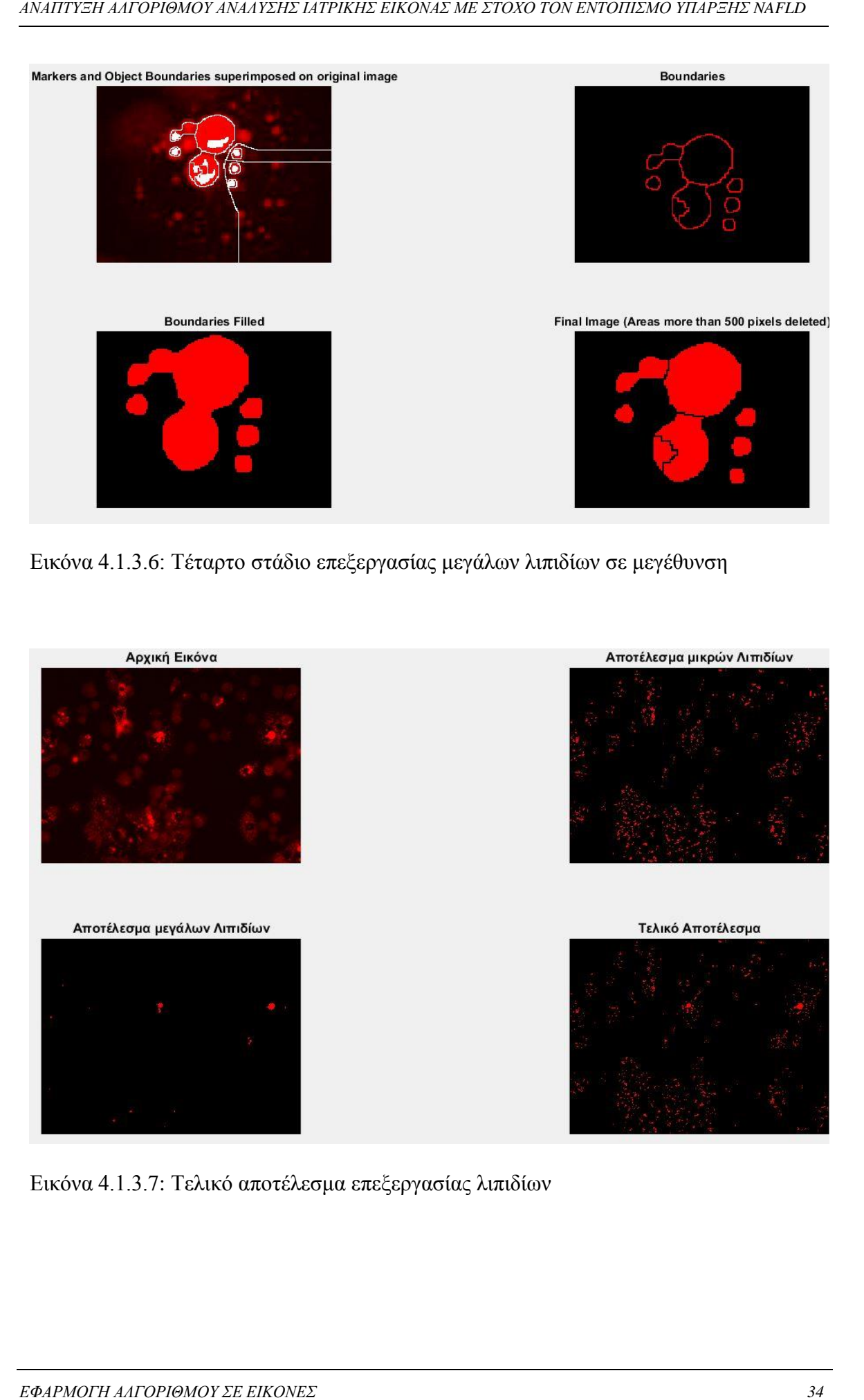

Εικόνα 4.1.3.7: Τελικό αποτέλεσμα επεξεργασίας λιπιδίων

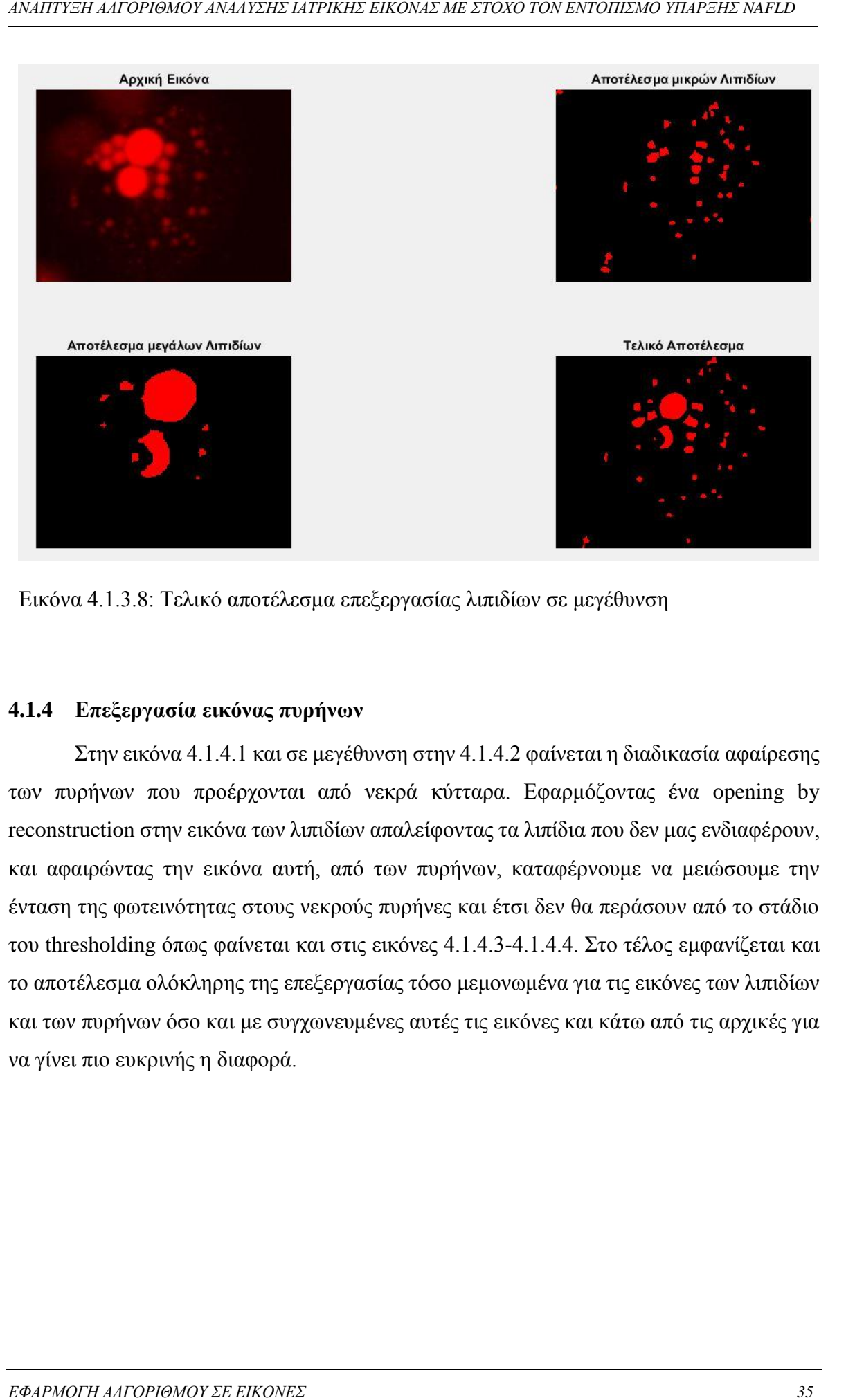

Εικόνα 4.1.3.8: Τελικό αποτέλεσμα επεξεργασίας λιπιδίων σε μεγέθυνση

#### <span id="page-42-0"></span>**4.1.4 Επεξεργασία εικόνας πυρήνων**

Στην εικόνα 4.1.4.1 και σε μεγέθυνση στην 4.1.4.2 φαίνεται η διαδικασία αφαίρεσης των πυρήνων που προέρχονται από νεκρά κύτταρα. Εφαρμόζοντας ένα opening by reconstruction στην εικόνα των λιπιδίων απαλείφοντας τα λιπίδια που δεν μας ενδιαφέρουν, και αφαιρώντας την εικόνα αυτή, από των πυρήνων, καταφέρνουμε να μειώσουμε την ένταση της φωτεινότητας στους νεκρούς πυρήνες και έτσι δεν θα περάσουν από το στάδιο του thresholding όπως φαίνεται και στις εικόνες 4.1.4.3-4.1.4.4. Στο τέλος εμφανίζεται και το αποτέλεσμα ολόκληρης της επεξεργασίας τόσο μεμονωμένα για τις εικόνες των λιπιδίων και των πυρήνων όσο και με συγχωνευμένες αυτές τις εικόνες και κάτω από τις αρχικές για να γίνει πιο ευκρινής η διαφορά.

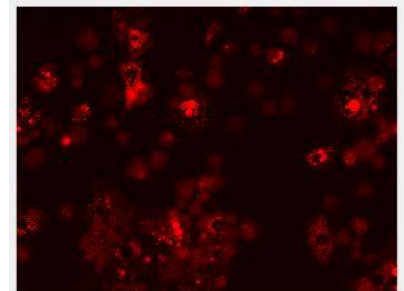

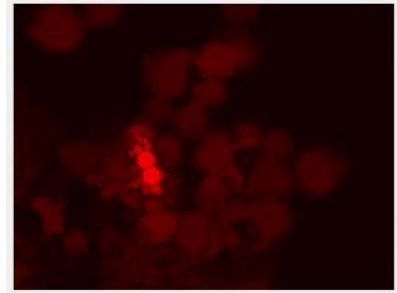

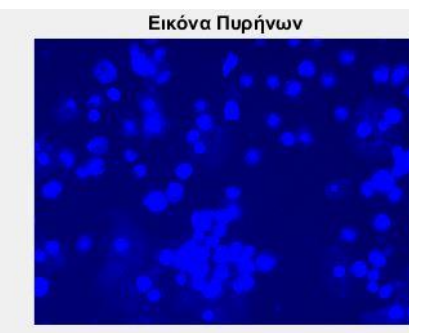

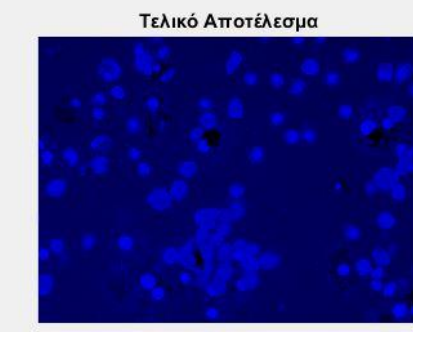

Εικόνα 4.1.4.1: Πρώτο στάδιο επεξεργασίας πυρήνων

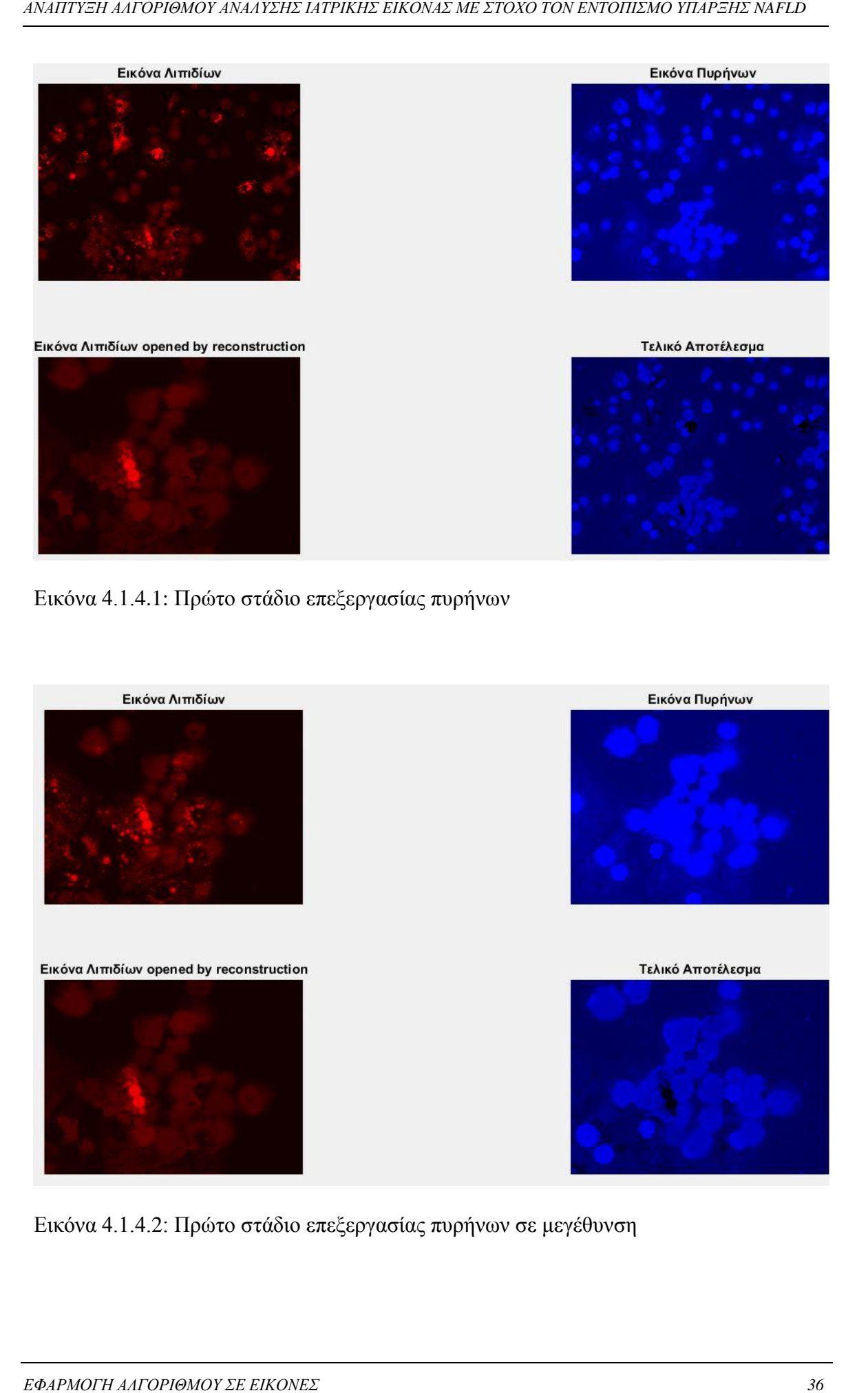

Εικόνα 4.1.4.2: Πρώτο στάδιο επεξεργασίας πυρήνων σε μεγέθυνση

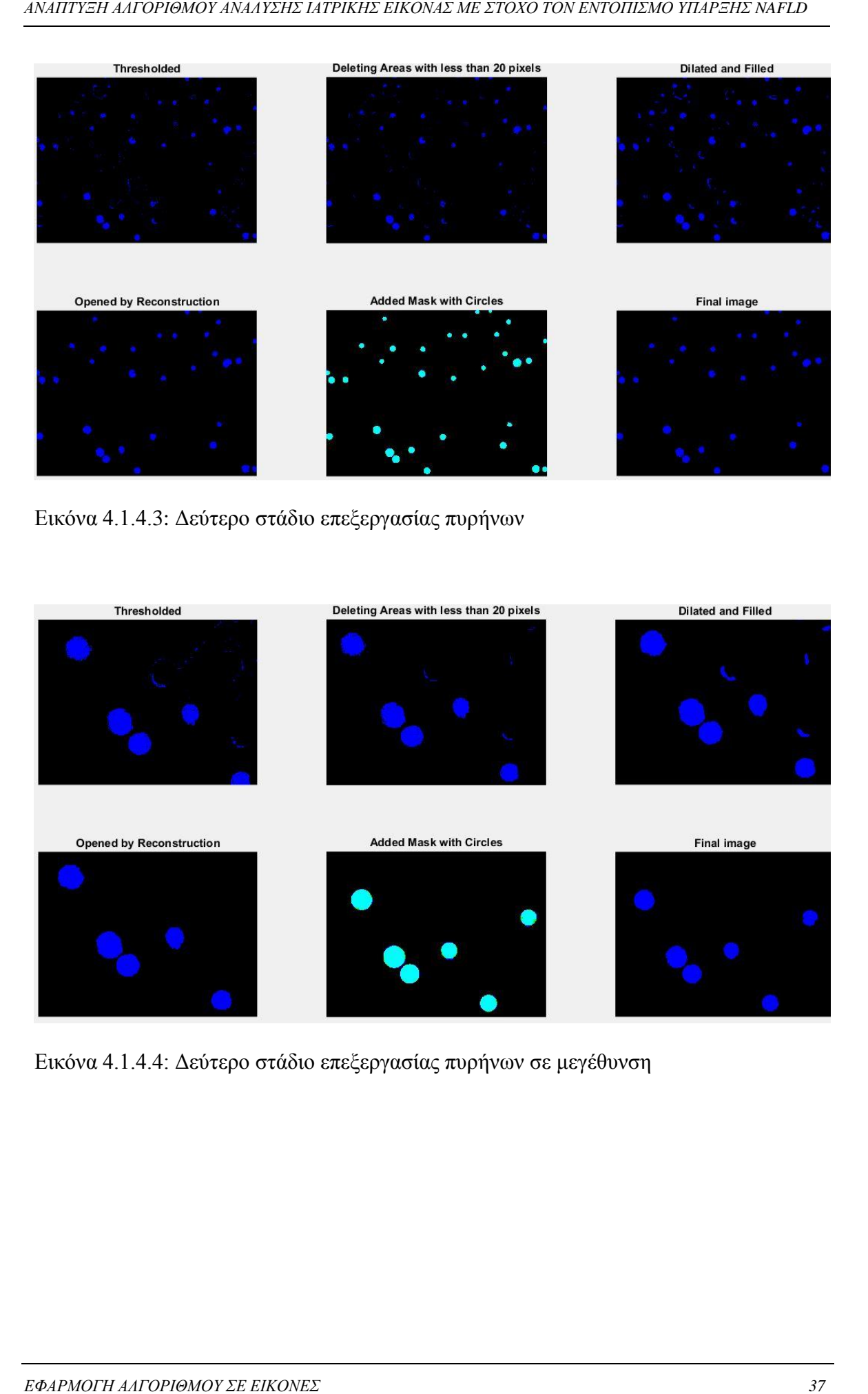

Εικόνα 4.1.4.3: Δεύτερο στάδιο επεξεργασίας πυρήνων

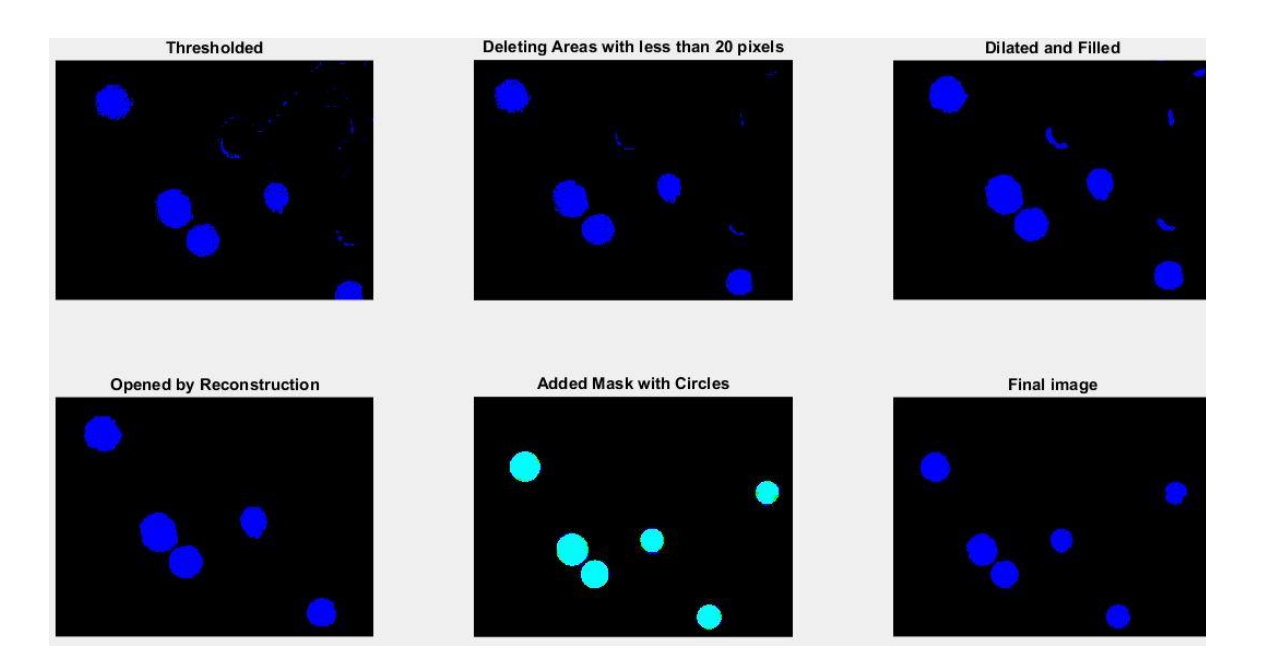

Εικόνα 4.1.4.4: Δεύτερο στάδιο επεξεργασίας πυρήνων σε μεγέθυνση

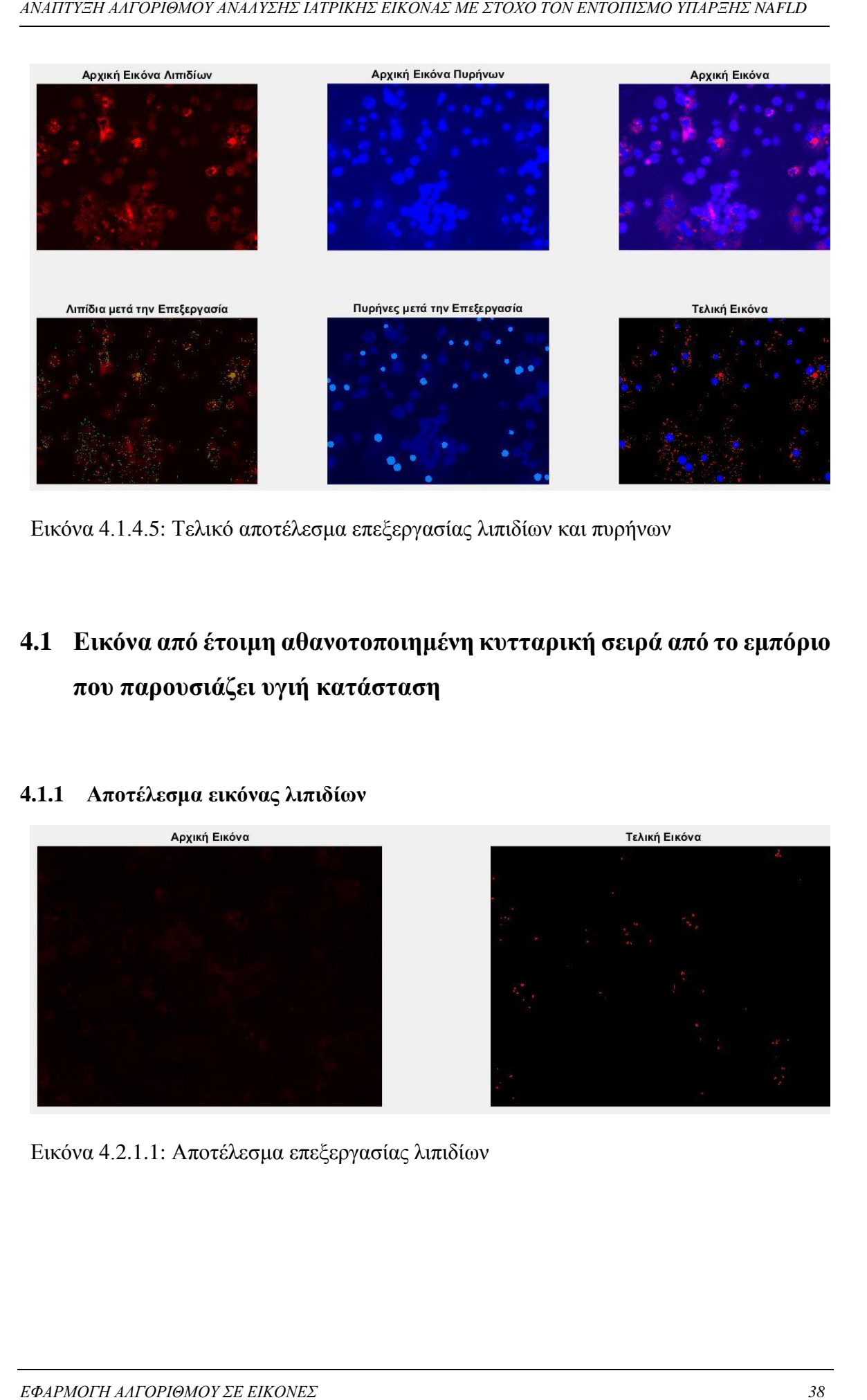

Εικόνα 4.1.4.5: Τελικό αποτέλεσμα επεξεργασίας λιπιδίων και πυρήνων

## <span id="page-45-0"></span>**4.1 Εικόνα από έτοιμη αθανοτοποιημένη κυτταρική σειρά από το εμπόριο που παρουσιάζει υγιή κατάσταση**

#### <span id="page-45-1"></span>**4.1.1 Αποτέλεσμα εικόνας λιπιδίων**

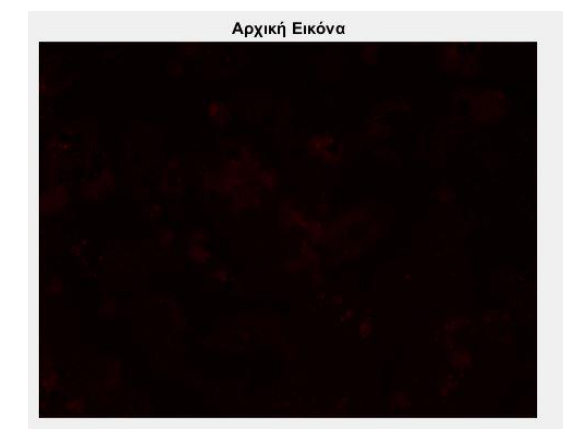

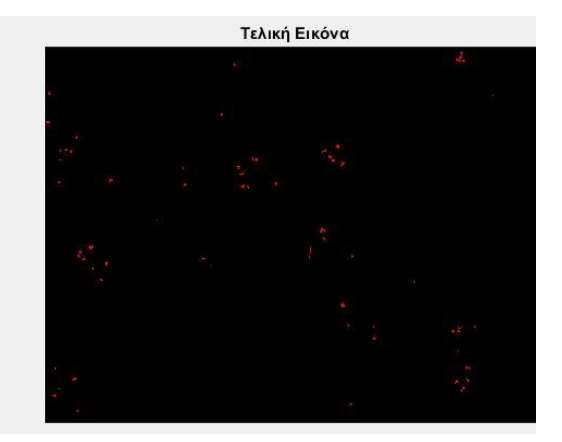

Εικόνα 4.2.1.1: Αποτέλεσμα επεξεργασίας λιπιδίων

#### <span id="page-46-0"></span>**4.1.2 Επεξεργασία εικόνας πυρήνων**

Η επεξεργασία των πυρήνων είναι αντίστοιχη με την προηγούμενη περίπτωση. Εδώ όμως είναι πιο εμφανής η ανάγκη χρήσης των κριτήριων κυκλικότητας, eccentricity, circularity και roundness, καθώς έχουμε πυρήνες που είναι ενωμένοι μεταξύ τους ανά δύο. Στην εικόνα 4.2.2.4, έχοντας εφαρμόσει τη μάσκα με τους κύκλους για να αποκόψουμε τα περιττά σημεία των πυρήνων, φαίνεται το αποτέλεσμα των κριτηρίων κυκλικότητας για κάποιους πυρήνες. Οι περισσότεροι, αν όχι όλοι, μεμονωμένοι πυρήνες είναι τέλειοι κύκλοι οπότε ικανοποιούν τα κριτήρια κυκλικότητας με όρια 0.7, και υπολογίζονται κανονικά στο πλήθος σαν ένας πυρήνας. Όσοι δεν ικανοποιούν τα κριτήρια κυκλικότητας προέρχονται από δύο ενωμένους πυρήνες, οπότε και υπολογίζονται στο πλήθος σαν δύο πυρήνες.

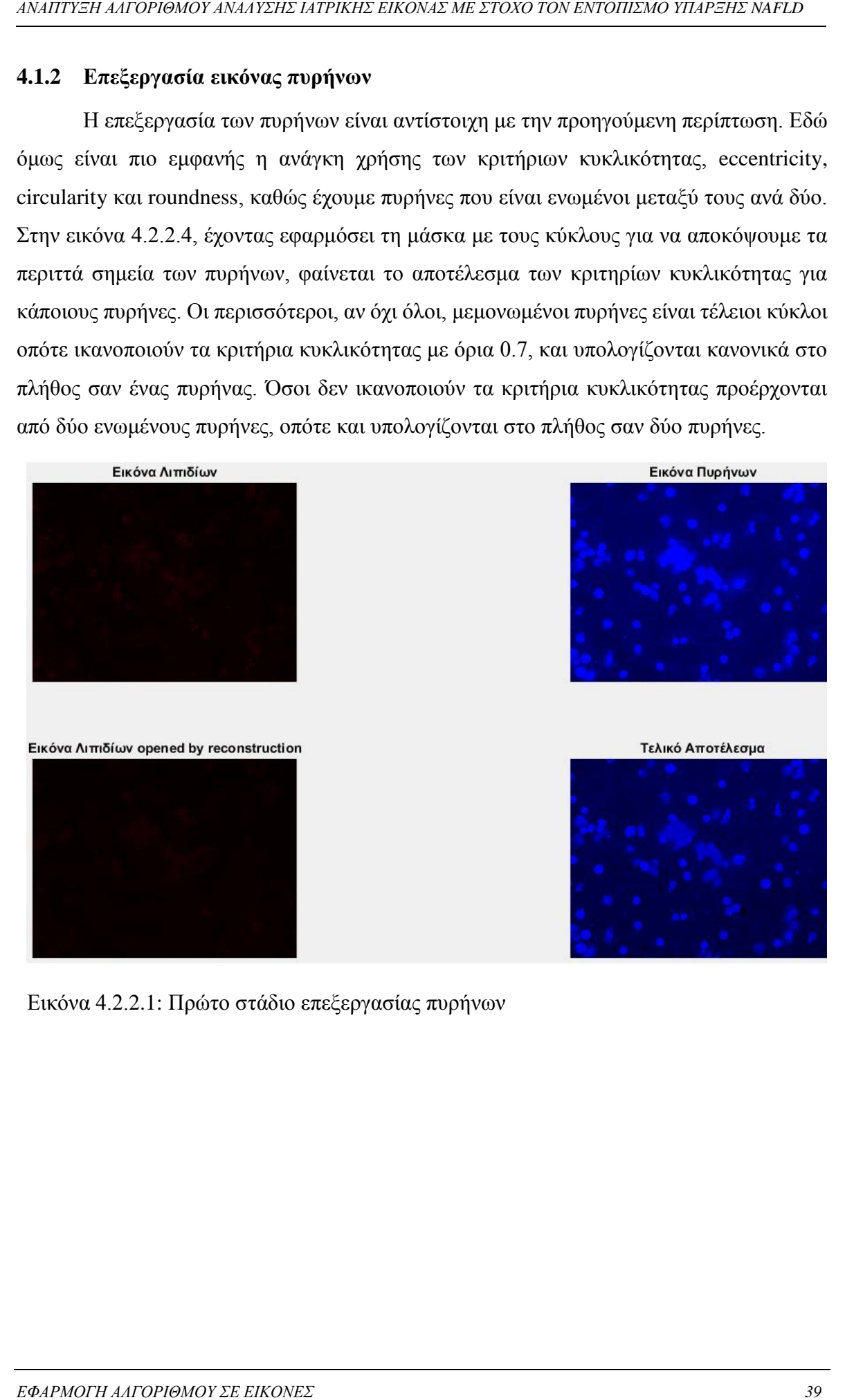

Εικόνα 4.2.2.1: Πρώτο στάδιο επεξεργασίας πυρήνων

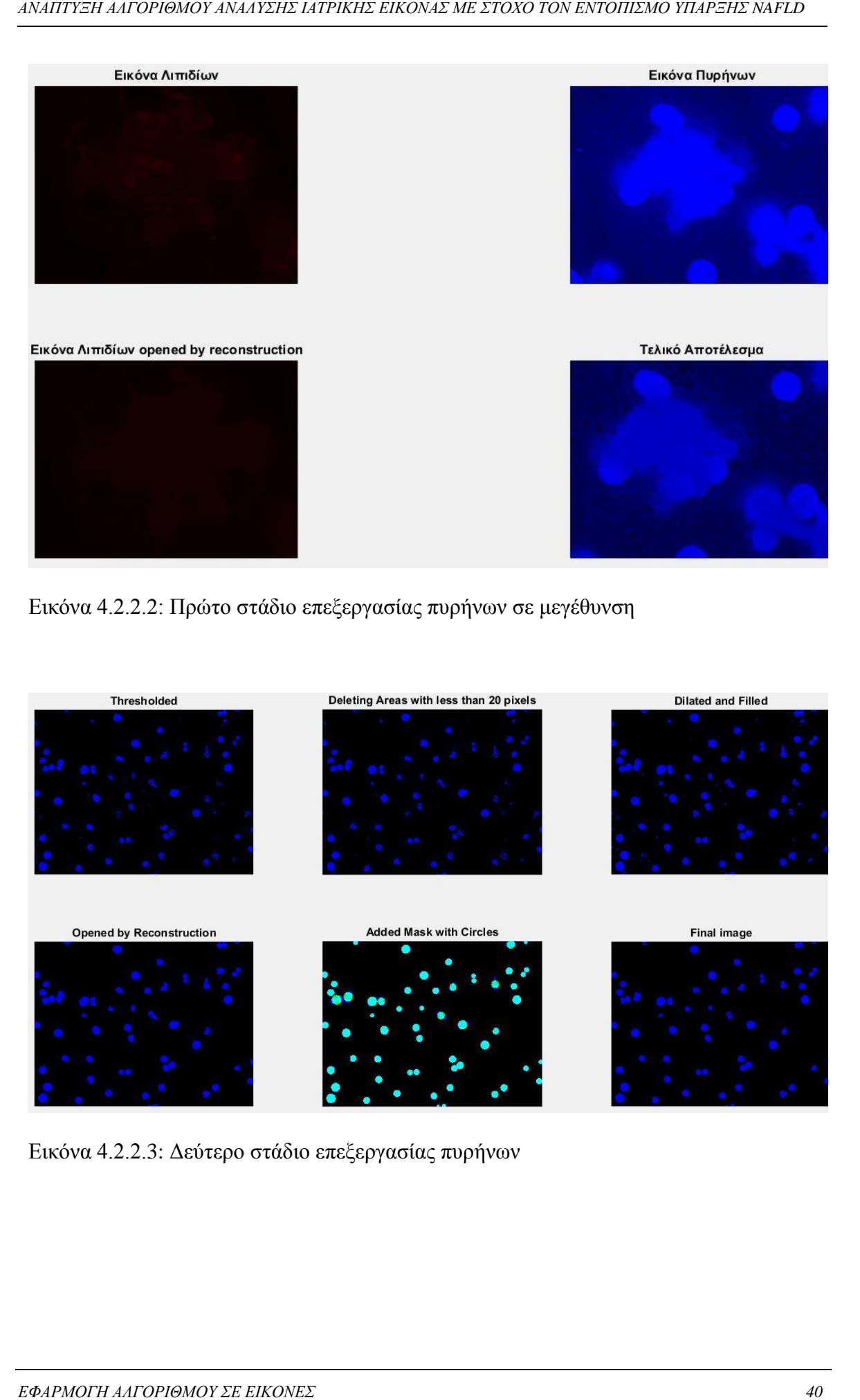

Εικόνα 4.2.2.2: Πρώτο στάδιο επεξεργασίας πυρήνων σε μεγέθυνση

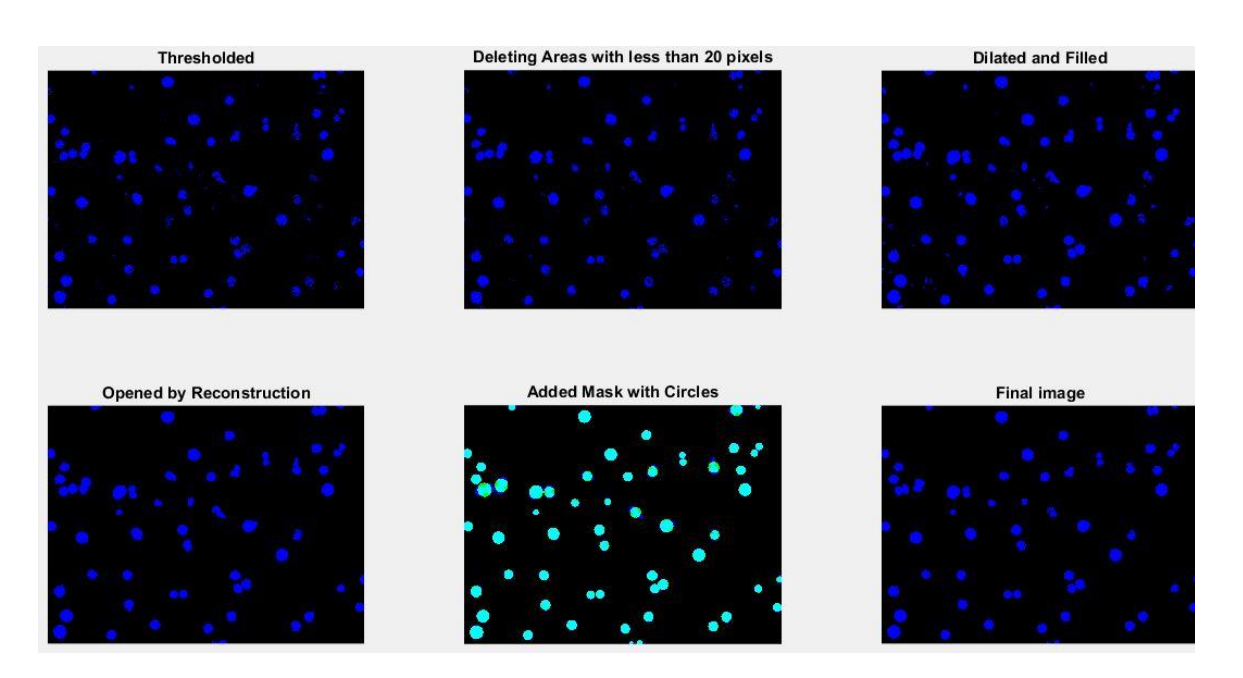

Εικόνα 4.2.2.3: Δεύτερο στάδιο επεξεργασίας πυρήνων

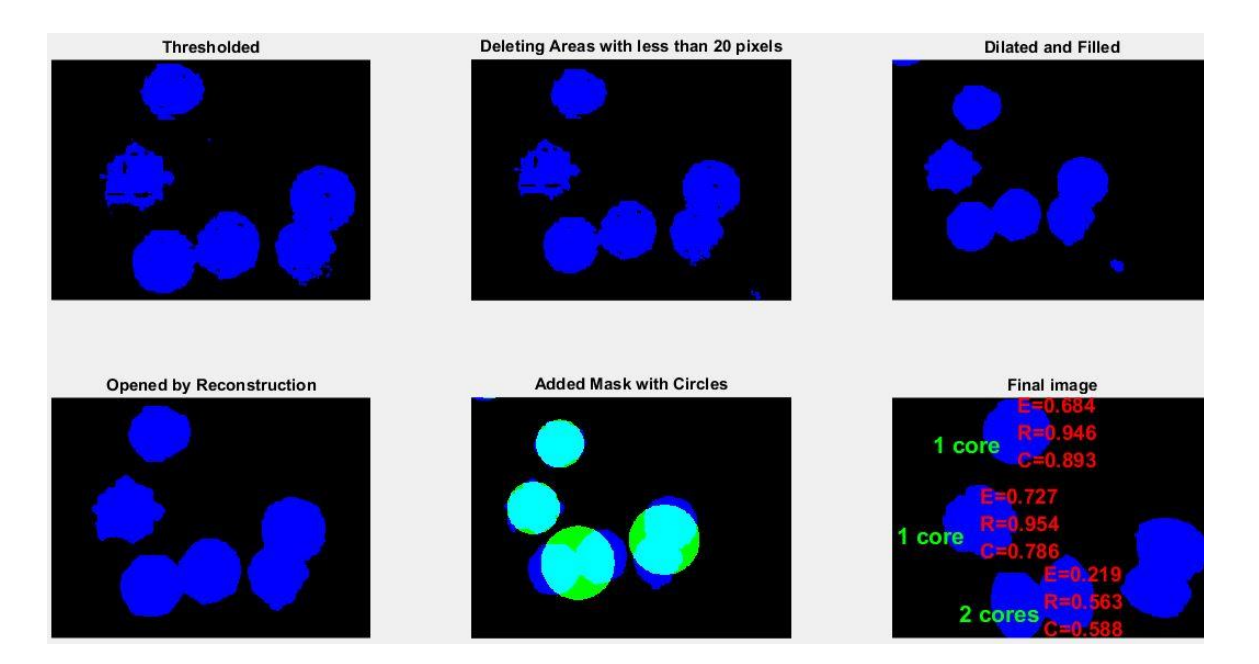

Εικόνα 4.2.2.4: Δεύτερο στάδιο επεξεργασίας πυρήνων σε μεγέθυνση

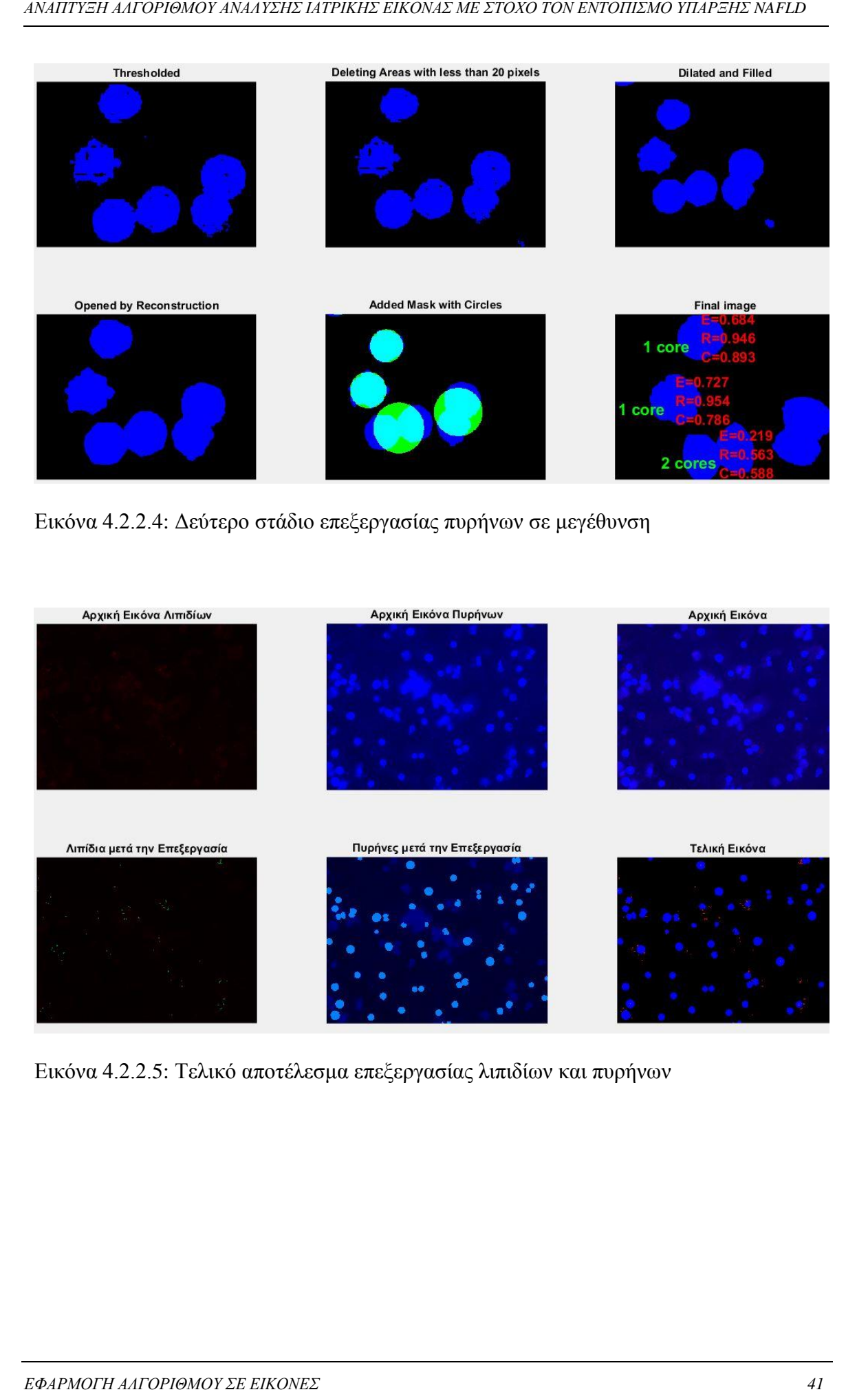

Εικόνα 4.2.2.5: Τελικό αποτέλεσμα επεξεργασίας λιπιδίων και πυρήνων

### <span id="page-49-0"></span>4.2 **Εικόνα** από δείγμα βιοψίας ενήλικου ασθενή

#### <span id="page-49-1"></span>**4.2.1 Αποτέλεσμα εικόνας λιπιδίων**

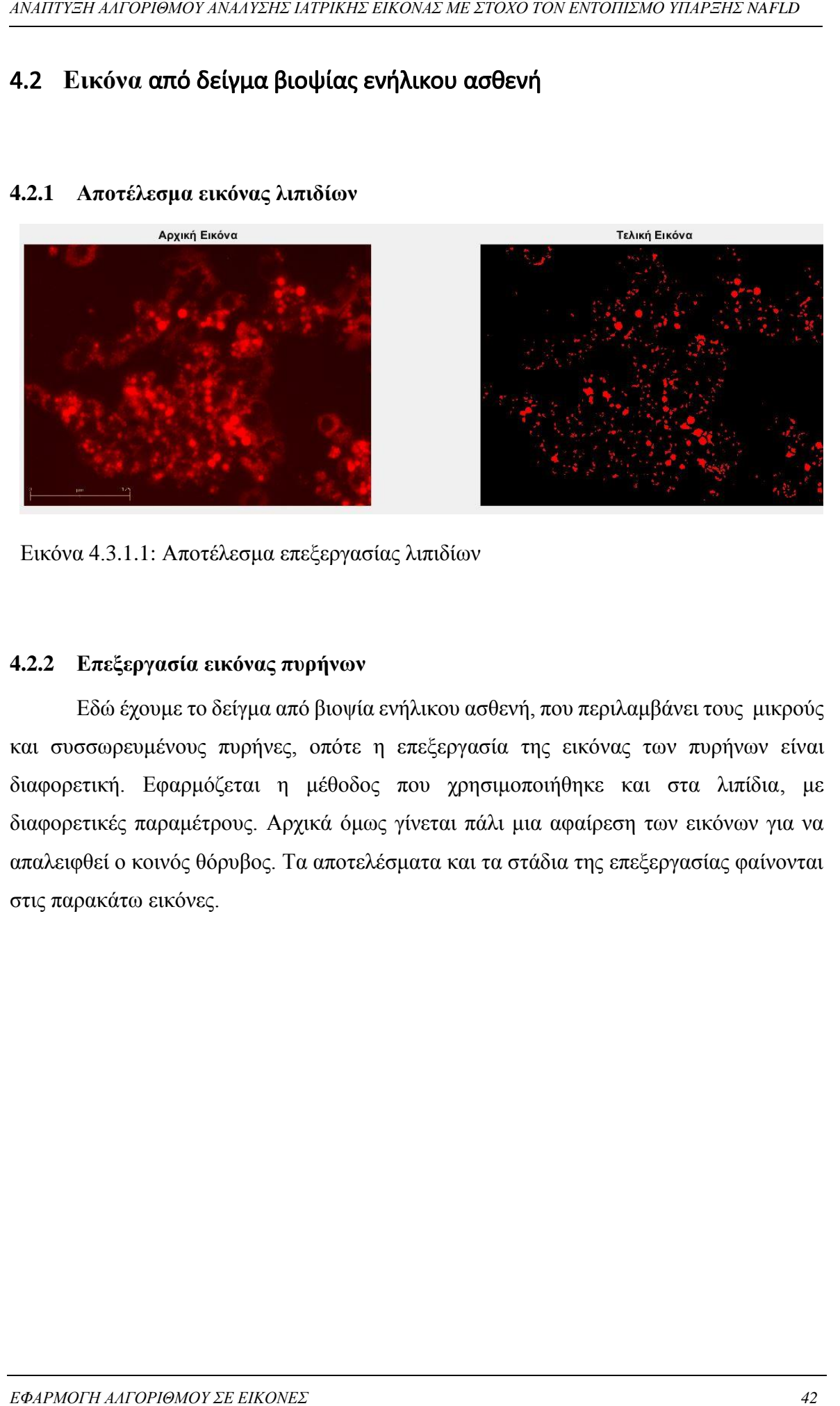

Εικόνα 4.3.1.1: Αποτέλεσμα επεξεργασίας λιπιδίων

#### <span id="page-49-2"></span>**4.2.2 Επεξεργασία εικόνας πυρήνων**

Εδώ έχουμε το δείγμα από βιοψία ενήλικου ασθενή, που περιλαμβάνει τους μικρούς και συσσωρευμένους πυρήνες, οπότε η επεξεργασία της εικόνας των πυρήνων είναι διαφορετική. Εφαρμόζεται η μέθοδος που χρησιμοποιήθηκε και στα λιπίδια, με διαφορετικές παραμέτρους. Αρχικά όμως γίνεται πάλι μια αφαίρεση των εικόνων για να απαλειφθεί ο κοινός θόρυβος. Τα αποτελέσματα και τα στάδια της επεξεργασίας φαίνονται στις παρακάτω εικόνες.

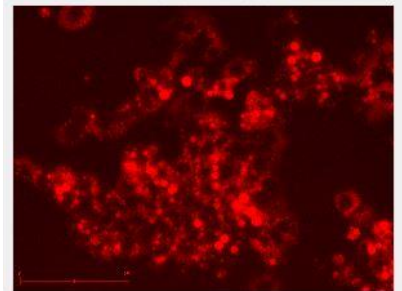

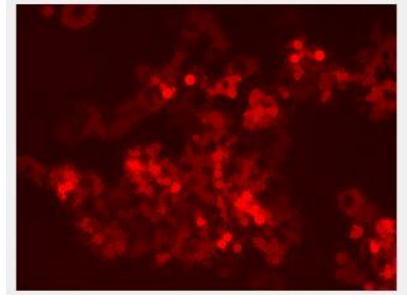

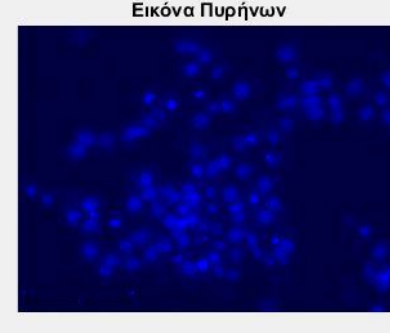

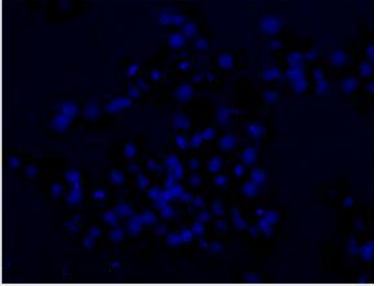

Εικόνα 4.3.2.1: Πρώτο στάδιο επεξεργασίας πυρήνων

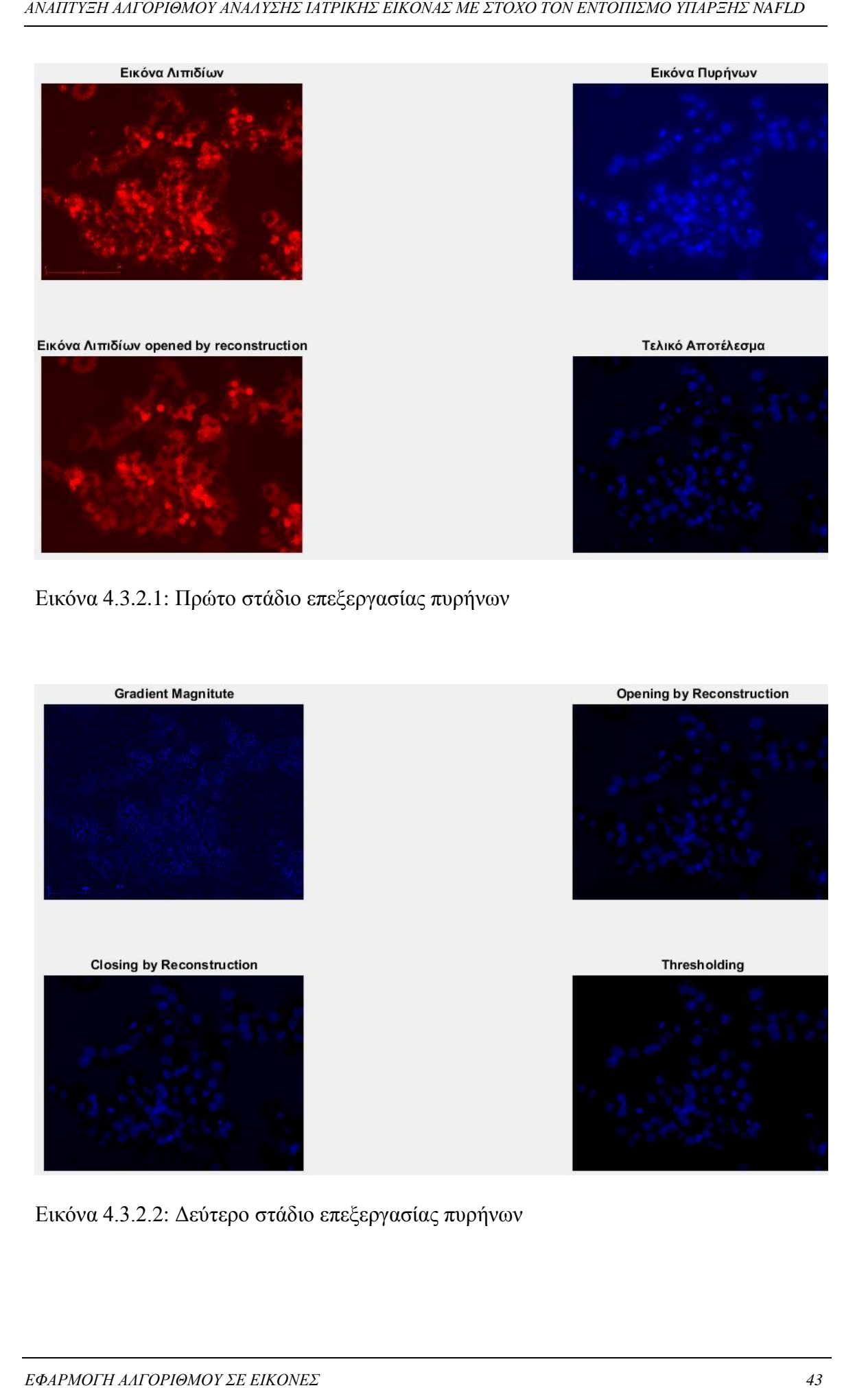

Εικόνα 4.3.2.2: Δεύτερο στάδιο επεξεργασίας πυρήνων

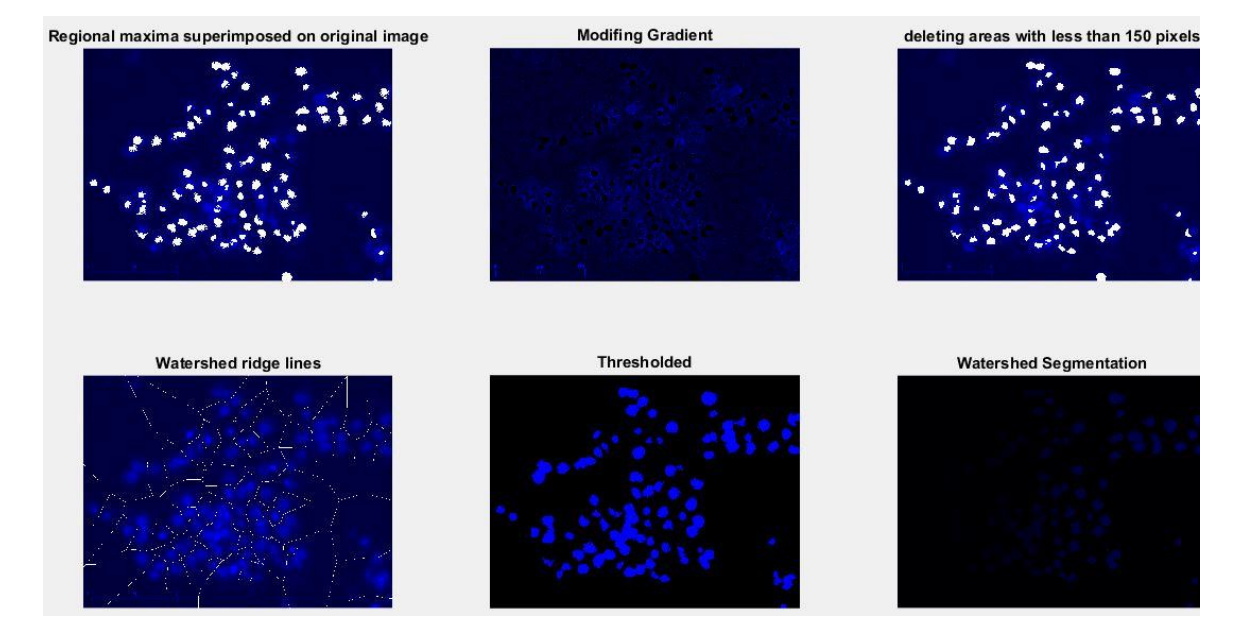

Εικόνα 4.3.2.3: Τρίτο στάδιο επεξεργασίας πυρήνων

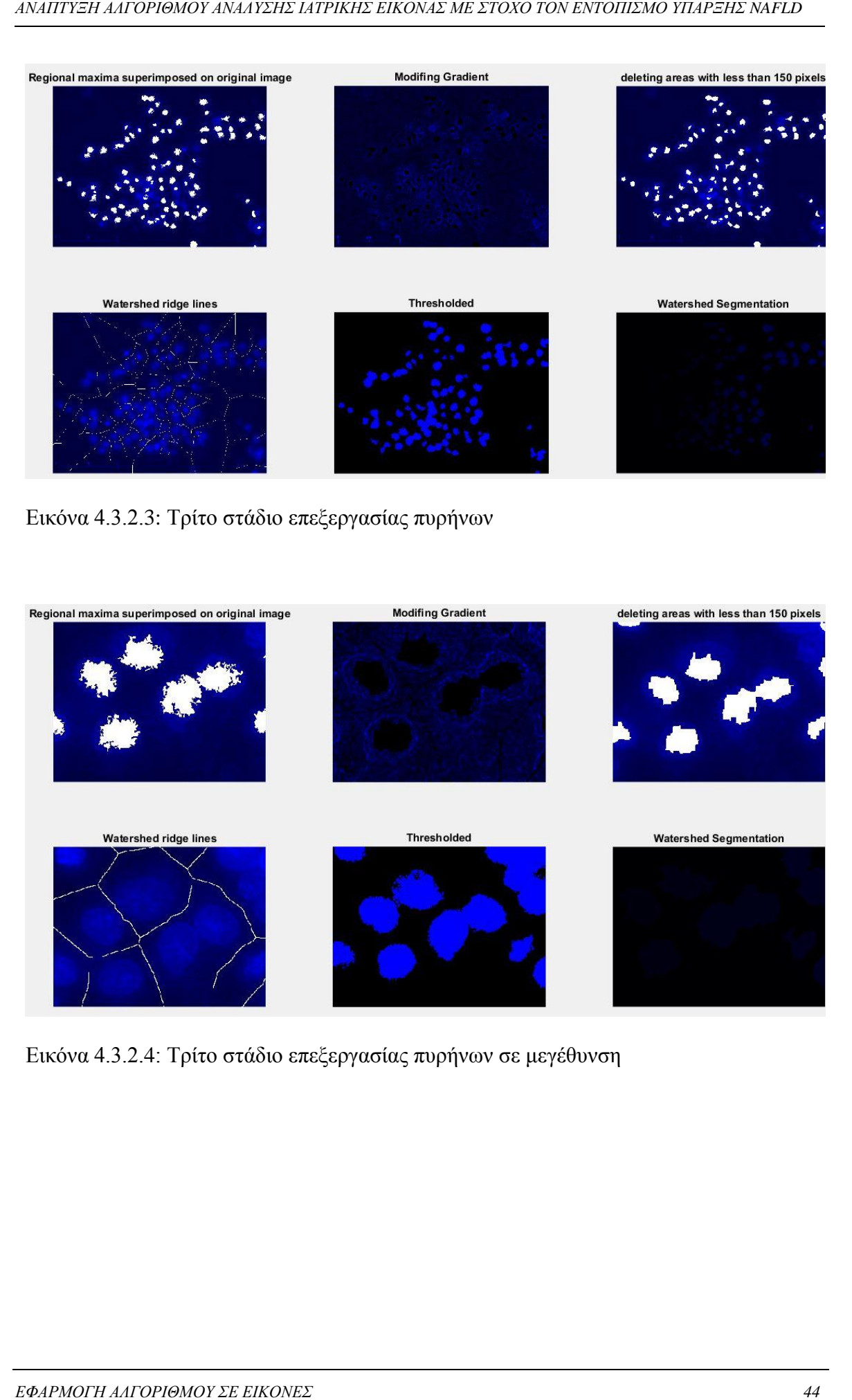

Εικόνα 4.3.2.4: Τρίτο στάδιο επεξεργασίας πυρήνων σε μεγέθυνση

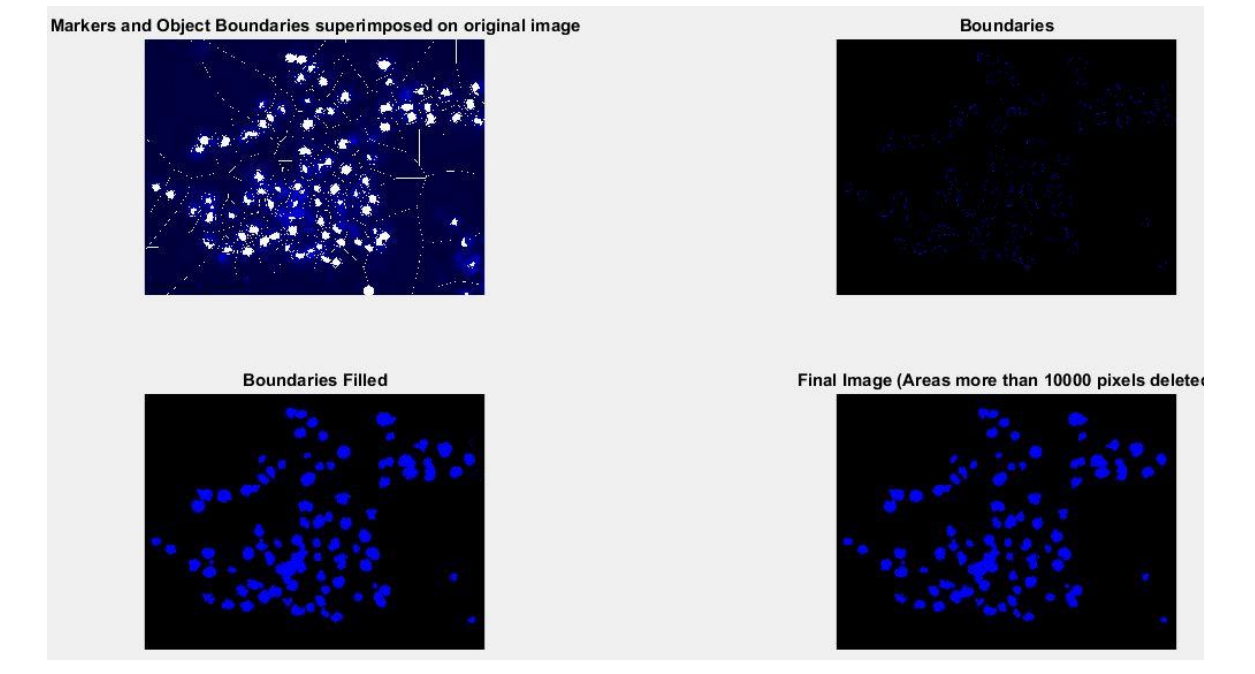

Εικόνα 4.3.2.5: Τέταρτο στάδιο επεξεργασίας πυρήνων

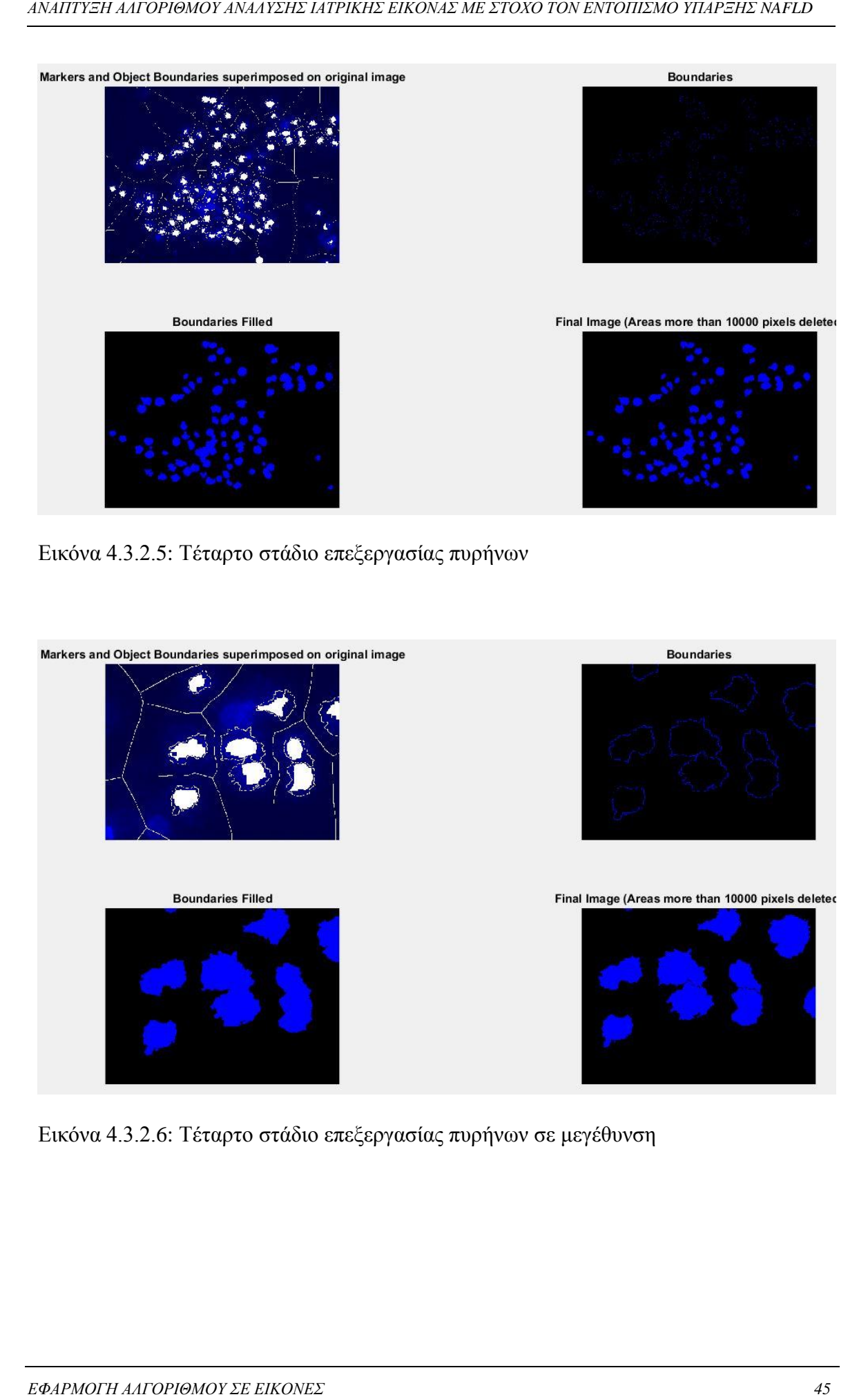

Εικόνα 4.3.2.6: Τέταρτο στάδιο επεξεργασίας πυρήνων σε μεγέθυνση

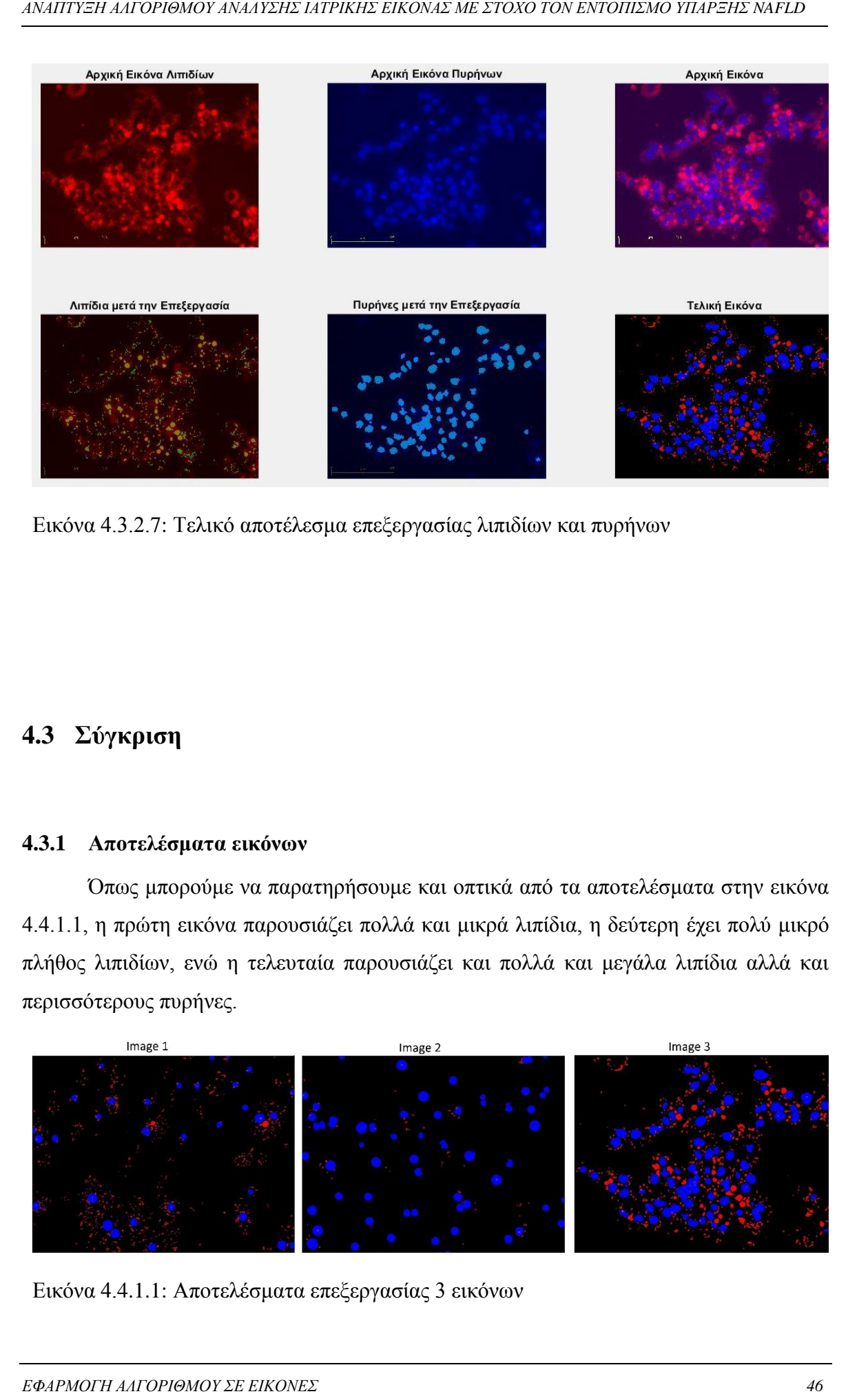

Εικόνα 4.3.2.7: Τελικό αποτέλεσμα επεξεργασίας λιπιδίων και πυρήνων

## <span id="page-53-0"></span>**4.3 Σύγκριση**

#### <span id="page-53-1"></span>**4.3.1 Αποτελέσματα εικόνων**

Όπως μπορούμε να παρατηρήσουμε και οπτικά από τα αποτελέσματα στην εικόνα 4.4.1.1, η πρώτη εικόνα παρουσιάζει πολλά και μικρά λιπίδια, η δεύτερη έχει πολύ μικρό πλήθος λιπιδίων, ενώ η τελευταία παρουσιάζει και πολλά και μεγάλα λιπίδια αλλά και περισσότερους πυρήνες.

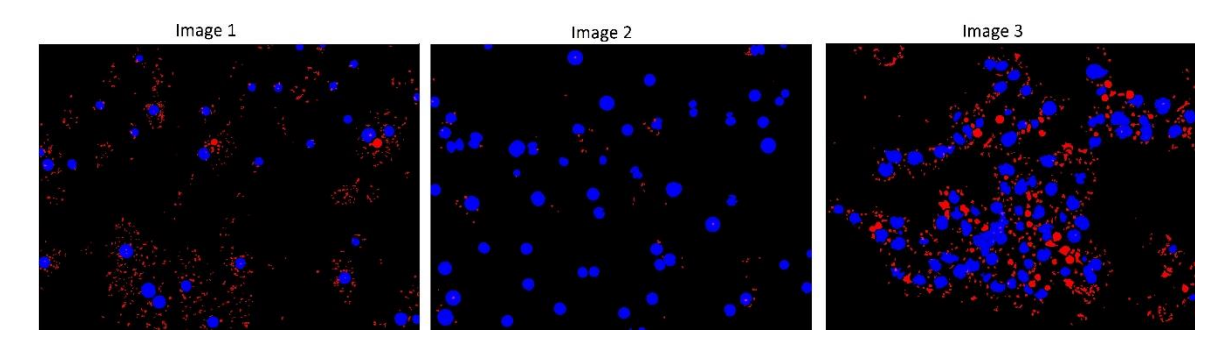

Εικόνα 4.4.1.1: Αποτελέσματα επεξεργασίας 3 εικόνων

#### <span id="page-54-0"></span>**4.3.2 Αποτελέσματα κατανομών και γραφημάτων**

*ΕΦΑΡΗΣ Η ΑΛΟΡΙΘΜΟΥ ΑΝΑΙΣΗΣ ΔΕΡΙΚΗΣ ΕΙΚΟΝΑΣ ΜΕ ΣΤΟΧΟ ΤΟΝ ΕΝΟΙΚΗΣΗΣ ΟΙΧΙΣΤΗΣ ΑΛΓΟΡΙΔΟΥ ΑΛΙΑΣΗΣ <br>
4.3.2 Αποτελλαματα κατανομών και γραφημάταν<br>
4.3.2 Αποτελλαματα κατανομών και γραφημάταν<br>
4.3.2 Αποτελλαματα κατανομών τον αρ* Η διαφορά στο μέγεθος και το πλήθος των λιπιδίων φαίνεται και στην εικόνα 4.4.2.1 που περιλαμβάνει την κατανομή των εμβαδών των λιπιδίων σε κάθε εικόνα. Στην πρώτη εικόνα βλέπουμε μία πυκνή κατανομή, λόγω του μεγάλου πλήθος λιπιδίων, αλλά είναι συγκεντρωμένη σε πολύ χαμηλή τιμή μιας και έχουν μικρό εμβαδόν τα λιπίδια. Στη δεύτερη εικόνα φαίνεται το μικρότερο πλήθος λιπιδίων από το πόσο αραιή είναι η κατανομή, ενώ τέλος στην τρίτη εικόνα η κατανομή είναι και πυκνή και εκτείνεται και σε τιμές πολύ πιο μεγάλες από ότι η πρώτη, λόγω του μεγαλύτερου εμβαδού των λιπιδίων της.

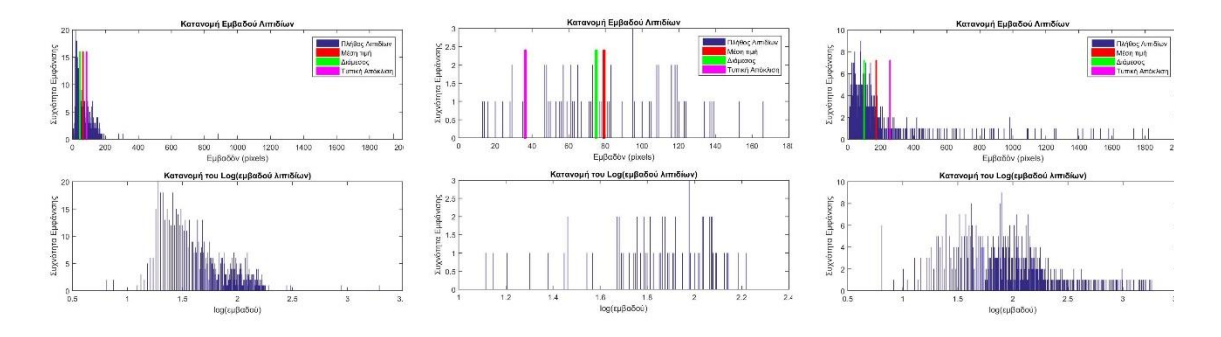

Εικόνα 4.4.2.1: Κατανομές εμβαδού λιπιδίων 3 εικόνων

Στο barplot, εικόνα 4.4.2.2, γίνονται ακόμα πιο εμφανή τα αποτελέσματα. Το πλήθος των λιπιδίων στην πρώτη και στην τελευταία εικόνα είναι σχεδόν ίδιο, αλλά το πλήθος των πυρήνων είναι διπλάσιο στην τελευταία όπως και το συνολικό εμβαδόν των λιπιδίων είναι υπερδιπλάσιο.

Στο μέγεθος, πλήθος λιπιδίων δια πλήθος πυρήνων, η πρώτη εικόνα παρουσιάζει αρκετά μεγαλύτερη τιμή, μιας και έχει τους μισούς πυρήνες από την τελευταία και ενώ η δεύτερη εικόνα δεν έχει σχεδόν καθόλου λιπίδια και παρουσιάζει πολύ χαμηλή τιμή.

Ωστόσο χρησιμοποιώντας και ένα άλλο μέγεθος πιο αξιόπιστο για να κρίνουμε την ασθένεια η μη της περιοχής, λαμβάνουμε υπόψιν και το εμβαδόν των λιπιδίων. Οπότε στο μέγεθος, εμβαδόν λιπιδίων δια πλήθος πυρήνων βλέπουμε ότι η πρώτη και η τελευταία εικόνα παρουσιάζουν σχεδόν ίδια τιμή, ενώ η δεύτερη παραμένει ακόμα πολύ χαμηλά.

Τέλος, επειδή χρειαζόμαστε και ένα μέγεθος για να βρίσκουμε στην μονάδα εμβαδού πόσα λιπίδια έχουμε, χρησιμοποιούμε το πλήθος των λιπιδίων δια το συνολικό εμβαδόν. Αυτό είναι χρήσιμο γιατί με τη θεραπεία, μεγάλα λιπίδια διασπώνται σε μικρότερα πριν απαλειφθούν τελείως και έτσι το πρώτο κριτήριο μόνο του που μελετά το πλήθος των λιπιδίων θα παρουσίαζε σαν πιο ασθενή τη συγκεκριμένη εικόνα σε σχέση με την προηγούμενη κατάσταση της που περιείχε μεγαλύτερα αλλά λιγότερα λιπίδια. Έτσι παρότι η πρώτη και η τρίτη εικόνα έχουν σχεδόν ίδιο πλήθος λιπιδίων, η τρίτη παρουσιάζει πολύ χαμηλότερη τιμή στο παραπάνω μέγεθος μιας και έχει μεγαλύτερα λιπίδια, άρα λιγότερα λιπίδια σε πλήθος ανά μονάδα εμβαδού σε σχέση με την πρώτη.

Χρησιμοποιούμε λοιπόν μαζί αυτά τα τρία μεγέθη, συγκρίνοντας τα για όλες τις εικόνες του εκάστοτε πειράματος, για να συμπεράνουμε για την κατάσταση της ασθένειας της κάθε εικόνας. Στην τελευταία σειρά του barplot παρουσιάζονται διάφορα στατιστικά μεγέθη, μέση τιμή, διάμεσος και τυπική απόκλιση για το εμβαδόν των λιπιδίων.

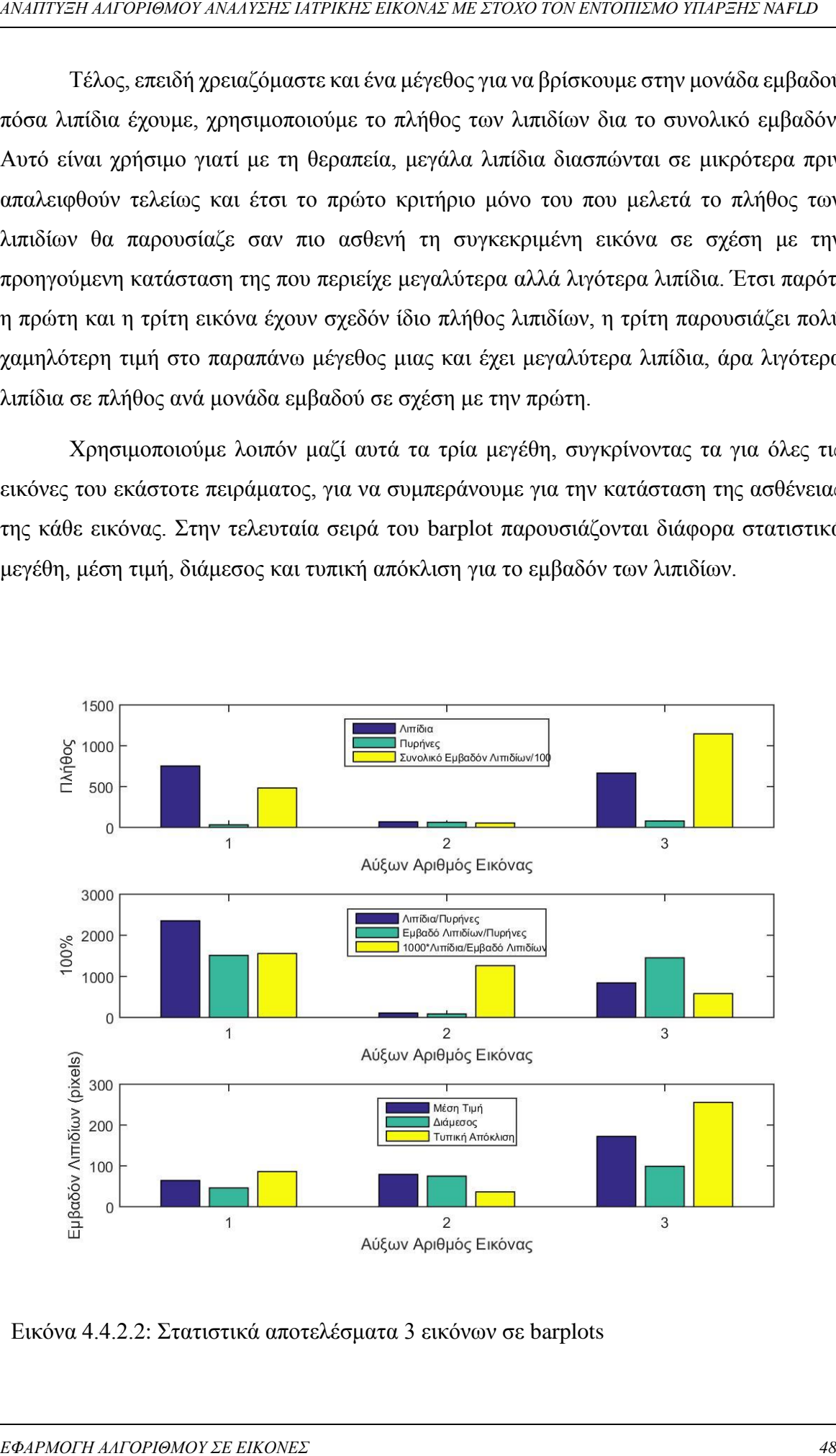

Εικόνα 4.4.2.2: Στατιστικά αποτελέσματα 3 εικόνων σε barplots

#### <span id="page-56-0"></span>**4.3.3 Αποτελέσματα excel**

*ΕΦΑΡΗΣΗ ΑΛΓΟΡΙΘΜΟΥ ΑΝΑΠΤΗΣ ΔΕΡΙΚΗΣ ΕΙΚΟΝΑΣ ΜΕ ΣΤΟΧΟ ΤΟΝ ΕΝΤΟΠΙΣΜΟ ΥΠΑΡΞΗΣ ΑΛΙΟΝΟΣΗΣ*<br> **4.3.3 Αποτελλεί ματα τα εξελού του πρωτανικό με το πλήθος πορήγουν και λαπδιών, το πρωτανικό με το πλήθος πορήγουν και λαππλοϊ (Apple** Όλα τα τελικά αποτελέσματα σχετικά με το πλήθος πυρήνων και λιπιδίων, το εμβαδόν των δεύτερων και στατιστικά μεγέθη σχετικά με αυτό, και τα κριτήρια που χρησιμοποιούμε για τον έλεγχο της κατάστασης της εικόνας, αποθηκεύονται και εμφανίζονται σε excel. Όλα αυτά τα μεγέθη παρουσιάζονται για καλύτερη σύγκριση στο barplot που εξηγήσαμε προηγουμένως. Εδώ προστίθενται επιπλέον μόνο η μέση, η ενδιάμεση τιμή και η τυπική απόκλιση του πλήθους τόσο των λιπιδίων όσο και των πυρήνων καθώς και των μεγεθών που αναφέραμε προηγουμένως, για όλες τις εικόνες του πειράματος.

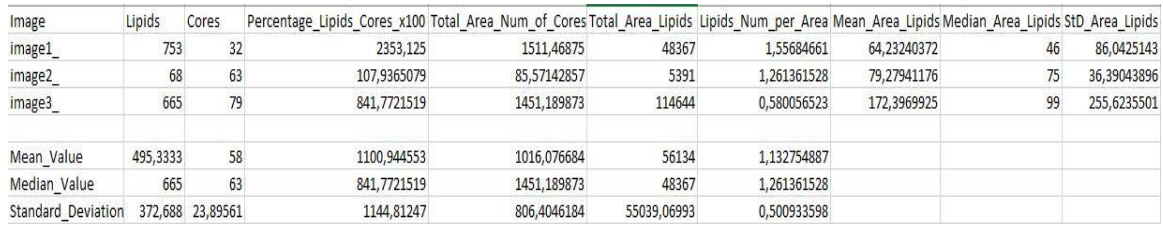

Εικόνα 4.4.3.1: Στατιστικά αποτελέσματα 3 εικόνων σε excel

# <span id="page-57-0"></span>**5 ΣΥΜΠΕΡΑΣΜΑΤΑ ΚΑΙ ΜΕΛΛΟΝΤΙΚΕΣ ΕΠΕΚΤΑΣΕΙΣ**

### <span id="page-57-1"></span>**5.1 Βελτίωση αλγορίθμου**

#### <span id="page-57-2"></span>**5.1.1 Βελτίωση ταχύτητας**

Πολύ σημαντικό χαρακτηριστικό ενός αλγορίθμου είναι η ταχύτητα του. Παρότι με τη μέθοδο επεξεργασίας για τους μικρούς πυρήνες το πρόγραμμα ολοκληρώνει την επεξεργασία κάθε εικόνας σε περίπου 20 δευτερόλεπτα, που για ένα πείραμα 30 εικόνων σημαίνει συνολικό χρόνο 10 μόνο λεπτών, υπάρχουν περιθώρια βελτίωσης της ταχύτητας. Με χρήση λιγότερης μνήμης, αποθήκευση λιγότερων μεταβλητών και κυρίως πινάκων, περιορισμό των if ελέγχων και επιλογή παράλληλης υλοποίησης κάποιον for loops, ο αλγόριθμος μπορεί να γίνει ταχύτερος.

#### <span id="page-57-3"></span>**5.1.2 Επιλογή παραμέτρων**

*ΣΥΜΠΕΡΑΣΜΑΤΑ ΚΑΙ ΜΕΛΛΟΝΤΙΚΕΣ*<br> *SΣΥΜΠΕΡΑΣΜΑΤΑ ΚΑΙ ΜΕΛΛΟΝΤΙΚΕΣ*<br> **5** ΣΥΜΠΕΡΑΣΜΑΤΑ ΚΑΙ ΜΕΛΛΟΝΤΙΚΕΣ<br> **50** *EINETAΣΕΙΣ*<br>
5.1 Βελτίωση αλγορίθμου<br>
πρισκοποιοχύρισης για του προστιπεί σύς αλγυθίδου είναι η πρότητα του Παρότι Ένα από τα πιο δύσκολα κομμάτια του αλγορίθμου ήταν η κατάλληλη επιλογή των παραμέτρων επεξεργασίας. Οι περισσότερες παράμετροι επιλέχθηκαν κατάλληλα μετά από παρατήρηση των εικόνων που έπρεπε να επεξεργαστούν και έλεγχο των αποτελεσμάτων σε κάθε στάδιο επεξεργασίας. Για παράδειγμα στην επιλογή του καλύτερου threshold level στην επεξεργασία μεγάλων πυρήνων, οι έτοιμες συναρτήσεις υπολογισμού του δεν έβρισκαν ικανοποιητικές τιμές και τελικά η επιλογή έγινε στοχευμένα με συγκεκριμένες τιμές που υπολογίσαμε εμπειρικά. Ιδανικό θα ήταν να υλοποιηθεί μια συνάρτηση που να βρίσκει κάθε φορά αυτόματα το κατάλληλο κατώφλι ή ακόμα καλύτερα να χρησιμοποιεί διαφορετικό κατώφλι για διαφορετικές περιοχές της ίδιας εικόνας.

#### <span id="page-58-0"></span>**5.1.3 Πρόσθεση επιπλέον χαρακτηριστικών**

Στα τελικά στατιστικά αποτελέσματα που χρησιμοποιούνται για τον έλεγχο της κατάστασης που συναντάται σε κάθε εικόνα, αν υπάρχει δηλαδή υποχώρηση των λιπιδίων, αύξηση τους ή και καμία αλλαγή, θα μπορούσαν ίσως να προσθέτουν και κάποια άλλα χαρακτηριστικά για να ενισχύσουν το τελικό συμπέρασμα. Η κυκλικότητα και το πλήθος των μεγάλων λιπιδίων αλλά και το εμβαδόν και το πλήθος όλων των λιπιδίων που βρίσκονται στην περιφέρεια του κάθε πυρήνα καθώς επίσης και τι ποσοστό λιπιδίων ως προς το σύνολο της εικόνα αποτελούν, είναι μερικά από τα χαρακτηριστικά που θα μπορούσαν να προστεθούν. Επίσης θα ήταν δυνατό η επεξεργασία να γίνει σε εικόνες που αποτελούν στιγμιότυπα της ίδιας περιοχής ή και βίντεο, ώστε να βγουν ακόμα καλύτερα στατιστικά συμπεράσματα καθώς επίσης και αποτελέσματα με εικόνες πριν και μετά τη χρήση της θεραπείας για ευκολότερο ποιοτικό έλεγχο για την βελτίωση ή την επιδείνωση της κατάστασης της περιοχής.

#### <span id="page-58-1"></span>**5.2 Επιτεύγματα διπλωματικής**

*ΣΥΜΠΕΡΑΣ ΚΑΙ ΜΕΛΛΟΝΤΙΚΕΣ ΑΙ ΒΡΗΝΙΚΗΣ ΕΙΚΟΝΑΣ ΜΕ ΣΡΟΧΟ ΤΟΝ ΕΛΡΙΚΗΣΗ ΑΛΙ ΜΑΤΑΣΕΙΣ<br> 22 23 <i>ΣΗ επιλαίο ταιτιστικό, και ΣΥΜΠΕΡΑΣ ΚΑΙ ΜΕΛΛΟΝΤΙΚΗΣ ΤΟΝ ΣΥΜΠΕΡΑΣ ΜΕΛΛΟΝΤΙΣΤΙ ΑΛΓΟΥΣΗΣ ΥΔΙΑΙ ΜΕΛΛΟΝΤΙΚΕΣ ΑΙ ΜΕΛΛΟΝΤΙΚΗΣ ΕΙΚΟΝΑΣ* Στα πλαίσια της συγκεκριμένης διπλωματικής επιτεύχθηκε η ανάπτυξη αλγορίθμου για την επεξεργασία και ανάλυση εικόνων σχετικά με την ασθένεια NAFLD. Πρώτο βήμα ήταν ο καθορισμός του είδους του θορύβου στις εικόνες μας, και έπειτα η προ-επεξεργασία και αποθορυβοποίηση τους, με ενίσχυση των περιοχών ενδιαφέροντος και αφαίρεση των πυρήνων που προέρχονται από νεκρά κύτταρα. Δεύτερο βήμα η καταμέτρηση του πλήθους λιπιδίων και πυρήνων και η καταγραφή του εμβαδού των λιπιδίων και σε τελευταίο στάδιο η εύρεση και παρουσίαση κατάλληλων μεγεθών, βασισμένα στο πλήθος και το εμβαδόν που καταγράψαμε, ώστε να μπορεί να γίνει με σχετική βεβαιότητα και ευκολία από βιολόγο, ο προσδιορισμός της κατάστασης σχετικά με την εξάπλωση ή υποχώρηση της ασθένειας, στο σύνολο των εικόνων του πειράματος. Τα συγκεκριμένα κριτήρια που αναπτύξαμε ικανοποιούν και βγήκαν αληθή και για έτοιμα δείγματα εικόνων, των οποίων την κατάσταση γνωρίζουμε από πριν, οπότε μπορέσαμε να τα χρησιμοποιήσουμε και για τα πειράματα με νέες εικόνες των οποίων την κατάσταση θέλαμε να χαρακτηρίσουμε.

## <span id="page-59-0"></span>**6 ΒΙΒΛΙΟΓΡΑΦΙΑ**

- *ΒΙΒΛΙΟΓΑΡΙΑ ΒΙΒΛΙΟΓΑΡΙΑ ΣΤΟΝΑΣ ΕΙΚΟΝΑΣ ΜΕ ΣΤΟΧΟ ΤΟΝ ΕΛΟΚΟΣΗΣ Ο ΣΙΛΙΣΤΗΣ ΜΑΤΙΣ<br>
112 Δανάη, Προστομική ανόλυση της μη-αλλουλικής λατόδους νόσων του ήπατος σε είναι των πελειτικό πραστον Μεναπτυγια της μη-αλλουλικής λατόδ* [1] Ζ. Δανάη, Πρωτεομική ανάλυση της μη-αλκοολικής λιπώδους νόσου του ήπατος σε in vitro μοντέλα πρωτογενών ανθρώπινων ηπατοκυττάρων (Μεταπτυχιακή Μελέτη, Γεωπονικό Πανεπιστήμιο Αθηνών), Αθήνα, 2017.
- [2] Χ. Ναυσικά, Υπολογιστική ανάλυση βιολογικών δικτύων για επαναστόχευση φαρμάκων στη Μη-Αλκοολική Λιπώδη Νόσο του Ήπατος (Διπλωματική εργασία), Αθήνα, 2017.
- [3] Richard E. Woods, Rafael C. Gonzalez, Steven L. Eddins, Digital Image Processing Using Matlab, 2010.
- [4] «MathWorks» https://www.mathworks.com/help/images/examples/marker-controlledwatershed-segmentation.html.
- [5] J. C. Russ, The IMAGE PROCESSING Handbook Second Edition, 1995.
- [6] M. A. El-Sayed, Algorithms for Image Thresholding, 2012.
- [7] «MathWorks»https://www.mathworks.com/company/newsletters/articles/thewatershed-transform-strategies-for-image-segmentation.html.
- [8] «MathWorks» https://www.mathworks.com/help/images/examples/identifying-roundobjects.html.
- [9] «MathWorks» [https://www.mathworks.com/help/images/ref/regionprops.html.

[10] John L. Semmlow, Biosignal and Biomedical Image Processing MATLAB-Based Applications

[11] Milan Sonka, Michael Fitzpatrick, HANDBOOK OF Medical Imaging volume 2 Medical Image Processing and Analysis

[12] Jain A.K, Fundamentals of Digital Image Processing, 1994

[13] Richard Szeliski, Computer Vision: Algorithms and Applications. 2011

[14] Jan Erik Solem, Programming Computer Vision with Python: Tools and algorithms for analyzing images